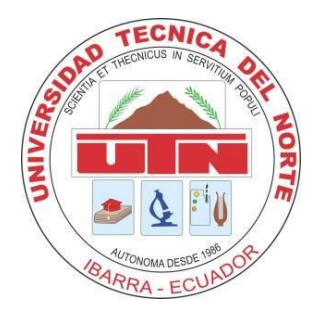

#### **UNIVERSIDAD TÉCNICA DEL NORTE**

### FACULTAD DE INGENIERÍA EN CIENCIAS APLICADAS CARRERA DE INGENIERÍA EN SISTEMAS COMPUTACIONALES

## TRABAJO DE GRADO PREVIO A LA OBTENCIÓN DEL TÍTULO DE INGENIERA EN SISTEMAS COMPUTACIONALES

TEMA:

"SISTEMA DE GESTIÓN DE RECURSOS EMPRESARIALES - ERP MÓDULO DE CONTABILIDAD GERENCIAL – UTN"

AUTORA: ANDRANGO PUPIALES ADRIANA ALEXANDRA DIRECTOR: ING. CARPIO PINEDA

IBARRA-ECUADOR

2016

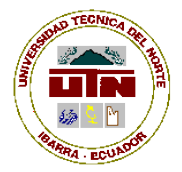

## **UNIVERSIDAD TÉCNICA DEL NORTE BIBLIOTECA UNIVERSITARIA AUTORIZACIÓN DE USO Y PUBLICACIÓN A FAVOR DE LA UNIVERSIDAD TÉCNICA DEL NORTE**

#### **1. IDENTIFICACIÓN DE LA OBRA**

La Universidad Técnica del Norte dentro del proyecto Repositorio Digital Institucional, determinó la necesidad de disponer de textos completos en formato digital con la finalidad de

apoyar los procesos de investigación, docencia y extensión de la Universidad.

Por medio del presente documento dejo sentada mi voluntad de participar en este proyecto,

para lo cual pongo a disposición la siguiente información:

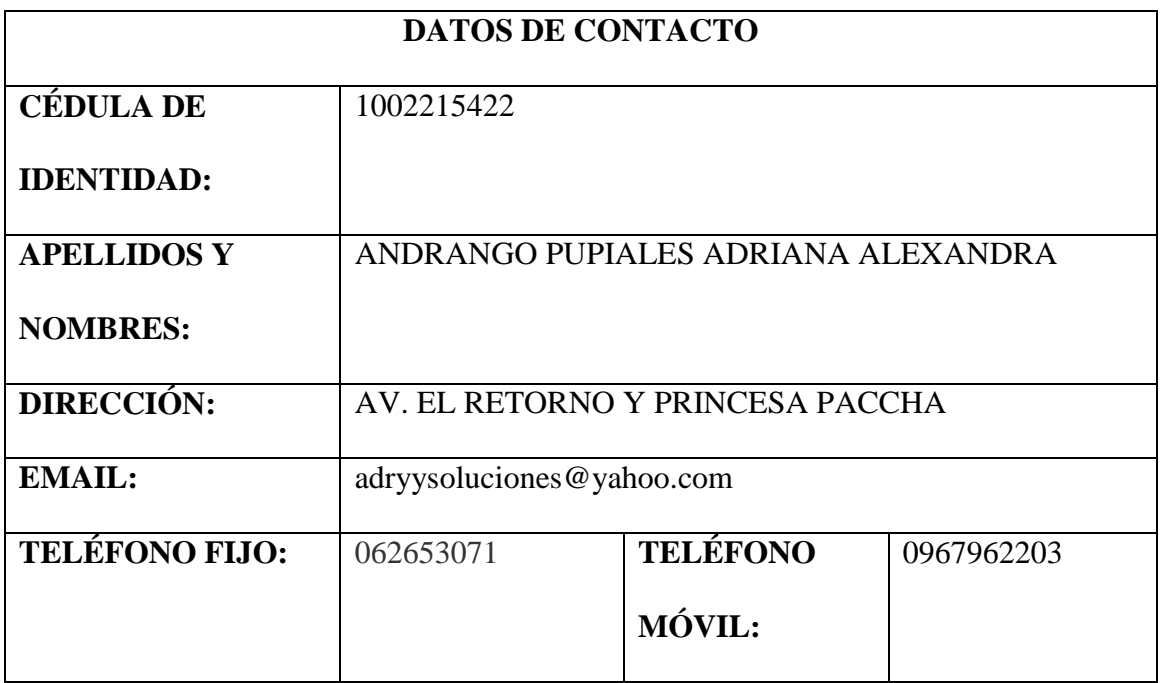

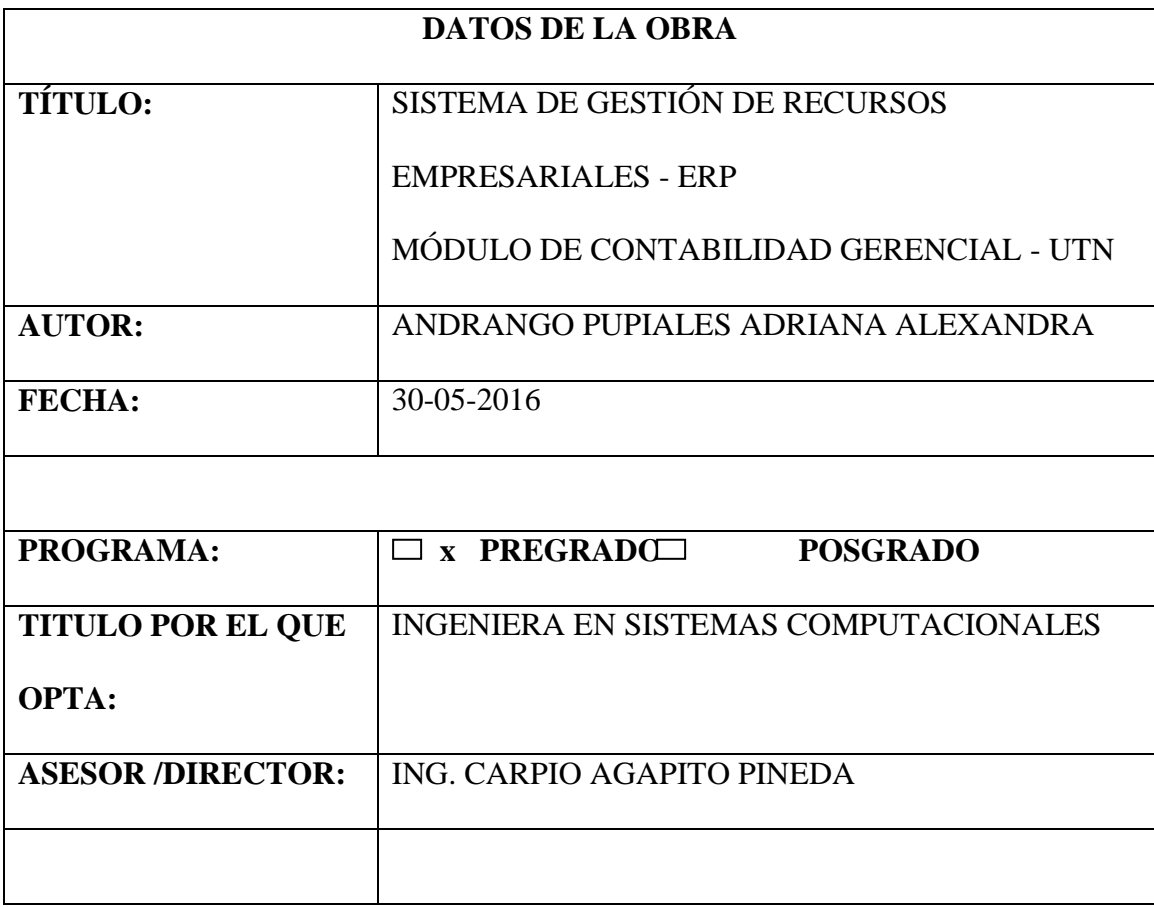

#### **2. AUTORIZACIÓN DE USO A FAVOR DE LA UNIVERSIDAD**

Yo, Adriana Alexandra Andrango Pupiales, con cédula de identidad Nro. 1002215422, en calidad de autor y titular de los derechos patrimoniales de la obra o trabajo de grado descrito anteriormente, hago entrega del ejemplar respectivo en formato digital y autorizo a la Universidad Técnica del Norte, la publicación de la obra en el Repositorio Digital Institucional y uso del archivo digital en la Biblioteca de la Universidad con fines académicos, para ampliar la disponibilidad del material y como apoyo a la educación, investigación y extensión; en concordancia con la Ley de Educación Superior Artículo 144.

#### 3. CONSTANCIAS

El autor manifiesta que la obra objeto de la presente autorización es original y se la desarrolló, sin violar derechos de autor de terceros, por lo tanto la obra es original y que es el titular de los derechos patrimoniales, por lo que asume la responsabilidad sobre el contenido de la misma y saldrá en defensa de la Universidad en caso de reclamación por parte de terceros.

Ibarra, a los 30 días del mes de mayo de 2016

EL AUTOR:

. . . . . . . . . . .  $(Firma)$ .....

Nombre: Adriana Andrango

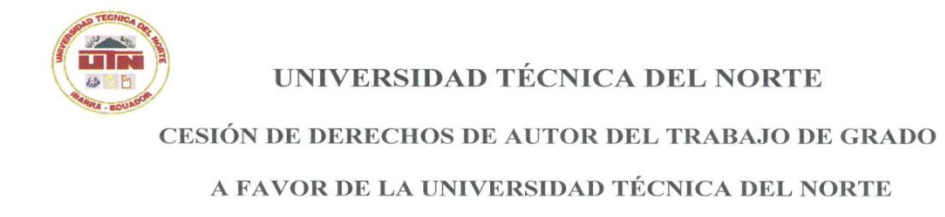

Yo, Andrango Pupiales Adriana Alexandra, con cédula de identidad Nro. 1002215422, manifiesto mi voluntad de ceder a la Universidad Técnica del Norte los derechos patrimoniales consagrados en la Ley de Propiedad Intelectual del Ecuador, artículos 4, 5 y 6, en calidad de autor de la obra o trabajo de grado denominado: "SISTEMA DE GESTIÓN DE RECURSOS EMPRESARIALES ERP-MÓDULO DE CONTABILIDAD GERENCIAL -UTN", que ha sido desarrollado para optar por el título de: Ingeniera en Sistemas Computacionales en la Universidad Técnica del Norte, quedando la Universidad facultada para ejercer plenamente los derechos cedidos anteriormente. En mi condición de autor me reservo los derechos morales de la obra antes citada. En concordancia suscribo este documento en el momento que hago entrega del trabajo final en formato impreso y digital a la Biblioteca de la Universidad Técnica del Norte.

Ibarra, a los 30 días del mes de mayo de 2016

 $(Firma)$  ...  $Aep2$ 

Nombre: Adriana Andrango Cédula: 1002215422

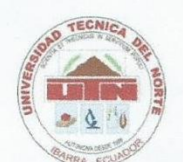

#### UNIVERSIDAD TÉCNICA DEL NORTE

#### **FACULTAD DE INGENIERÍA EN CIENCIAS APLICADAS**

#### **CERTIFICACIÓN**

Certifico que el proyecto de trabajo de grado "SISTEMA DE GESTIÓN DE RECURSOS EMPRESARIALES - ERP, MÓDULO DE CONTABILIDAD GERENCIAL - UTN" ha sido realizado en su totalidad por la Señora: Adriana Alexandra Andrango Pupiales portadora de la cedula de identidad número: 100221542-2.

Ing. Carpio Agapito Pineda

DIRECTOR DE TESIS

#### **CERTIFICACIÓN**

Ibarra, 2 de junio del 2016

Señores UNIVERSIDAD TÉCNICA DEL NORTE Presente

De mis consideraciones.-

Siendo auspiciantes del Trabajo de Grado de la Egresada Adriana Alexandra Andrango Pupiales con CI: 1002215422 denominado: "SISTEMA DE GESTIÓN DE RECURSOS EMPRESARIALES - ERP, MÓDULO DE CONTABILIDAD GERENCIAL - UTN", me es grato informar que se han superado con satisfacción las pruebas técnicas y la revisión de cumplimiento de los requerimientos funcionales, por lo que se recibe el proyecto como culminado y realizado por parte de la Egresada Adriana Alexandra Andrango Pupiales. Una vez que hemos recibido la capacitación y documentación respectiva nos comprometemos a utilizar el mencionado aplicativo en beneficio de nuestra institución.

La Egresada Adriana Alexandra Andrango Pupiales puede hacer uso de este documento para los fines pertinentes en la Universidad Técnica del Norte.

ÉCNICA

Atentamente,

**IRARRA - ECUADOR MENTO DI** 

Ing. Juan Carlos García Pinchao DIRECTOR DE LA DIRECCIÓN DE DESARROLLO TECNOLÓGICO E INFORMÁTICA

#### **DEDICATORIA**

A mis hijos Aron y Jeanpiere que son la fortaleza y la razón para continuar con mis metas, a mi madre que en vida, con su ejemplo y educación me hizo una mujer perseverante, y me ofrendó las herramientas necesarias para superar los obstáculos de la vida, a mi esposo por su apoyo y comprensión en el proceso para cumplir mis objetivos.

Para ellos dedico todo mi esfuerzo y los frutos que vengan de él.

"Si Dios está conmigo ¿quién podrá contra nosotros?"

*Adriana Alexandra Andrango Pupiales*

#### **AGRADECIMIENTO**

A mi madre por su apoyo, amor y confianza, que en su momento fue de vital importancia para superarme cada día.

A mis hijos y mi esposo por ser lo más importante en mi vida, gracias por su amor y su existencia.

A todos los que de una u otra manera han aportado a la consecución de mis metas: mi familia, la familia de mi esposo, mi padre.

Un agradecimiento a la Universidad Técnica del Norte y a sus docentes que compartieron sus conocimientos y consejos para formar una mujer competente y profesional.

Al Ing. Juan Carlos García por la oportunidad y el apoyo brindados en el desarrollo del proyecto en la dependencia que preside.

*Adriana Alexandra Andrango Pupiales*

#### **RESUMEN**

El presente documento se conforma de seis capítulos, que detallan el proceso de implementación del Trabajo de Grado "SISTEMA DE GESTIÓN DE RECURSOS EMPRESARIALES – ERP, MÓDULO DE CONTABILIDAD GERENCIAL – UTN", en el que se utilizó la metodología RUP para su desarrollo.

El Capítulo uno describe los Antecedentes, el Problema planteado, Objetivos, Propósito y Alcance, Metodología de desarrollo RUP, Herramientas de Desarrollo de Oracle 11G, el Capítulo dos expone el Marco Teórico que se tomó como apoyo en la realización del proyecto con temas como: La Contabilidad, Características, Tipos, Conceptos Importantes de la Contabilidad General, Cuenta Contable, Tipos de Cuentas, Periodos, Ciclo Contable, Libros Contables, Estados Financieros, Libros Auxiliares. En el Capítulo tres se establece el desarrollo del Sistema en la Fase de Inicio con: el Documento de Visión, El Plan de Desarrollo de Software. El Capítulo IV con la fase de Elaboración: Los Casos de Uso, Especificación de los Casos de Uso. Capítulo cinco con la Fase de Construcción y Fase de Transición respectivamente, el Capítulo VI determina Conclusiones y Recomendaciones, con el debido Glosario, Bibliografía y Anexos.

Palabras Clave: Contabilidad Gerencial, Contabilidad Auxiliar, Herramientas Oracle Aplicación Web.

#### **ABSTRACT**

This document has six chapters, they detail the implementation process of the degree work: "MANAGEMENT SYSTEM FOR CORPORATE RESOURCES - ERP, MANAGEMENT ACCOUNTING MODULE - UTN", where the RUP methodology was used for its development. Chapter one describes the Background, the Posed Problem, Objectives, Purpose and extent, RUP development methodology, Development Oracle 11G Tools, Chapter two covers the Theoretical Framework, it was taken as support because this made the project feasible with topics such as: Accounting, Characteristics, Types, Important Concepts of General Accounting, Financial Account, Kinds of Accounts, Periods, Accounting Cycles, Account Books, Financial Statements and Subsidiary Books. In Chapter three, the development of the System in the Beginning Stage is established with the Vision Document and the Software Development Plan. Chapter IV explains the Elaboration stage, it has the Cases of Use and Specifications of the Cases of Use. Finally, Chapter five with the Construction and Transition Stages respectively, Chapter VI determines the Conclusions and Recommendations, with its respective glossary, Bibliography and Annexes. Keywords: Management Accounting, Accounting Assistant, Oracle Tools, Web Application.

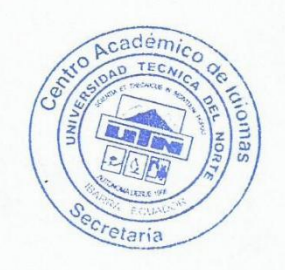

#### **ÍNDICE DE CONTENIDO**

### **CAPÍTULO I**

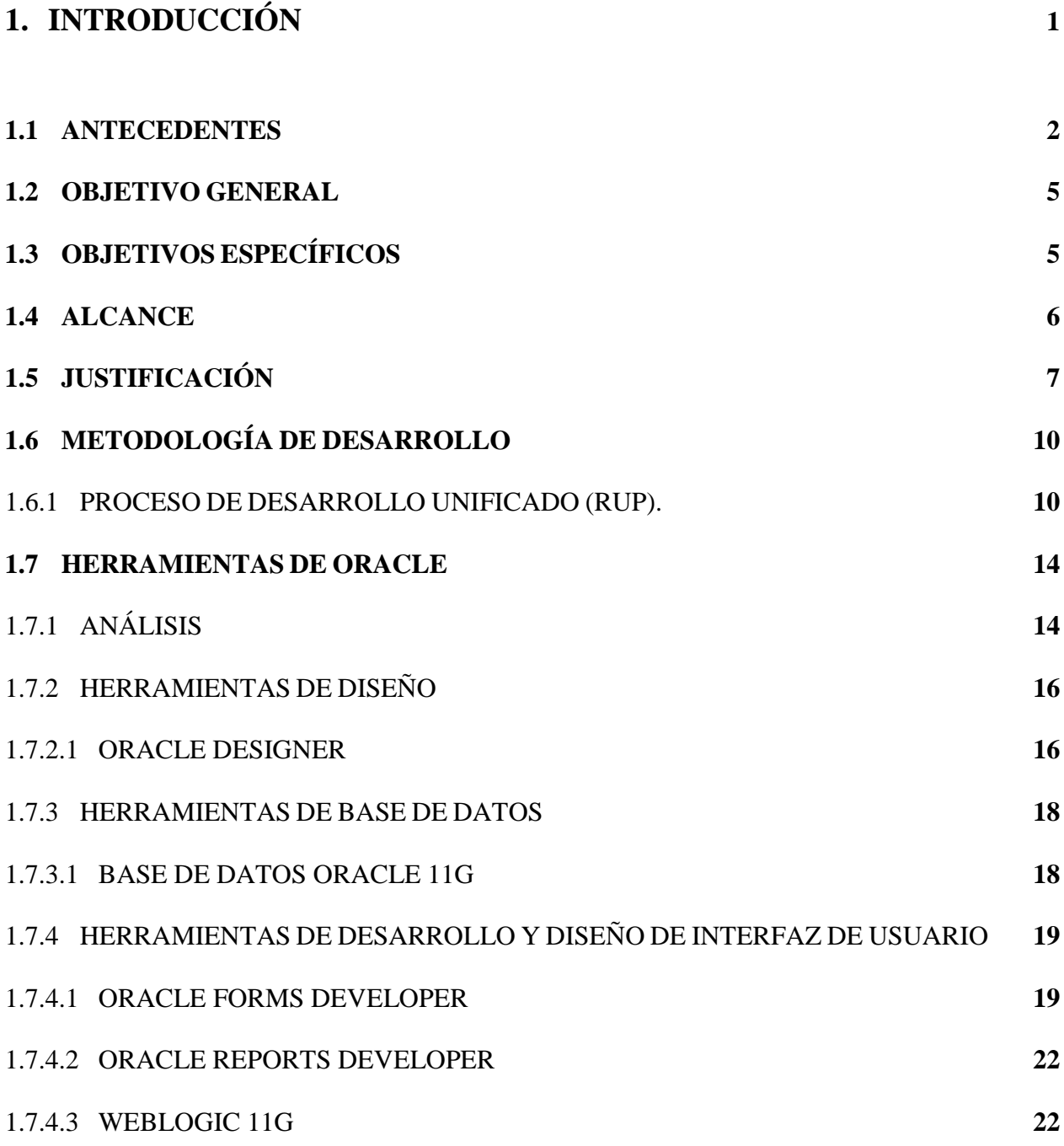

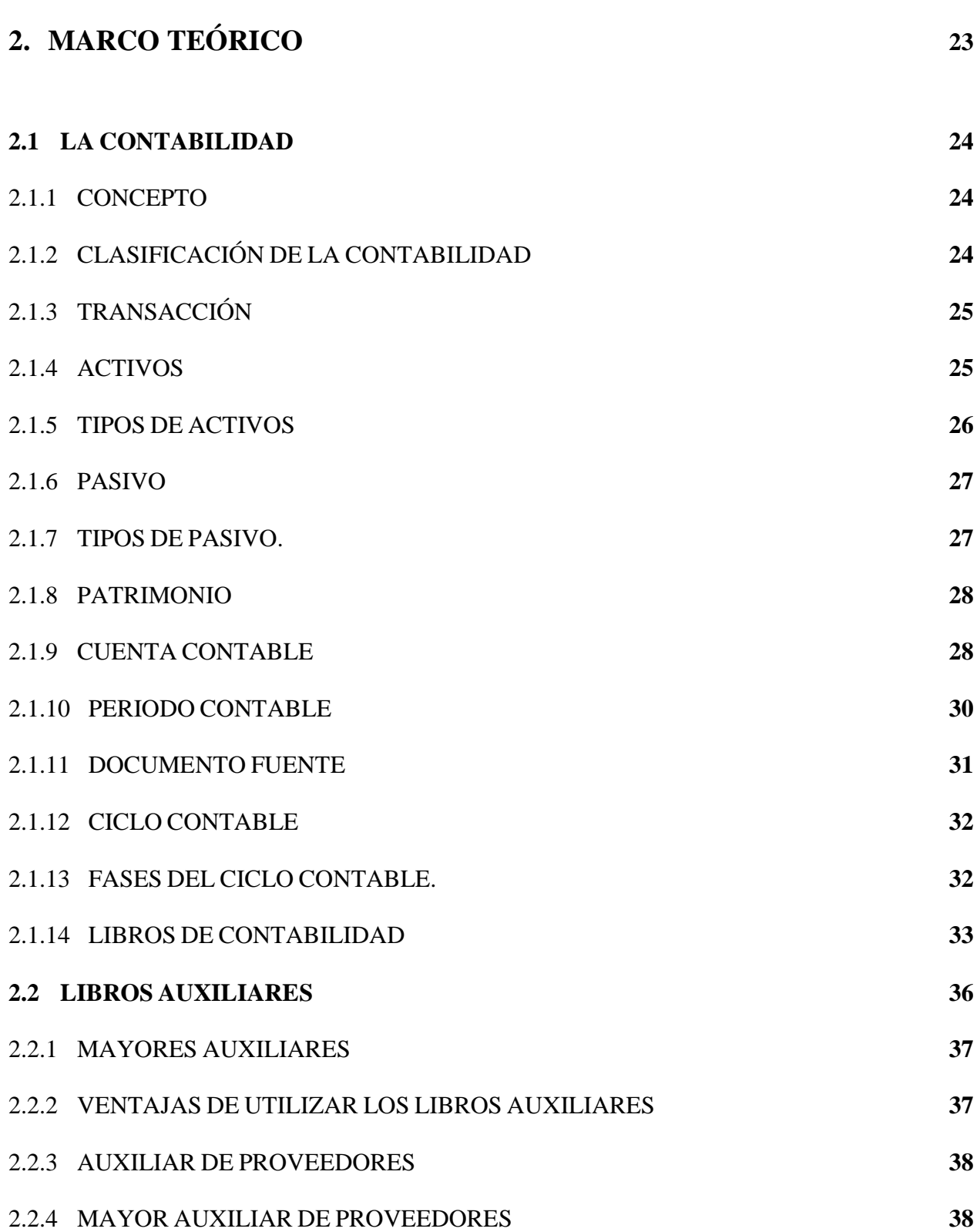

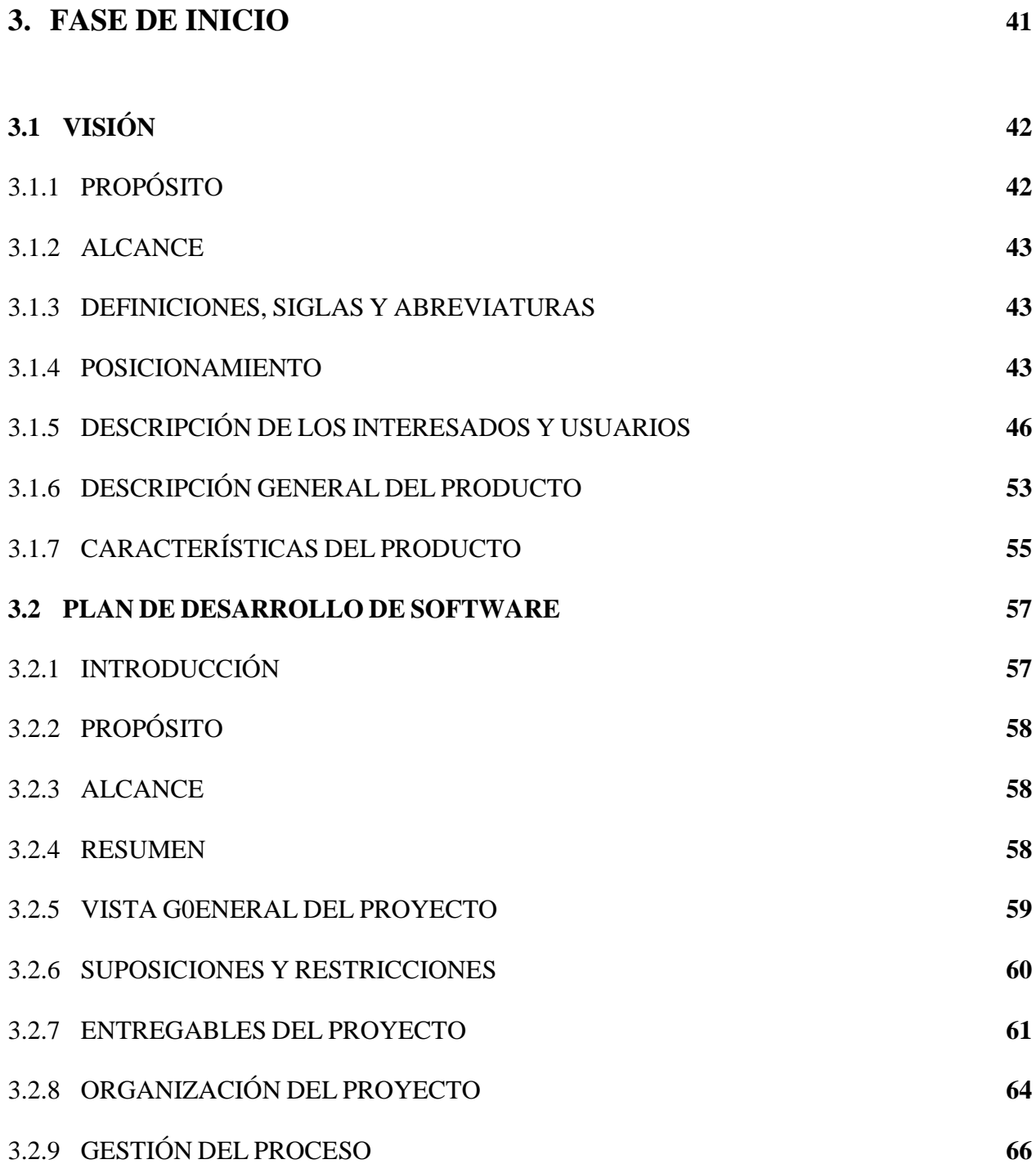

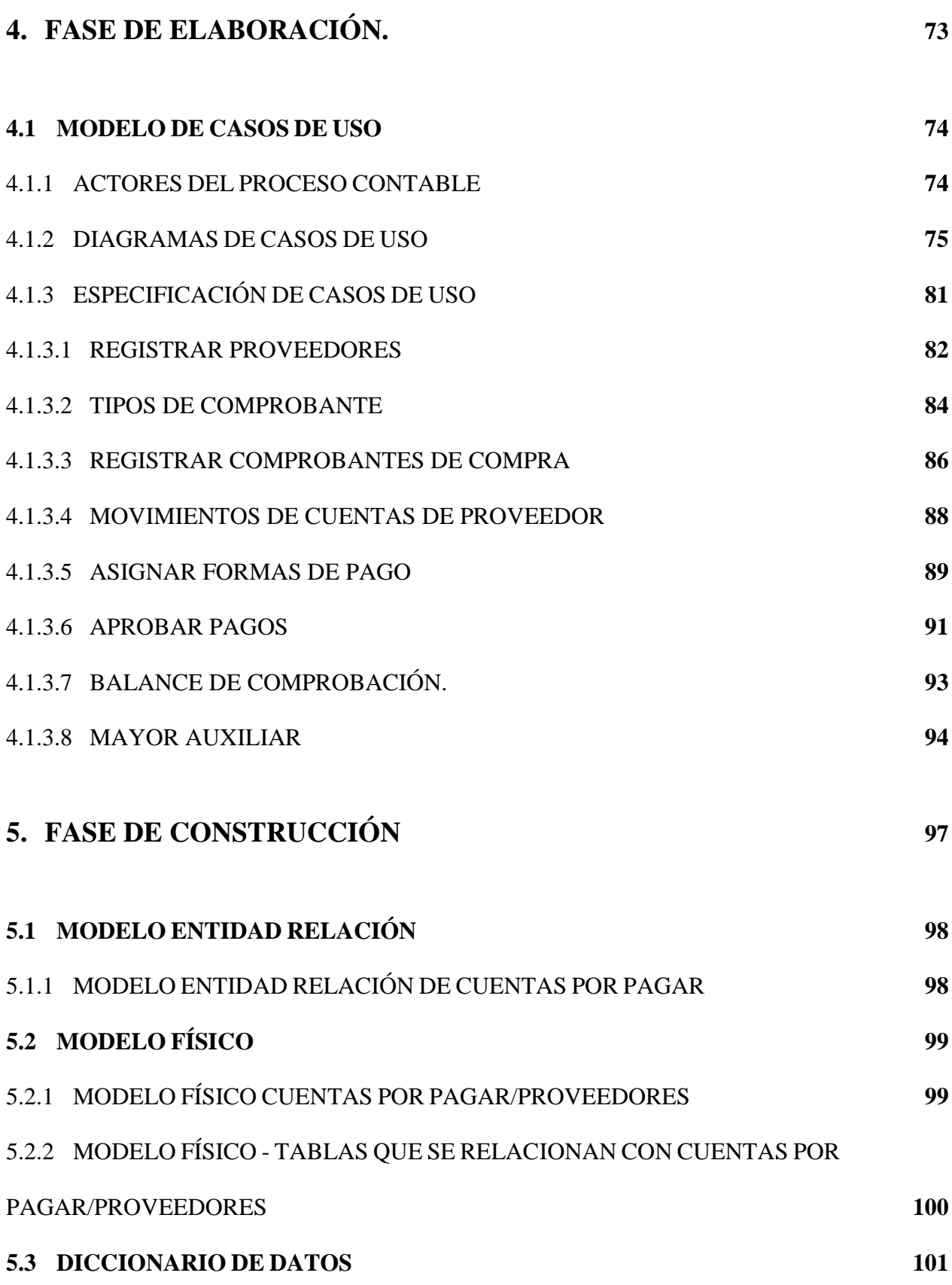

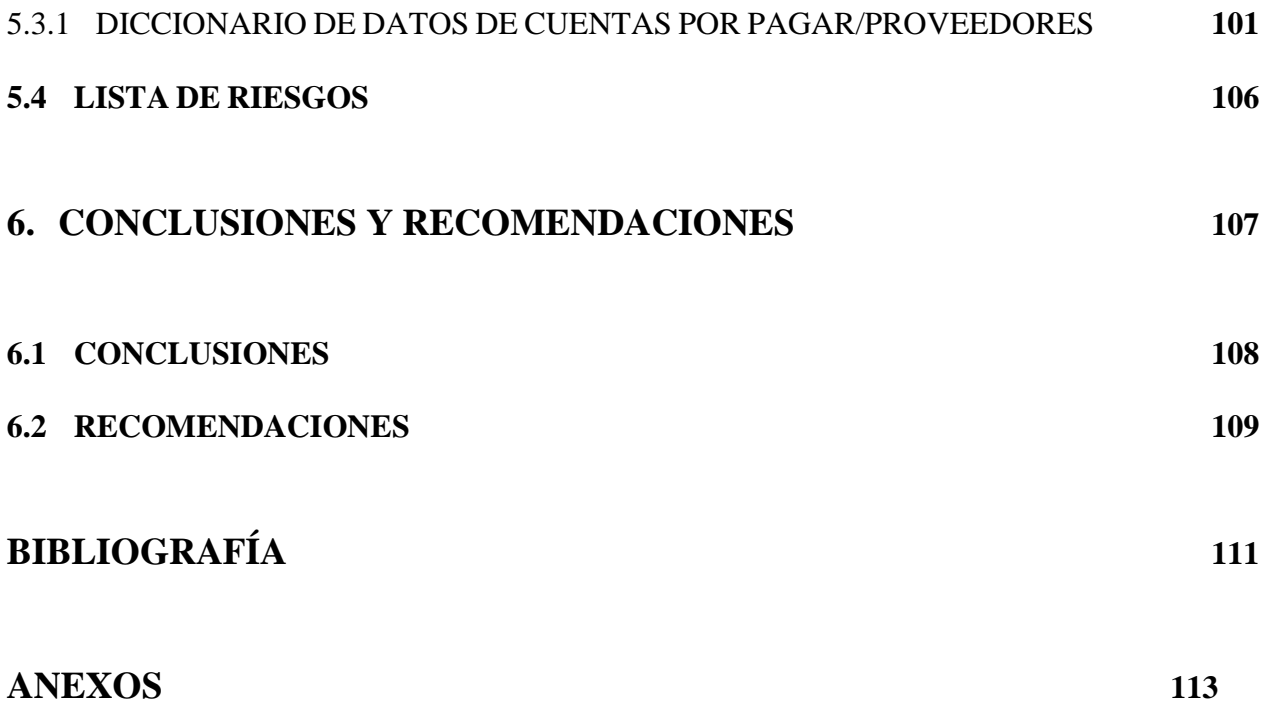

#### **ÍNDICE DE FIGURAS**

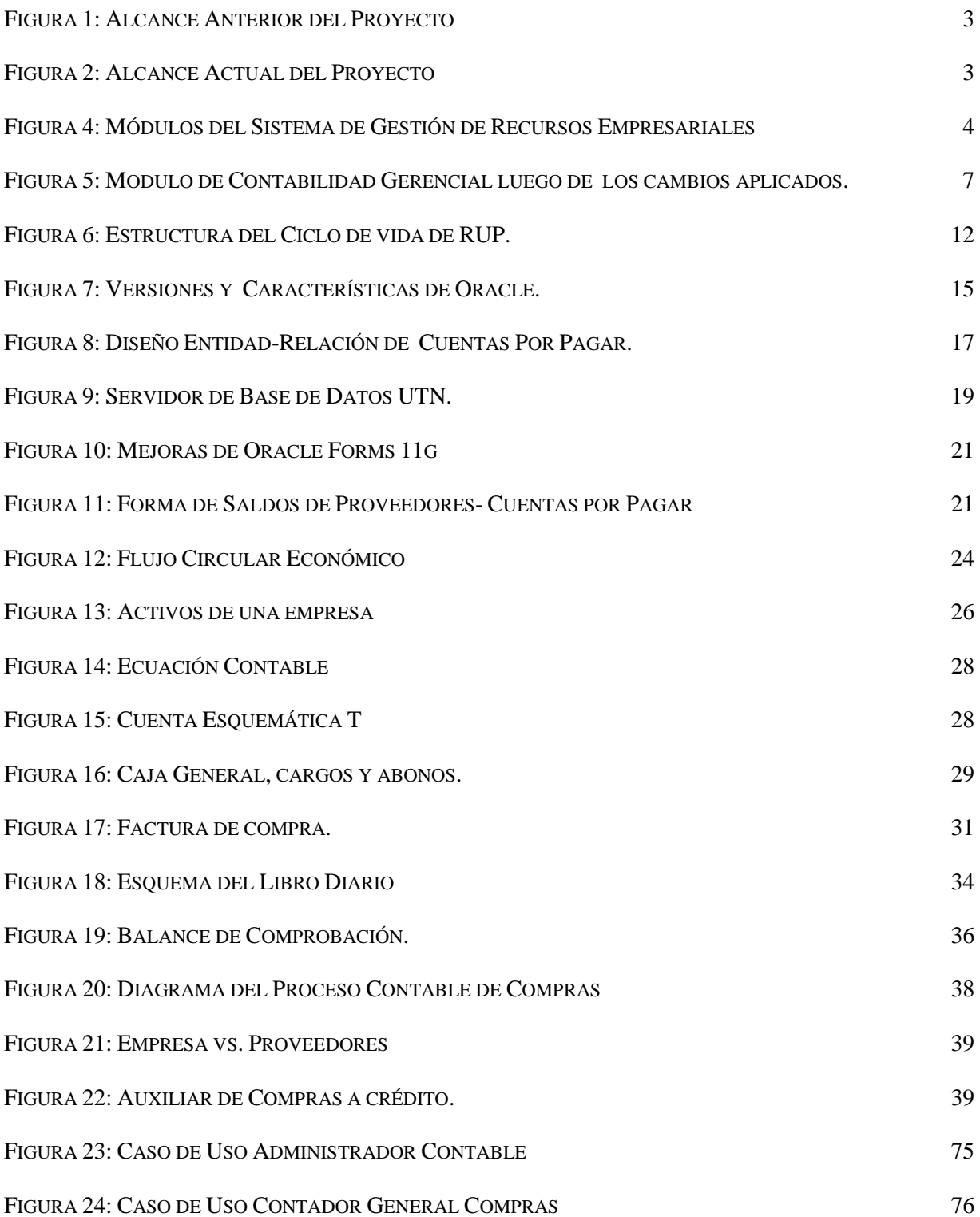

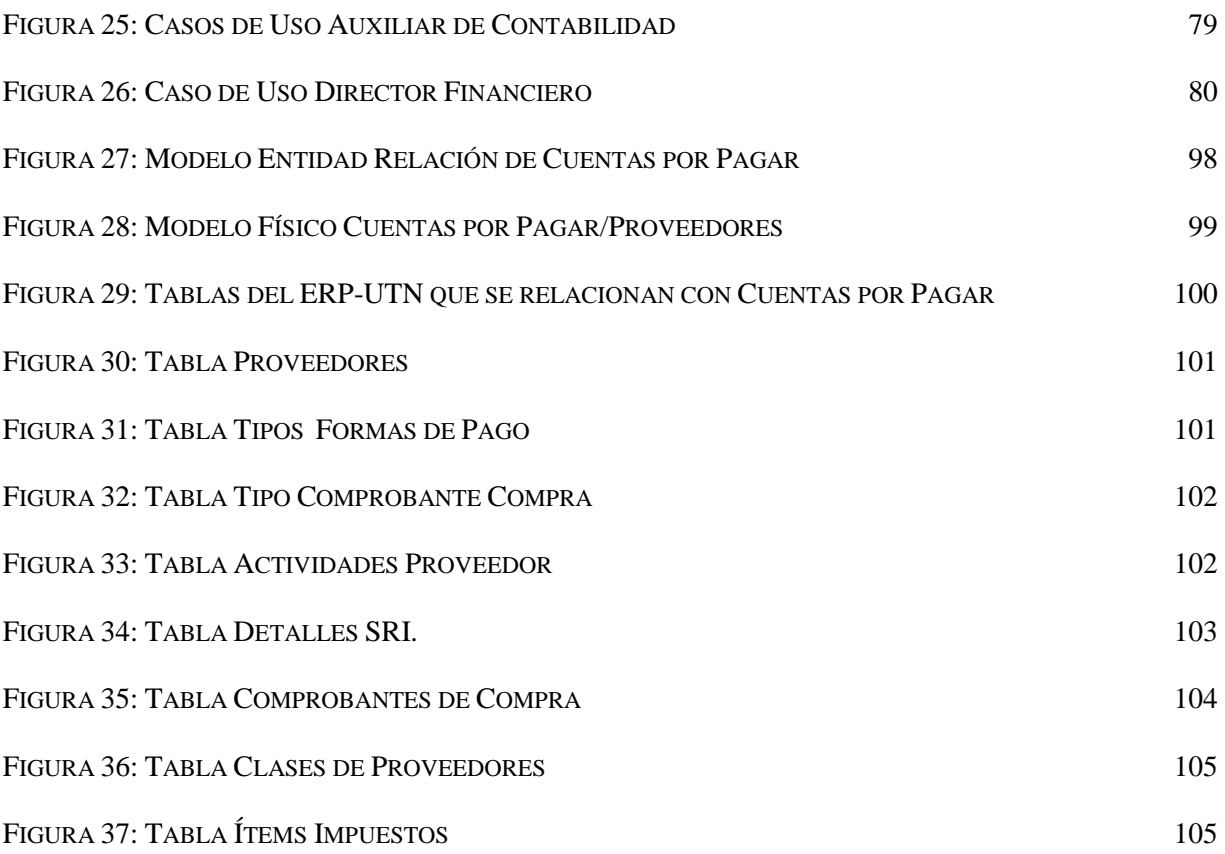

#### **ÍNDICE DE TABLAS**

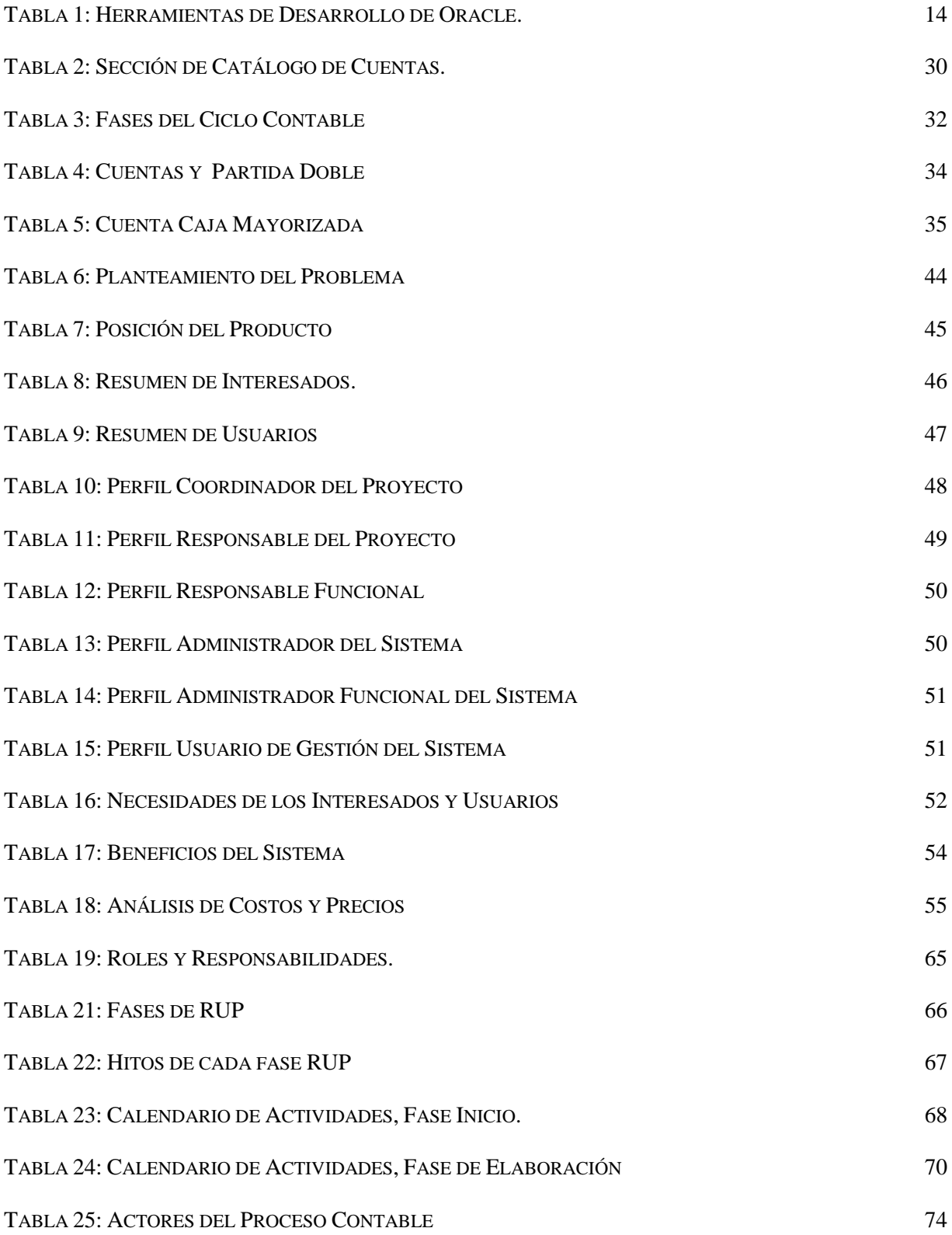

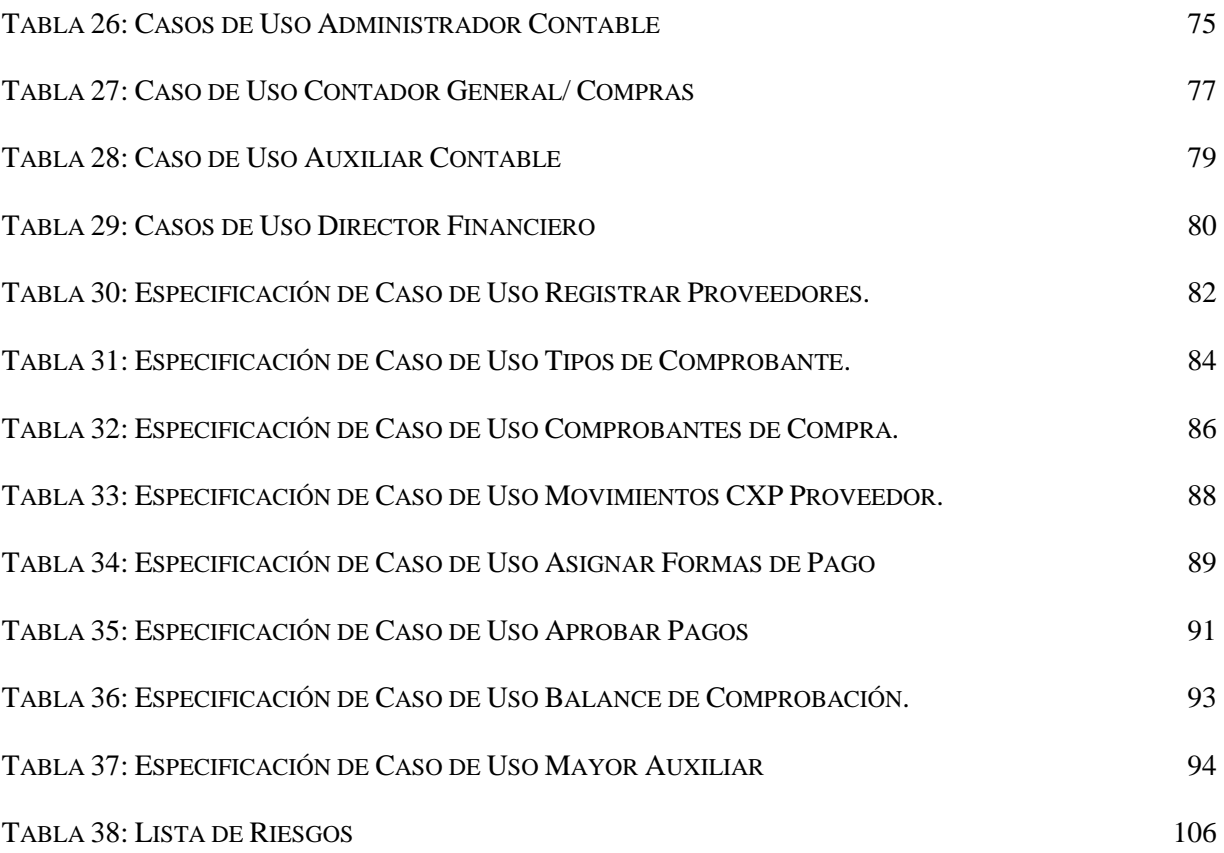

# **CAPÍTULO 1**

# 1. INTRODUCCIÓN

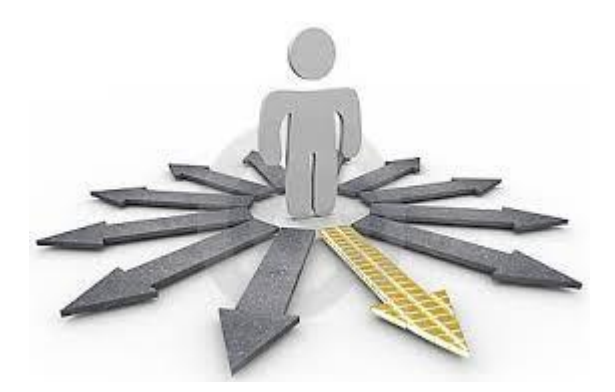

#### 1.1 ANTECEDENTES

La tecnología determina el nivel de servicios, desarrollo y prestigio de una Unidad Académica, es por esto que la Universidad Técnica del Norte mediante la Dirección de Desarrollo Tecnológico e Informática DDTI, promueve constantemente nuevos avances tecnológicos, nuevos procesos, prácticas de educación y métodos de administración entre otros, siendo estos, motivos para poner en marcha la propuesta de un Sistema de Recursos Empresariales ERP, que abarque los principales procesos de la UTN como son: Adquisiciones, Activos Fijos, Inventario, Cuentas por Pagar, Tesorería, Contabilidad, con el Módulo de Contabilidad Gerencial como un componente del Sistema ERP.

Debido a inconvenientes dados en el transcurso de la implementación del Sistema ERP, entre ellos la deserción de varios de los integrantes del proyecto, algunos de los componentes no fueron culminados o no se desarrollaron, particularmente formé parte de este grupo de estudiantes, con el proyecto denominado inicialmente Módulo de Contabilidad Gerencial que se encontraba en su etapa de desarrollo, pero debido a asuntos personales no llegó a concretarse.

Sin embargo en el presente año**,** acogiéndose a la disposición Transitoria Quinta del Reglamento de Régimen Académico, se retomó el proyecto, debiendo realizar cambios necesarios en el problema y el alcance originales (respaldados debidamente con la resolución pertinente en anexos) del Trabajo de Grado denominado MÓDULO DE CONTABILIDAD GERENCIAL, cambios que tiene un enfoque específico a las Cuentas por Pagar y Generación Automática de Asientos Contables, de la Universidad Técnica del Norte, ya que el alcance anterior fue desarrollado en gran parte por un nuevo tesista con el proyecto denominado "Módulo de Análisis Contable Gerencial".

#### ALCANCES DEL PROYECTO

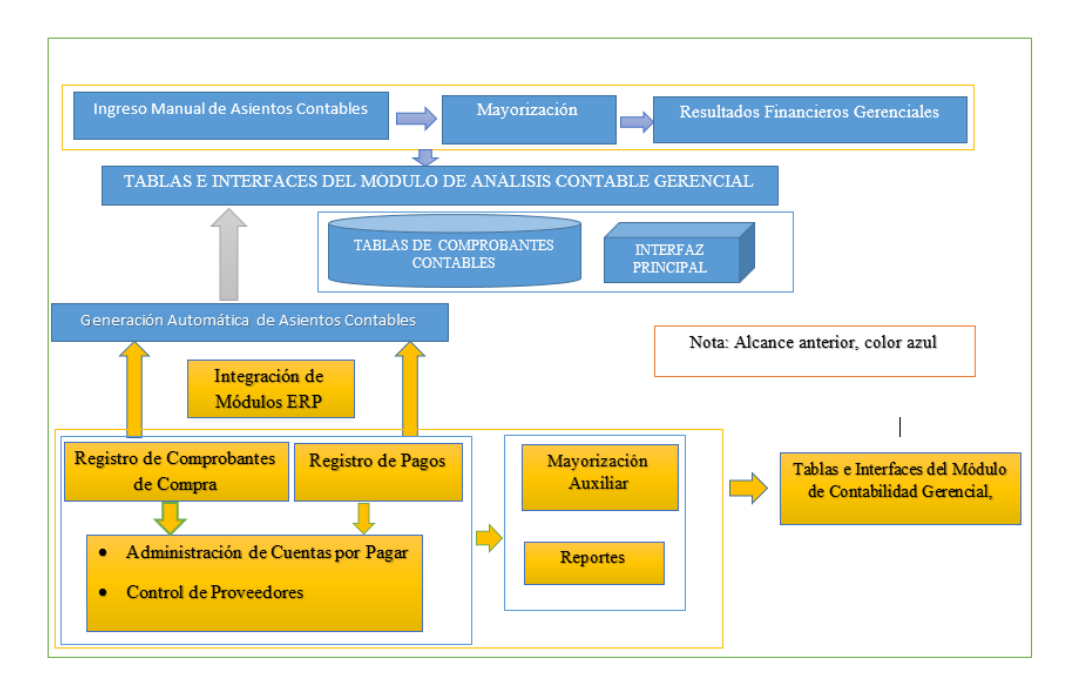

Figura 1: Alcance Anterior del Proyecto

Fuente: Propia

<span id="page-24-0"></span>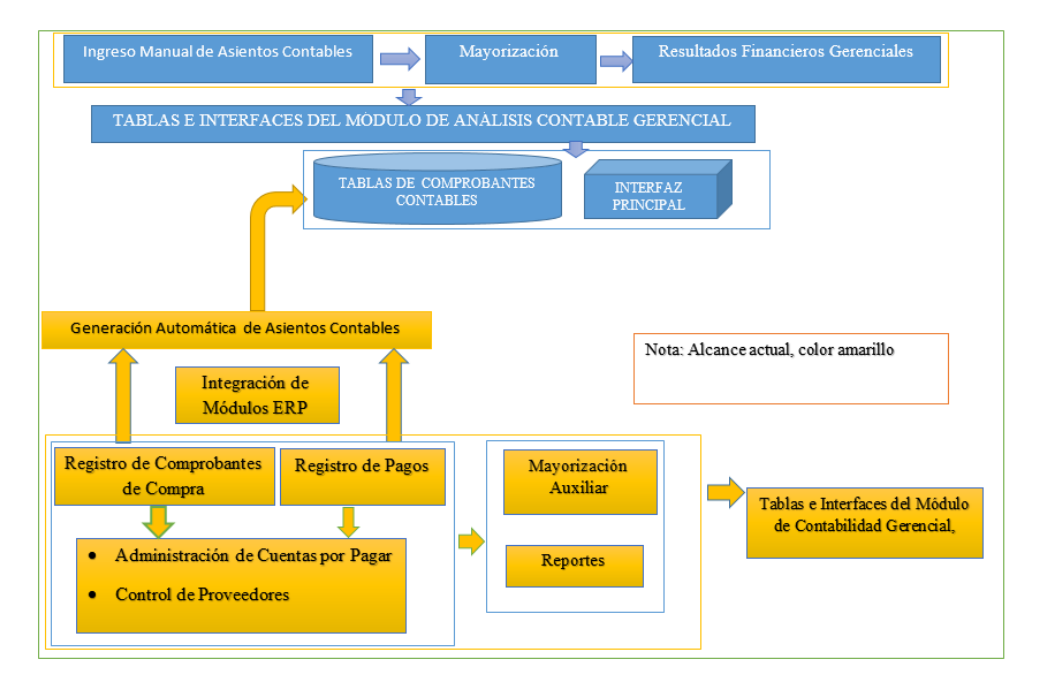

<span id="page-24-1"></span>Figura 2: Alcance Actual del Proyecto

Fuente: Propia

#### PROBLEMA

En la actualidad el Departamento de Contabilidad de la Universidad Técnica del Norte posee un sistema contable que registra sus actividades económicas, denominado Módulo de Análisis Contable Gerencial, pero no integra los procesos contables de los módulos que pertenecen al Sistema de Gestión de Recursos Empresariales - ERP automáticamente ya que se realiza un registro manual de las transacciones, además no existe una administración de proveedores, lo que es necesario para un buen control de las obligaciones de pago de la Universidad.

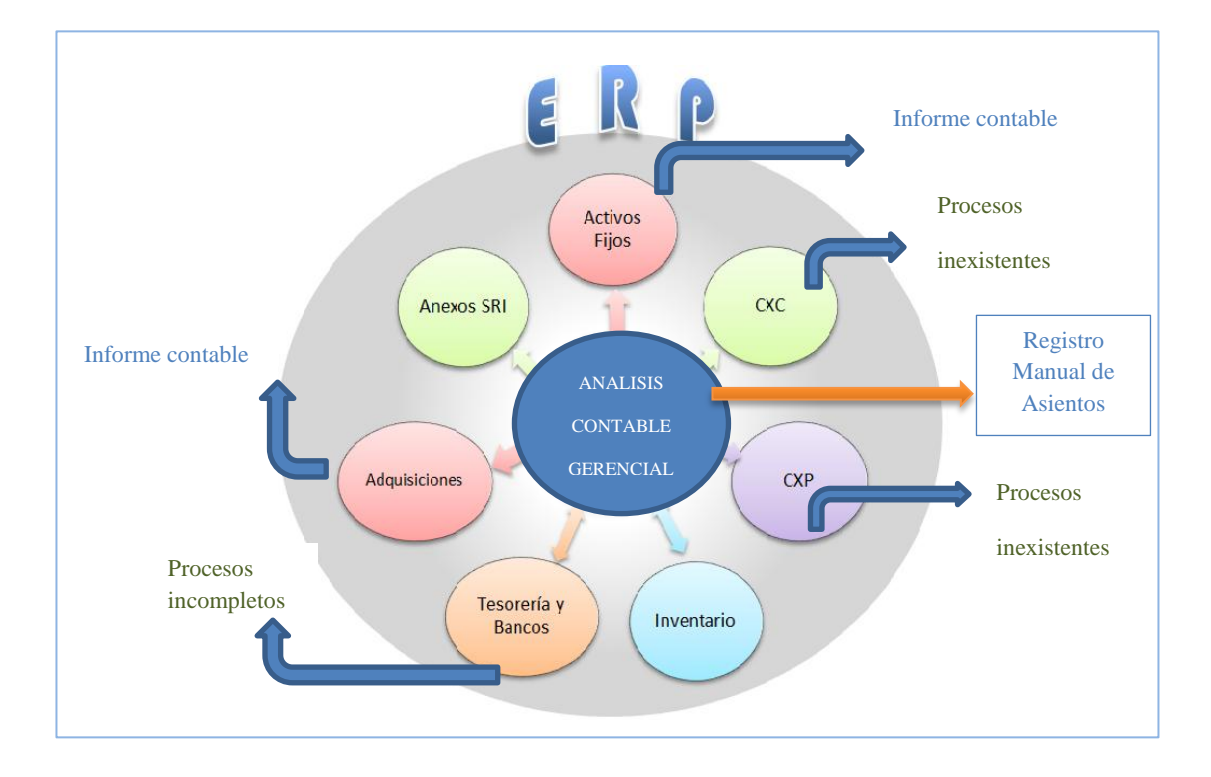

Figura 3: Módulos del Sistema de Gestión de Recursos Empresariales

<span id="page-25-0"></span>Fuente: Adaptación de Sistema de Recursos Empresariales ERP-UTN. (s.f).

El módulo de Contabilidad Gerencial MCG con su nuevo enfoque (figura 2), permitirá cumplir con los requerimientos necesarios para lograr la integración de la información referente a Cuentas por Pagar que involucra a los módulos de Inventarios, Adquisiciones, Anexos SRI, Tesorería, y aplicar los resultados eficientemente.

#### 1.2 OBJETIVO GENERAL

Implementar una solución informática de calidad para la Universidad Técnica del Norte que automatice los procesos relacionados a la Contabilidad Gerencial, cumpliendo con los lineamientos institucionales en la administración de proveedores y obligaciones de pago, generando resultados descentralizados, incluyendo un módulo que satisfaga los requerimientos de los usuarios finales.

#### 1.3 OBJETIVOS ESPECÍFICOS

- Determinar el flujo de las actividades necesarias para analizar su incorporación al proceso, con una análisis conjunto.
- Realizar el estudio de las herramientas de software y de estándares que se utilizarán en el  $\bullet$ proceso de construcción del Proyecto.
- Realizar el diseño de Casos de Uso, Vista Lógica, Vista de Implementación que serán la base y estructura, para realizar una aplicación de calidad que cumpla con los requerimientos actuales y los que puedan aparecer en el futuro.
- Realizar la Implementación de: Base de datos, formas, reportes, integración al Sistema de Gestión de Recursos Empresariales - ERP.
- Realizar las pruebas necesarias a los procesos y sus resultados, para de este modo garantizar un sistema eficiente y transaccional.

Realizar la capacitación a los usuarios, sobre la integración, administración, funcionalidad, capacidades y resultados de la aplicación, para que el sistema se integre al área financiera sin causar efectos negativos en los procesos de Contabilidad.

#### 1.4 ALCANCE

Se automatizarán los procesos contables integrando los módulos necesarios, que conforman el Sistema de Gestión de Recursos Empresariales - ERP, se realizará el control de proveedores, se procesará y entregará a los usuarios involucrados en el proceso contable de la UTN, los resultados contables como herramienta de apoyo para tomar decisiones correctas y efectuar las correcciones necesarias en forma oportuna.

Se sistematizará los siguientes procesos:

- Generación de Comprobantes Contables de forma automática desde los módulos que conforman el ERP.
- Parametrización de proveedores.
- Administración de Cuentas por Pagar.
- Registro de obligaciones de pago (facturación de proveedores, notas de débito, etc.).

Tendrá la capacidad de generar y agrupar información específica en diferentes áreas como:

 Centros de costos, Dependencias, Objetivos estratégicos: Gestión, Docencia, Investigación, Vinculación universitaria. Actividades.

Lo que permite obtener resultados específicos usando estos parámetros como criterios de búsqueda.

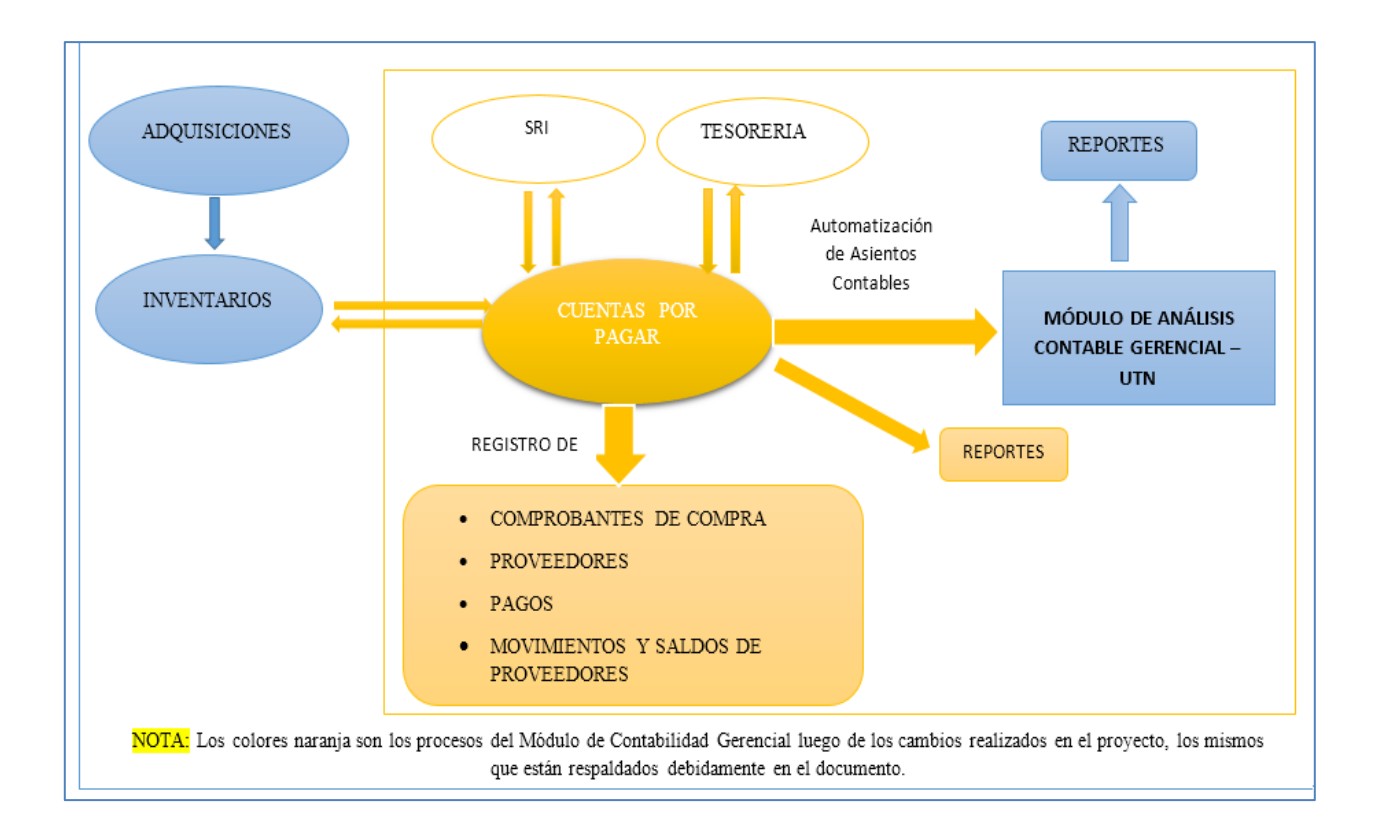

#### **Enfoque del alcance actual del Módulo de Contabilidad Gerencial.**

Figura 4: Modulo de Contabilidad Gerencial luego de los cambios aplicados.

Fuente: Propia

#### <span id="page-28-0"></span>1.5 JUSTIFICACIÓN

Debido a que la aplicación existente denominada "Modulo de Análisis Contable Gerencial" cumplió algunos de los objetivos planteados en el "Modulo de Contabilidad Gerencial" y además surgieron requerimientos con mayor prioridad para la Universidad Técnica de Norte, fue necesario realizar cambios en el alcance y problema planteados inicialmente por lo que el proyecto actual realizará los siguientes procesos: permitirá facilitar el control de las Adquisiciones a Crédito, el control de los proveedores y el registro de las obligaciones de pago, administración de las cuentas por pagar, generando automáticamente las transacciones contables que implican ciertos procesos, con interfaces gráficas amigables que facilitan su uso, la información será actualizada y en tiempo real. Esto obedeciendo a la contabilidad auxiliar que permite el control de estas cuentas de forma separada para una mejor administración de las mismas.

El sistema será diseñado sobre plataforma WEB y Metodología RUP, para la construcción de las aplicaciones se utilizaran herramientas Oracle 11g.

# METODOLOGÍA

# DE

# DESARROLLO

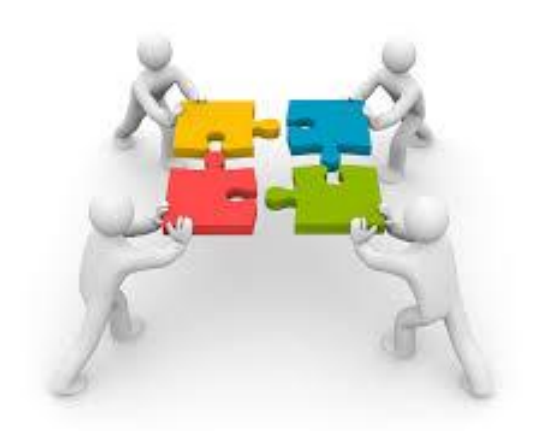

#### 1.6 METODOLOGÍA DE DESARROLLO

#### 1.6.1 PROCESO DE DESARROLLO UNIFICADO (RUP).

El proyecto será desarrollado con metodología RUP la que ha sido utilizada para el desarrollo del resto de componentes del Sistema ERP-UTN.

RUP es un conjunto de las mejores prácticas de los desarrolladores de software, que se orientan a JDeveloper<sup>1</sup> y Modelos de UML<sup>2</sup> basados en objetos, es un modelo que permite el desarrollo de software a gran escala, mediante un proceso continuo de pruebas y retroalimentación. Aunque genera mayor complejidad en los controles de administración del mismo ya que se debe cumplir determinados estándares de calidad. Sin embargo, los beneficios recompensan el esfuerzo invertido, determinando en cada fase entregables que garantizan un buen camino en el desarrollo (Zaragoza, n.d.).

RUP se conforma de cuatro fases que se describen a continuación:

#### **Fase de Inicio**

- Establece el objetivo principal del proyecto con los entes que intervienen en el mismo.
- Identificar los requerimientos y los riesgos que puedan darse en el desarrollo del sistema.

 $\overline{a}$ 

<sup>&</sup>lt;sup>1</sup> JDeveloper: Entorno de desarrollo integrado, gratuito.

<sup>2</sup> UML: Lenguaje Unificado de Modelado.

#### **Fase de Elaboración por** (Zaragoza, n.d.)

- Define a detalle la funcionalidad del sistema.
- Se realiza la documentación que describen las tareas detalladamente, estos se denominan Casos de Uso.
- La arquitectura debe abarcar las consideraciones de mayor importancia de los requerimientos y una evaluación del riesgo.
- Se diseña la solución preliminar.

#### **Fase de Construcción**

- Se completa la funcionalidad del sistema, se satisface los requerimientos pendientes, los cambios según las evaluaciones realizados por los usuarios del sistema (Zaragoza, n.d.).
- En esta fase la administración de recursos y control de las operaciones para optimizar costos, tiempo y calidad se hace primordial.

#### **Fase de Transición**

- Es la implantación del proyecto con capacitación y soporte a los usuarios finales.
- Se corrige los errores determinados en las pruebas.
- Se verifica que el producto cumpla con los requerimientos determinados.
- La retroalimentación de los usuarios se centra en depurar el producto, configuraciones, instalación y aspectos sobre utilización.

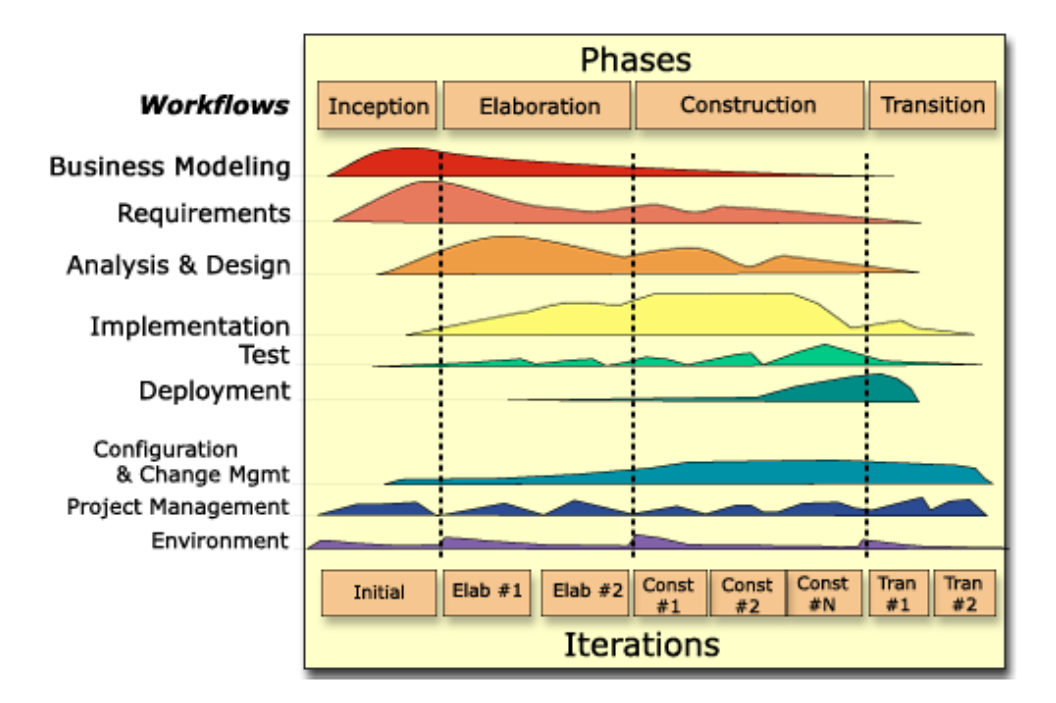

#### **FASES DE DESARROLLO RUP**

<span id="page-33-0"></span>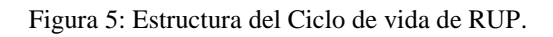

Fuente: (Zaragoza, n.d.).

# HERRAMIENTAS DE DESARROLLO DE

# ORACLE

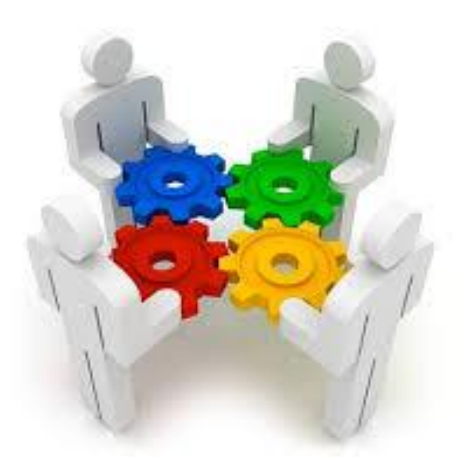

#### 1.7 HERRAMIENTAS DE ORACLE

#### 1.7.1 ANÁLISIS

El Módulo de Contabilidad Gerencial se desarrollará con herramientas de Oracle 11g, como son Oracle Forms, Oracle Reports, Oracle Designer, Oracle DataBase, JDeveloper con sus herramientas UML para el diseño de Casos de Uso, y Oracle WebLogic Server.

"Oracle ofrece la gama más completa e integrada de herramientas para el desarrollo de aplicaciones, desarrollo de base de datos e inteligencia de negocio, compatibles con cualquier enfoque de desarrollo, plataforma tecnológica o sistema operativo" (Oracle, n.d.).

La combinación de herramientas de Oracle y Sun Microsystems, permite una gama de opciones y productividad al momento de seleccionar una herramienta de desarrollo.

<span id="page-35-0"></span>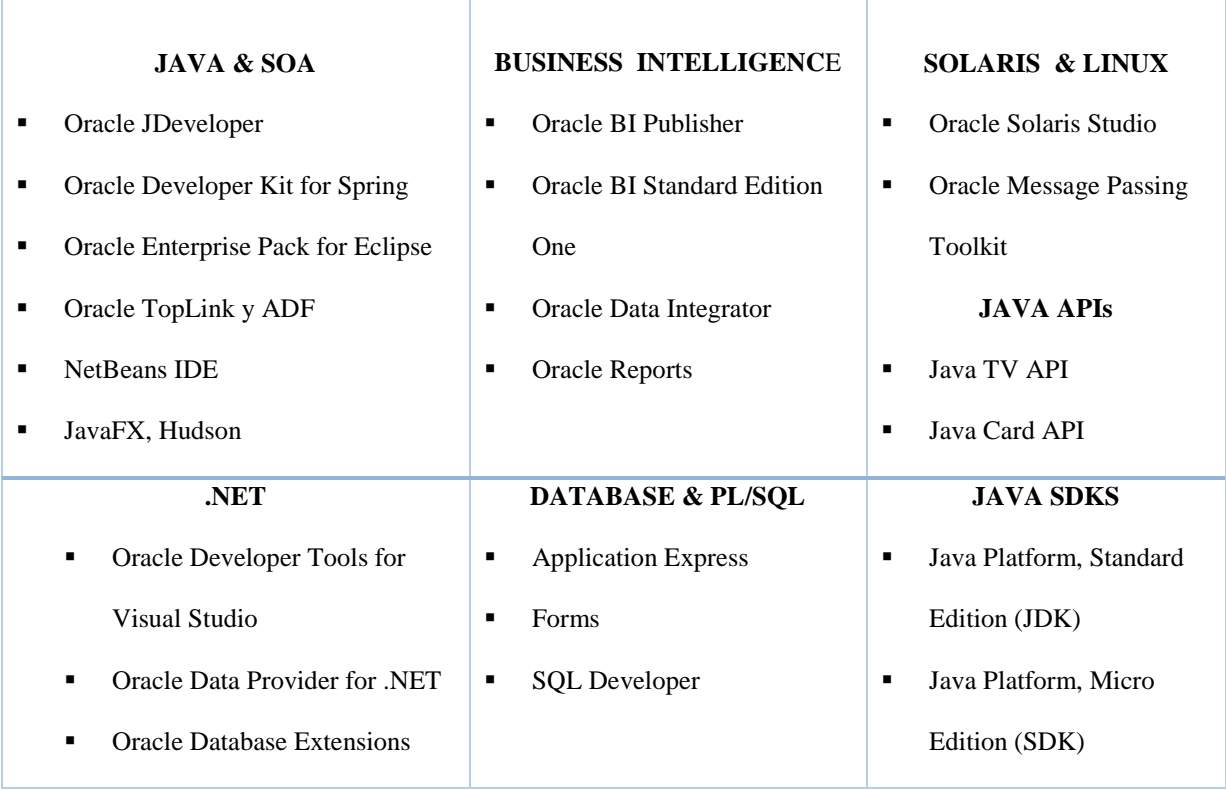

Tabla 1: Herramientas de Desarrollo de Oracle.
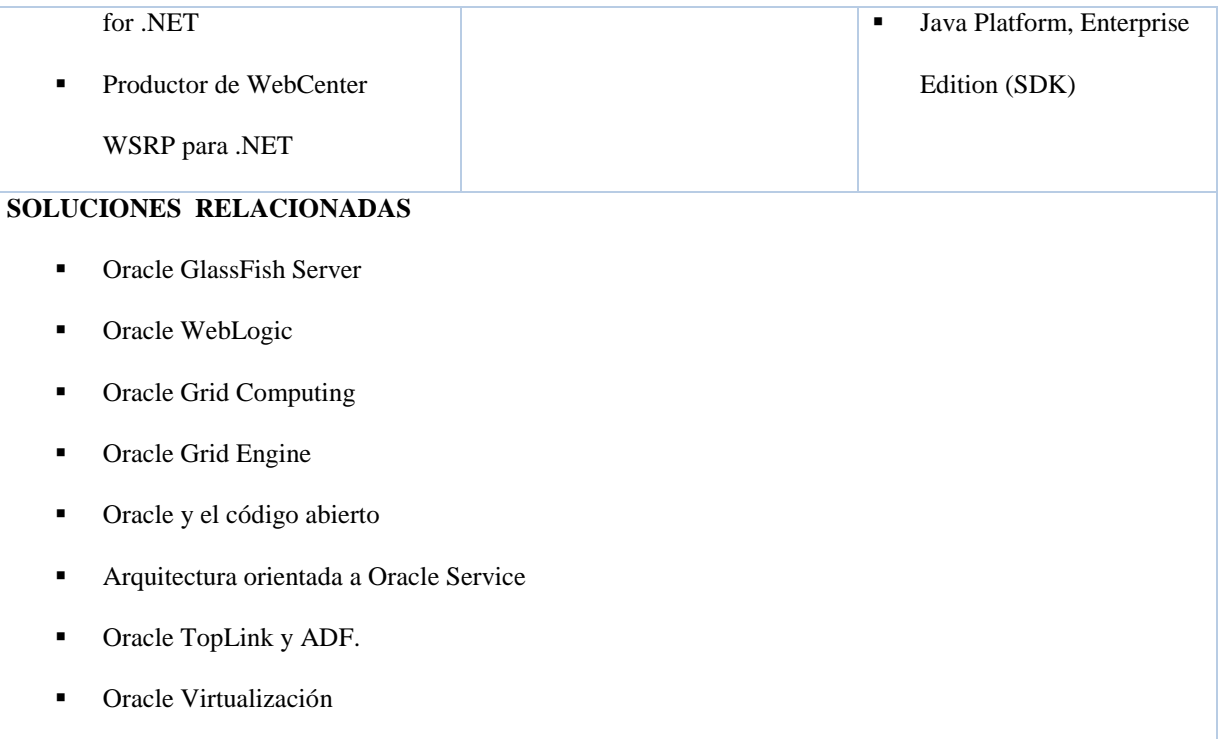

Fuente: (Oracle, s.f.)

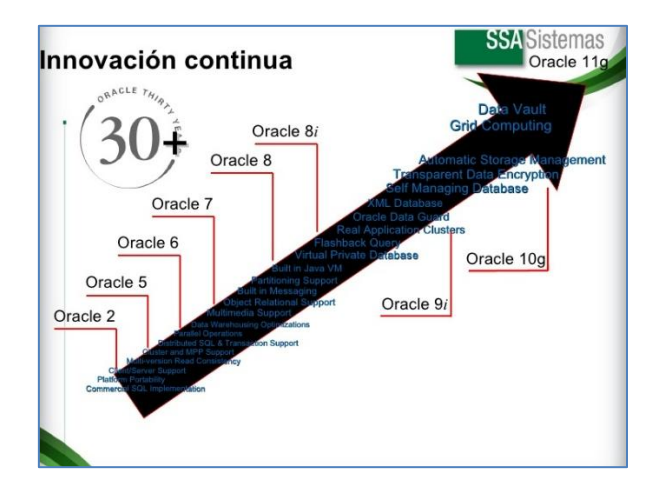

Figura 6: Versiones y Características de Oracle.

Fuente: Harold Flores. (2010). Oracle Database Server 11g.

#### FUNCIONES Y CARACTERÍSTICAS DE ORACLE 11G

- Seguridad y facilitad de recuperación total de datos.
- Administrar más datos por menos, con compresión y particionamiento de tablas.
- Sus herramientas son fáciles de mantener
- Permite el manejo centralizado de metadatos.
- Posee un framework robusto.
- "Incorporación de la nueva plataforma de web basada en los productos de BEA WebLogic. Funciona sobre OracleWebLogic / Fusion Middleware Application.
- Usa java plug-In en lugar de Jinitiator $8^{3}$  (Chavarragia, 2009).

#### 1.7.2 HERRAMIENTAS DE DISEÑO

#### 1.7.2.1 ORACLE DESIGNER

Es una herramienta de software para la etapa de análisis de requerimientos, permite diseñar y crear aplicaciones cliente /servidor escalables, portables, fáciles de desarrollar a nivel de grupos de trabajo o a nivel corporativo (EcuRed, n.d.).

Cuenta con herramientas y diagramadores para cada etapa del desarrollo completamente integradas entre sí, con un repositorio de información común, con acceso a múltiples usuarios de forma simultanea sobre la misma aplicación, esto facilita la creación de aplicaciones corporativas al ocuparse en equipos de trabajo (Baez, 2015).

#### CARACTERÍSTICAS DE ORACLE DESIGNER

Abarca todo el ciclo de vida del desarrollo de una aplicación.

<sup>&</sup>lt;sup>3</sup> Jinitiator: Applet de java usado para aplicaciones Oracle.

Los applets son pequeños programas escritos en lenguaje Java, diseñados para ser ejecutados desde internet.

- Maneja múltiples versiones de una aplicación
- Mantiene copias congeladas de las versiones de una aplicación.
- Genera reportes sobre el estado actual de cualquier elemento de aplicación.
- Soporta BPR<sup>4</sup>, Ingeniería en reverso, Bases de datos distribuidas.
- Soporta cualquier metodología de desarrollo. (Baez, 2015)

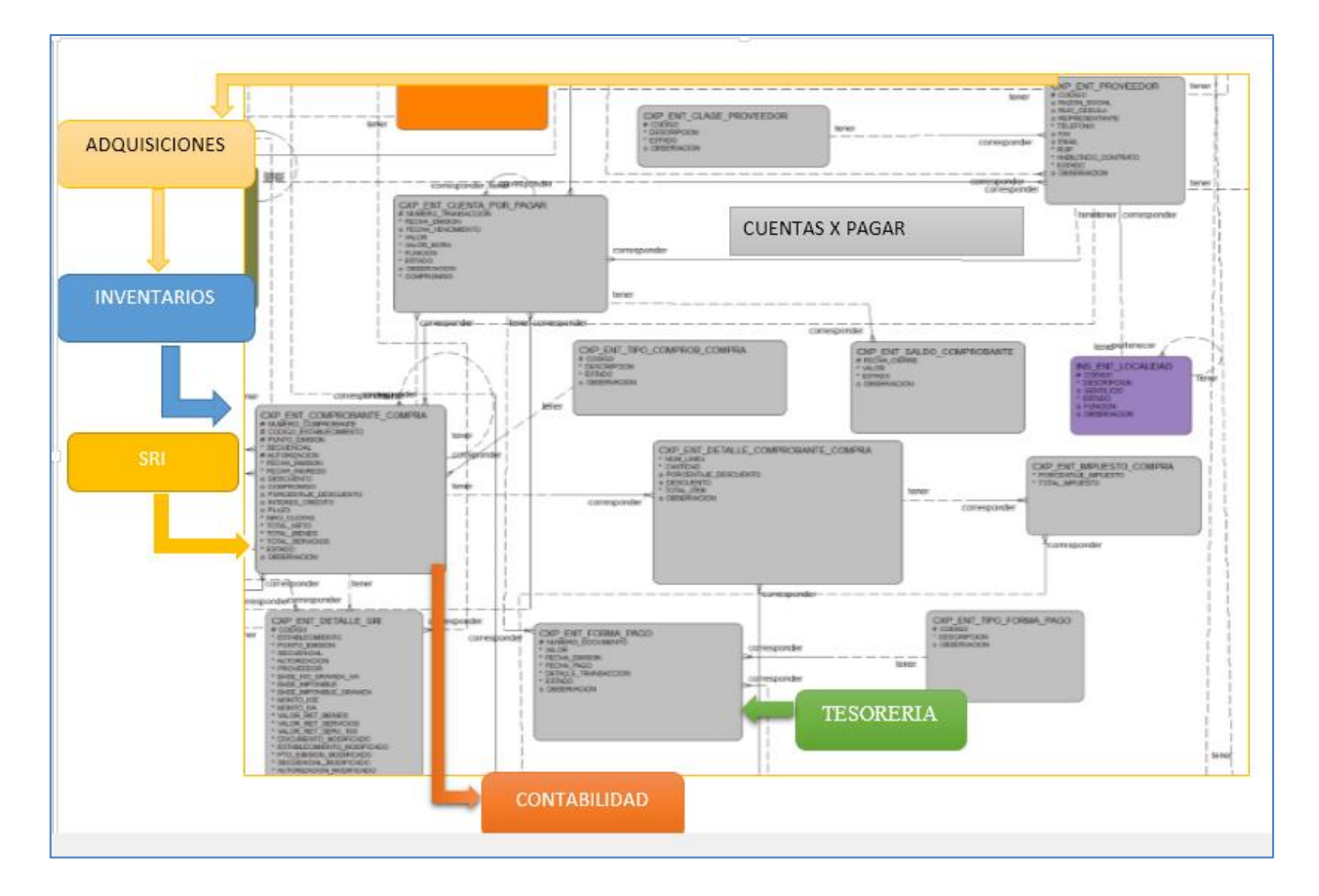

Figura 7: Diseño Entidad-Relación de Cuentas Por Pagar.

<sup>&</sup>lt;sup>4</sup> BPR: Bussiness Process Reengineering

#### 1.7.3 HERRAMIENTAS DE BASE DE DATOS

#### 1.7.3.1 BASE DE DATOS ORACLE 11G

Oracle Database 11g es una plataforma completa de base de datos para almacén de datos e inteligencia empresarial que combina rendimiento y escalabilidad líder en la industria, análisis con alta integrabilidad, calidad de datos e integración incorporada, en una plataforma única, que se ejecuta en una infraestructura de malla confiable y económica. (Baez, 2015)

Uno de los mayores beneficios de utilizar los productos Oracle es el soporte de múltiples estándares de programación JAVA, .NET, PHP Y C/C++, Oracle garantiza que todos los desarrolladores puedan utilizar las características avanzadas de la base de datos Oracle, ofreciendo así una verdadera flexibilidad para las empresas de desarrollo. (Oracle, 2007)

Los usuarios pueden manipular la base de datos mediante un conjunto de procesos que conforman lo que se denomina una instancia, la misma que debe ser levantada para modificar la información en la base de datos, de otro modo los datos se encuentran seguros pero no es posible manipularlos.

#### CARACTERÍSTICAS DE LA BASE DE DATOS SEGÚN (Baez, 2015) ORACLE 11G

- Automatización y Administración de la Información.
- Rendimiento y Escalabilidad
- Disponibilidad y tolerancia ante fallos.
- Mayor seguridad debido a la compresión de datos estructurados, datos no estructurados, backup<sup>5</sup> y transporte de red.

<sup>5</sup> Backup: Copia de Seguridad.

"Real Aplication Testing que se basa en la captura de la carga de miles de usuarios en línea, a la base de datos y a la re ejecución de dicha carga en entornos de test" (Oracle, n.d.).

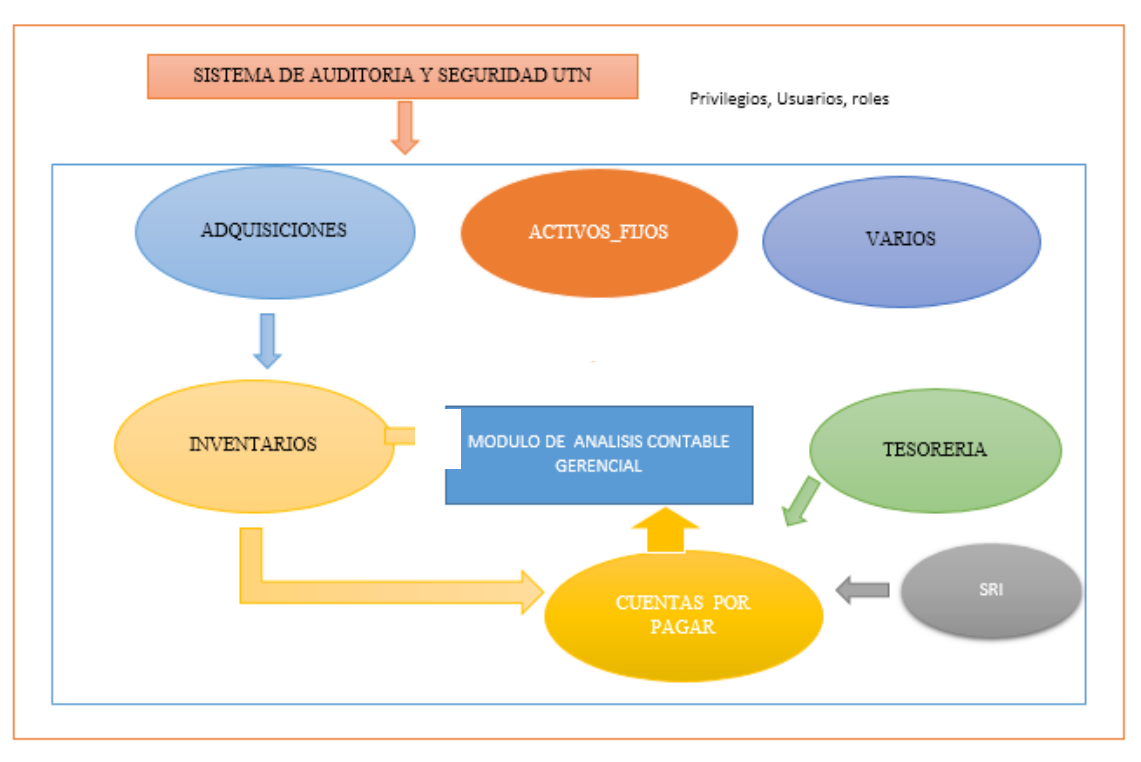

SERVIDOR DE BASE DE DATOS ORACLE UTN

Figura 8: Servidor de Base de Datos UTN.

Fuente: Propia

#### 1.7.4 HERRAMIENTAS DE DESARROLLO Y DISEÑO DE INTERFAZ DE USUARIO

#### 1.7.4.1 ORACLE FORMS DEVELOPER

Oracle Forms Developer es un componente de Oracle Fusion Middleware que se utiliza para desarrollar y desplegar aplicaciones de formularios, las mismas que proporcionan una interfaz de usuario para acceder a la base de datos de Oracle de una manera eficiente y fuertemente acoplado, se integra con Java y Servicios Web aprovechando así la Arquitectura Orientada a Servicios (SOA) (Baez, 2015).

Oracle Forms está conformado por dos componentes:

- Oracle Forms Builder para el desarrollo y compilación de aplicaciones de formularios.
- Oracle Forms Server para el despliegue de las aplicaciones (Baez, 2015).

### CARACTERÍSTICAS DE ORACLE FORMS 11G

- Ambiente de desarrollo amigable, fácil detección de errores, y ubicación de archivos, código plsql gracias a su buscador.
- Posee una Función que permite identificar problemas de rendimiento en la red.
- Según (Baez, 2015) posee integración bidimensional entre JavaScript y un formulario (.fmb), desde un formulario podemos invocar un método existente en la página web que nos da acceso a nuestra aplicación forms y viceversa.
- Mejora el consumo de memoria a través de un pool de JVM6 que gestiona las peticiones de ejecución de reports

 $\overline{a}$ 6 JVM: Java Virtual Machine.

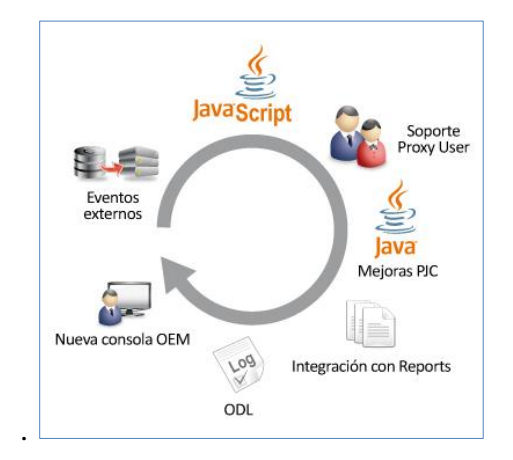

Figura 9: Mejoras de Oracle Forms 11g

Fuente: Gea, J. (2010).

**Forma diseñada e implementada en Oracle Forms 11g.**

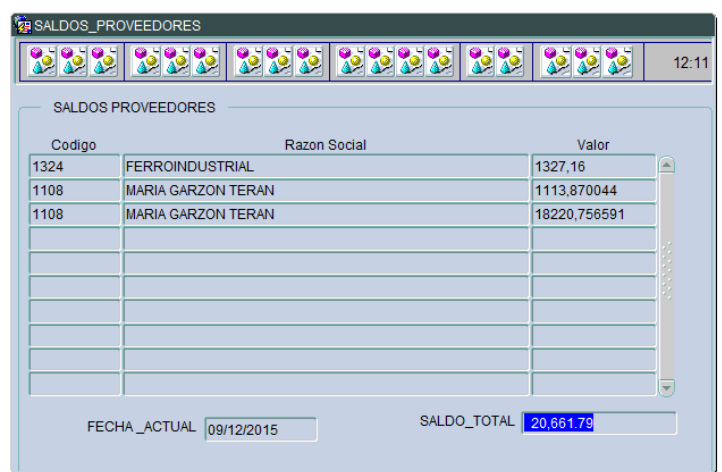

Figura 10: Forma de Saldos de Proveedores- Cuentas por Pagar

Fuente: Propia

#### 1.7.4.2 ORACLE REPORTS DEVELOPER

Es un componente de Oracle Fusion Meddleware para desarrollo de informes de alta fidelidad.

#### CARACTERÍSTICAS DE ORACLE REPORTS

- "Acceso inmediato a la información a todos los niveles, dentro y fuera de la organización en un entorno escalable y seguro.
- Desarrolla y despliega rápidamente sofisticados informes web y papel a cualquier fuente de datos incluyendo una base de datos Oracle,  $JDBC^7$ ,  $XML^8$  y archivos de texto.
- Aprovecha las tecnologías J2EE, publica los informes en una variedad de formatos HTML, PDF, Hojas de Cálculo, Texto delimitado, Post $Scrip<sup>9</sup>$  y RTF<sup>10</sup>, a cualquier destino como correo electrónico, navegador de internet, Oracle Portal y al sistema de archivos de forma escalable y eficiente". (Baez, 2015)
- permite distribuir simultáneamente la salida de un informe a varios destinatarios con una única ejecución.

#### 1.7.4.3 WEBLOGIC 11G

WLS, un servidor de aplicaciones de Oracle, es una base sólida para la arquitectura orientada a servicios y ha sustituido al OAS (Oracle Application Server), es el mejor servidor de aplicaciones para desarrollar y desplegar aplicaciones empresariales en Java EE integrando nuevas características para un menor costo de operaciones, mejorando el rendimiento, ampliando la escalabilidad y soportando todos los productos de Oracle. (S.A, s.f.)

<sup>&</sup>lt;sup>7</sup> JDBC: Java Database Connectivity.

<sup>8</sup> XML: Extensible Markup Language

<sup>&</sup>lt;sup>9</sup> PostScript: Lenguaje de descripción de página.

<sup>&</sup>lt;sup>10</sup> RTF: Rich Text Format.

# **CAPÍTULO II**

# **2. MARCO TEÓRICO**

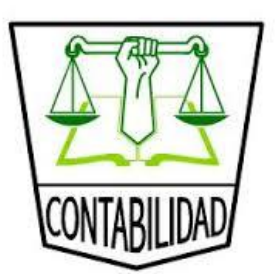

## CONCEPTOS IMPORTANTES

#### 2.1 LA CONTABILIDAD

#### 2.1.1 CONCEPTO

La contabilidad recopila, clasifica, registra y resume en términos de dinero las operaciones económicas así como interpreta los resultados, permite medir el desarrollo económico de una empresa a lo largo del tiempo, controla las actividades económicas del ser humano en la sociedad, regulando la interacción entre ambos en todo lo referente a los aspectos socioeconómicos. La información contable es indispensable para la toma de decisiones su principal objetivo es suministrar información razonada, en base a registros técnicos de las operaciones realizadas, cuando sea requerida o en fechas determinadas. (Chavez et al., 1998).

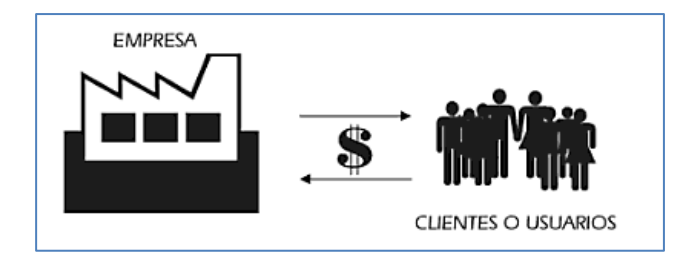

Figura 11: Flujo Circular Económico

Fuente: Granados, Ismael. (s.f).

#### 2.1.2 CLASIFICACIÓN DE LA CONTABILIDAD

La contabilidad se clasifica en tres ramas fundamentales:

- Contabilidad Financiera
- Contabilidad de Costos
- Contabilidad Gerencial

#### CONTABILIDAD FINANCIERA

Es la técnica de registrar, clasificar, sumar e informar las operaciones cuantificables de dinero realizadas en una entidad económica.

#### CONTABILIDAD DE COSTOS

La Contabilidad de Costos en el pasado se enfocaba en los costos de producción, pero debido a la evolución de las compañías ésta se convirtió en Contabilidad de Gestión ya que además de los costos de producción, también contemplaba la planeación y el control financiero. Pero por el dinamismo y flexibilidad de los negocios y la economía, sobre todo cuando hablamos de globalización, surgen nuevas necesidades y con ellas la Contabilidad Gerencial, que incorpora desde lo operativo hasta lo estratégico de una organización y produce información para la toma de decisiones gerenciales, y en general para dar soporte a todas las áreas internas de la compañía. (Universidad Pontificia de Bogotá, 2009)

#### CONTABILIDAD GERENCIAL

Se encarga principalmente de la acumulación y análisis de la información de uso interno de los gerentes en la planeación, el control y la toma de decisiones.

#### 2.1.3 TRANSACCIÓN

También llamadas Operaciones Comerciales son todos los eventos que repercute en la situación financiera de una empresa y puede medirse en términos monetarios.

#### 2.1.4 ACTIVOS

Se denomina así a todos los bienes, derechos, valores, que son propiedad de la empresa o controlados por esta, con que la empresa puede realizar su actividad.

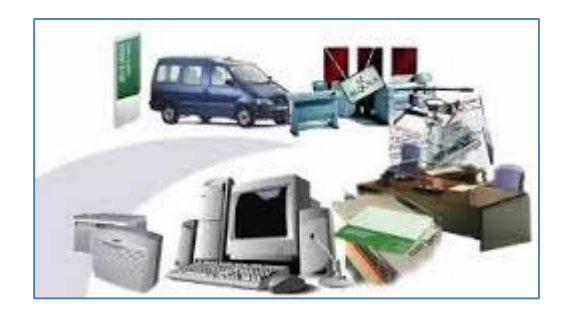

Figura 12: Activos de una empresa Fuente: Activos fijos Pymes. (2015).

Según (DeudaExterna.es, 2011) y las leyes internacionales de Contabilidad para ser un activo se debe cumplir con ciertas normas:

- Ser un recurso controlado por la empresa.  $\bullet$
- Producir beneficios futuros.  $\bullet$
- Estar valorados con fiabilidad.  $\bullet$

#### 2.1.5 TIPOS DE ACTIVOS

CIRCULANTES: Representa la liquidez de la empresa, se debe invertir en un plazo inferior a un año, generalmente corresponden a lo que tiene en bancos y créditos.

- Caja es el efectivo en billetes o monedas.  $\bullet$
- Bancos.
- Valores en bolsa, sociedades de inversión.
- Cuentas por Cobrar.  $\bullet$
- Mercancía.  $\bullet$

ACTIVOS FIJOS: Es la inversión en infraestructura como equipos, maquinarias, herramientas y vehículos, terrenos, oficinas, bodegas. "Tienen el propósito de ser usados en la empresa y sufren depreciaciones con el tiempo " (Economia.WS, 2007).

#### 2.1.6 PASIVO

Son todas las obligaciones o lo que la empresa adeuda. "Los pasivos son tan importantes como los activos, puesto que tienen un gran efecto en la realidad financiera de la empresa, tanto que puede llegar a comprometer la operatividad de la misma" (Gerencie.com, 2013).

Según (Ejemplode.com, 2013) como principales cuentas de pasivo tenemos:

**Proveedores**.- Son las personas o casas comerciales a quienes se adeuda por compra de mercancías a crédito, sin ninguna garantía documental.

**Acreedores diversos**.- Son las personas a quienes se adeuda por un concepto distinto al de la compra de mercancías.

Documentos por pagar, Hipotecas por pagar, Intereses cobrados por anticipado, Rentas cobradas por anticipado.

2.1.7 TIPOS DE PASIVO.

PASIVOS CIRCULANTES: Son deudas con vencimiento inferior a un año, tienen un coste financiero para la empresa, no pretenden quedarse en la empresa y están en continuo movimiento.

PASIVOS DE LARGO PLAZO: Son las fuentes de financiamiento de largo plazo o que tienen más de un año el plazo de vencimiento desde su fecha de contratación.

27

#### 2.1.8 PATRIMONIO

Corresponde al capital que la empresa posee y es el resultado del activo menos el pasivo, o lo que efectivamente la empresa tiene después de cancelar todos su pasivos (GestioPolis, 2002).

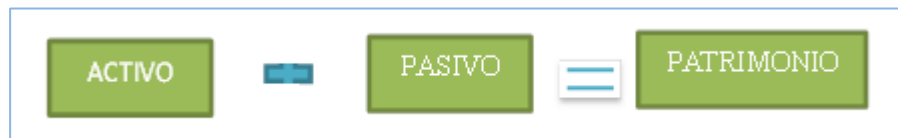

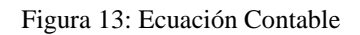

Fuente: Propia

#### 2.1.9 CUENTA CONTABLE

La cuenta contable es el nombre que identifica, clasifica y registra un elemento o hecho económico realizado por la empresa.

Los elementos de la Cuenta Contable son:

- Código: Conjunto de números que identifica una cuenta.
- Nombre: Identifica el hecho económico o transacción codificada.
- Debe: Los débitos de la transacción.
- Haber: Los créditos de la transacción

| 110505 | Caja General |  |  |
|--------|--------------|--|--|
| Debe   | Haber        |  |  |

Figura 14: Cuenta Esquemática T

Fuente: Propia.

#### CARGOS Y ABONOS

Hacer una anotación al debe de una cuenta es cargar o debitar y hacer dicha anotación en el haber es abonar o acreditar una cuenta.

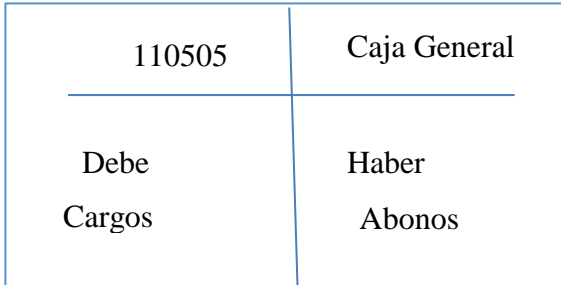

Figura 15: Caja General, cargos y abonos.

Fuente: Propia

La suma de los cargos, se denomina débitos; y la suma de los abonos se denomina créditos.

#### CATÁLOGO DE CUENTAS

Es el índice o instructivo, donde ordenada y sistemáticamente, se detallan todas las cuentas aplicables en la contabilidad de una empresa de acuerdo a la actividad a que se dedique, proporcionando los nombres y códigos de las cuentas.

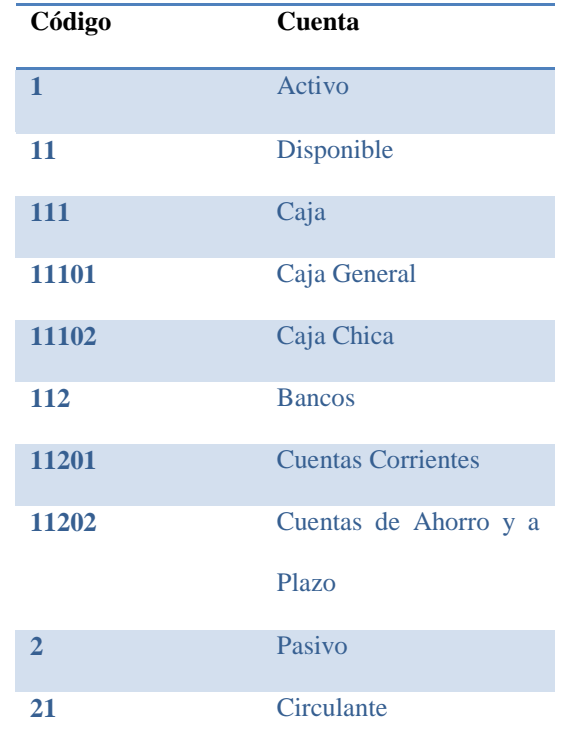

Tabla 2: Sección de Catálogo de Cuentas.

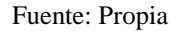

#### 2.1.10 PERIODO CONTABLE

Es el tiempo determinado en que se deben registrar y rendir cuentas de las actividades económicas de una empresa. Este ciclo es de un año que va desde el primero de enero hasta el 31 de diciembre, el mismo que puede estar dividido en sub-periodos mensuales, trimestrales o semestrales.

Los periodos contables permiten medir y comparar la situación financiera de una empresa analizando los diferentes resultados de cada periodo, lo que permite tomar decisiones económicas y financieras importantes para el futuro de la empresa. (Gerencie.com, 2010)

#### 2.1.11 DOCUMENTO FUENTE

También llamados Comprobantes Contables, contiene la información necesaria para el registro contable de una operación, es el documento que certifica la existencia de dicha operación, entre estos tenemos:

- Facturas  $\bullet$
- Recibos  $\bullet$
- Pagarés
- Pagos de cheques.  $\bullet$
- Nóminas  $\bullet$

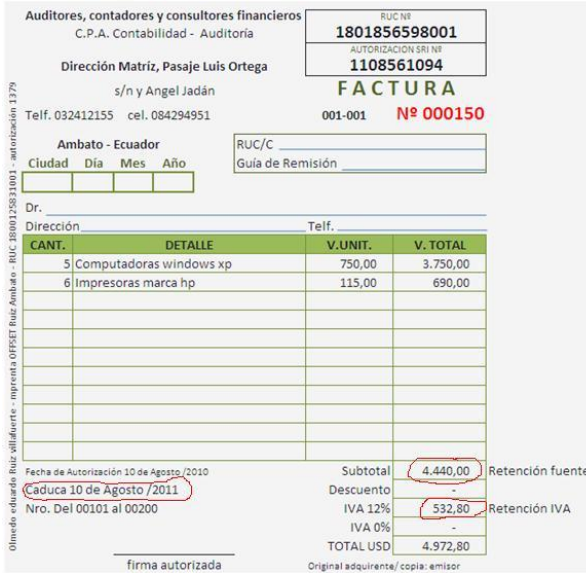

Figura 16: Factura de compra.

Fuente: Bases para las retenciones. (s.f).

#### 2.1.12 CICLO CONTABLE

Es el proceso ordenado y sistemático de los registros de los procesos contables, inicia con los documentos que garantizan el hecho económico y el registro de las transacciones, hasta los estados financieros que servirán de guía para la toma de decisiones (Latorre, 2013).

#### 2.1.13 FASES DEL CICLO CONTABLE.

En el proceso o ciclo contable se distinguen las siguientes fases o etapas:

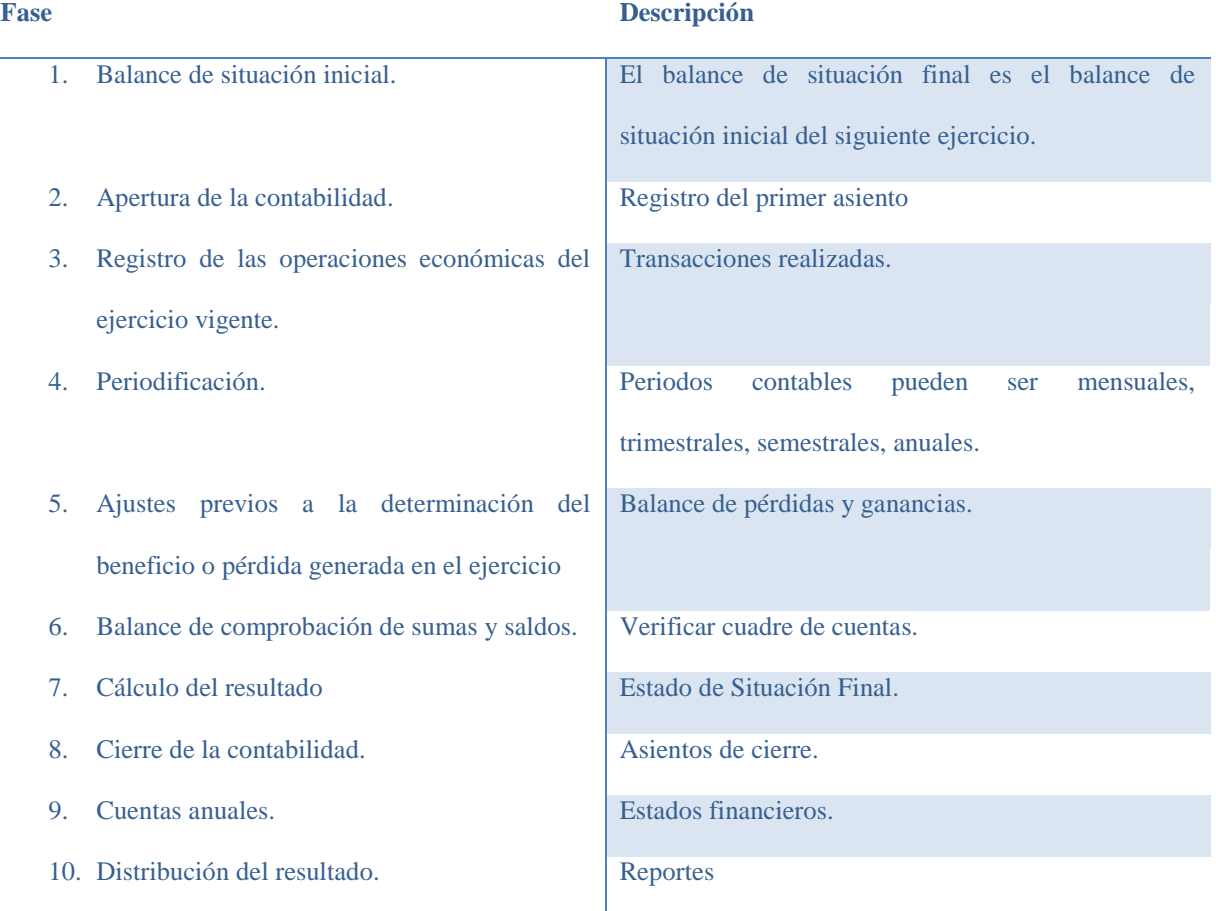

#### Tabla 3: Fases del Ciclo Contable

Fuente: Adaptado de El Contador. Auditoria y Finanzas. (s.f).

#### 2.1.14 LIBROS DE CONTABILIDAD

- **Libro Diario**
- Libro mayor
- Balance de Comprobación de sumas y Saldos.
- Cuentas Anuales
- Otros Libros Contables.

#### LIBRO DIARIO

Es el registro contable principal, donde se registran las actividades económicas tomando como base el documento fuente. Normalmente, se registran compras, ventas, pagos, cobros, depósitos, gastos, roles de pagos, depreciaciones, ajustes entre otros. El registro de cada actividad económica se denomina asiento contable.

**Actividad económica:** El 01 de Enero se compra 5 computadoras a \$700 c/u y 2 impresoras a \$100 c/u; se paga 70% con cheque Nº 1162 y el 30% al contado, según factura Nº 23465 a una persona obligada a llevar contabilidad.

#### M ÉTODO DE PARTIDA DOBLE

"La partida doble se basa en que todo echo económico tiene origen en otro echo económico de igual valor pero de naturaleza contraria" (Gerencie.com, 2010). En este caso se dice que en un movimiento económico intervienen al menos dos cuentas una deudora y una acreedora.

Este método se fundamenta en el aumento y disminución de las cuentas que intervienen en la operación contable, y lo podemos representar de la siguiente manera:

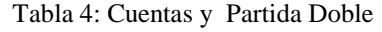

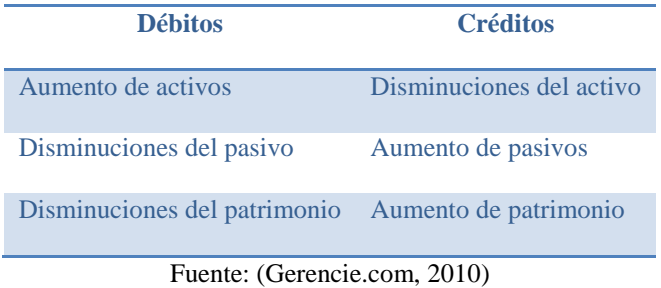

En algunos casos intervienen más de dos cuentas en el movimiento económico pero al final debe existir un equilibrio.

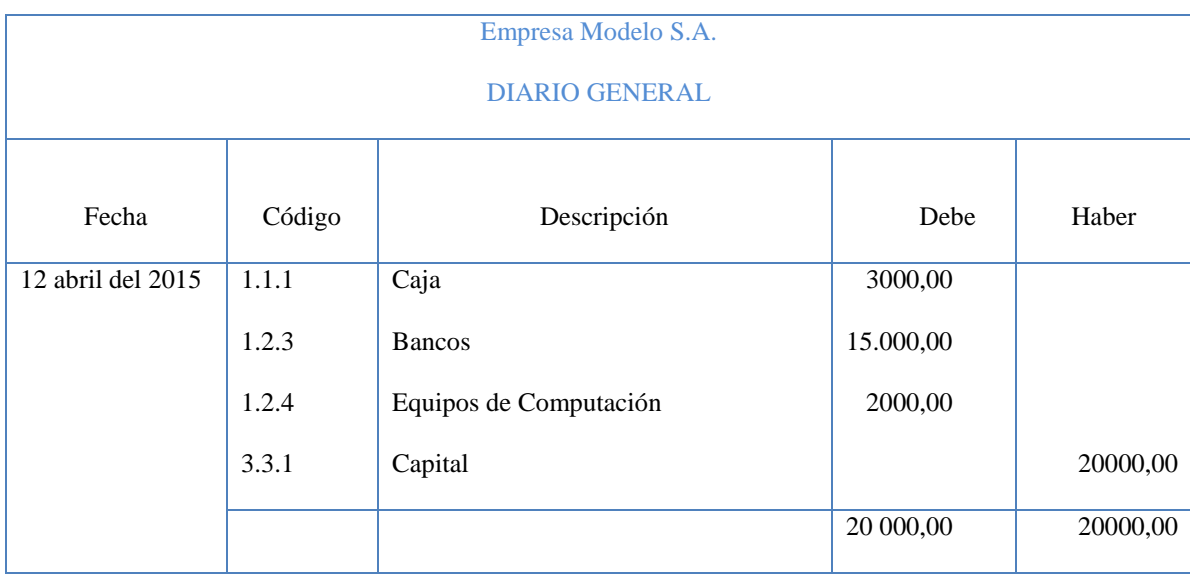

Figura 17: Esquema del Libro Diario

Fuente: Propia

#### LIBRO MAYOR

El libro mayor no es un libro obligatorio pero es muy imprescindible, aquí clasificamos cada cuenta y los movimientos que se han realizado en ellas, nos da una idea más clara de los hechos económicos y es más sencillo conocer los valores que se han visto afectados. (GABILOS SOFTWARE, 2013)

#### Tabla 5: Cuenta Caja Mayorizada

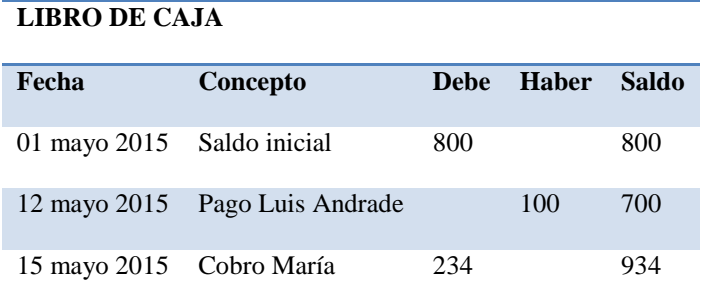

#### Fuente: Propia

Si el saldo es positivo decimos que tenemos un saldo acreedor, si es negativo tenemos un saldo deudor.

#### BALANCE DE COMPROBACIÓN DE SUMAS Y SALDOS

Es un documento elaborado para tener una idea de la situación financiera de la empresa, no es un documento obligatorio, pero para los contadores es de gran importancia ya que su objetivo final es verificar si los asientos están cuadrados y no se han realizado cálculos erróneos. Se lo puede realizar en una fecha determinada a lo largo del ejercicio fiscal. Las cuentas mayorizadas y el Balance de Comprobación nos garantiza que la contabilidad está en orden.

Este balance se hace a partir de la Mayorización de las cuentas y está compuesto por un listado de las cuentas que aparecen en el

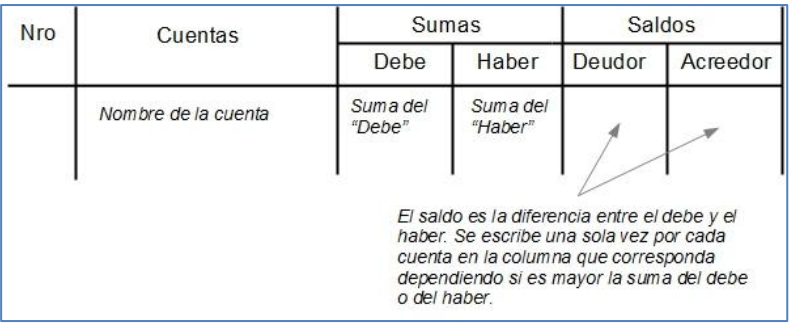

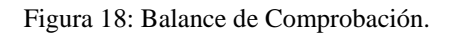

Fuente: Economía, WS. (2007).

#### CUENTAS ANUALES

Son conocidos también como Estados Financieros. Son documentos contables que se deben realizar al finalizar el ejercicio.

- Balance General
- Estado de Pérdidas y Ganancias
- Estados de Cambios en el Patrimonio
- Estado de Flujos de Efectivo.

#### 2.2 LIBROS AUXILIARES

Los libros auxiliares son libros complementarios a los libros principales, donde se detalla de forma analítica y detallada las transacciones individuales de los libros mayores, son obligatorios porque son el soporte para conocer los detalles de las transacciones individuales, permiten dividir el proceso contable en función de las necesidades de registro y control, los libros auxiliares comúnmente contienen un libro mayor de cuentas por parar y un libro mayor de cuentas por cobrar, entre los libros auxiliares tenemos:

- Auxiliar de Inventario
- Auxiliar de Proveedores
- Auxiliar de Bancos
- Auxiliar de Caja
- Auxiliar de Clientes
- Auxiliar de Cuentas Corrientes

#### 2.2.1 MAYORES AUXILIARES

Son libros que se conforman por las cuentas por pagar y cuentas por cobrar denominadas también cuentas de control, facilitando el seguimiento de una cuenta individual del libro mayor.

#### 2.2.2 VENTAJAS DE UTILIZAR LOS LIBROS AUXILIARES

- "El uso de libros auxiliares y de las cuentas generales de control proporciona un  $\bullet$ medio para confirmar la exactitud de las entradas en los libros auxiliares a través de una conciliación de los saldos de los libros auxiliares a los saldos del libro mayor" (Arjones, 2015).
- "El registro de las transacciones comerciales individuales en libros auxiliares, además de la contabilidad general, también proporciona la opción de revisar bien la información resumida o detallada sobre categorías específicas de las transacciones comerciales" (Arjones, 2015).
- Para cada proveedor del libro mayor de cuentas por pagar se incluye información  $\bullet$ detallada de la transacción. El balance incluye todas las facturas, fechas de recepción, las cantidades en dólares y cada pago al proveedor.
- Control de determinadas cuentas, controla los saldos actuales de cada cliente o  $\bullet$ proveedor para la toma de decisiones.
- Acceso limitado para acceder a determinadas cuentas, manteniendo confidencialidad de clientes y proveedores.

#### 2.2.3 AUXILIAR DE PROVEEDORES

Permite el control del endeudamiento de la empresa, mediante el análisis de las cuentas por pagar, mantiene el estado de las obligaciones de pago actualizadas en todo momento, desglosa el movimiento de los cargos y abonos de la cuenta mercaderías en componentes físicos y valores, determina su saldo (Dario, 2013).

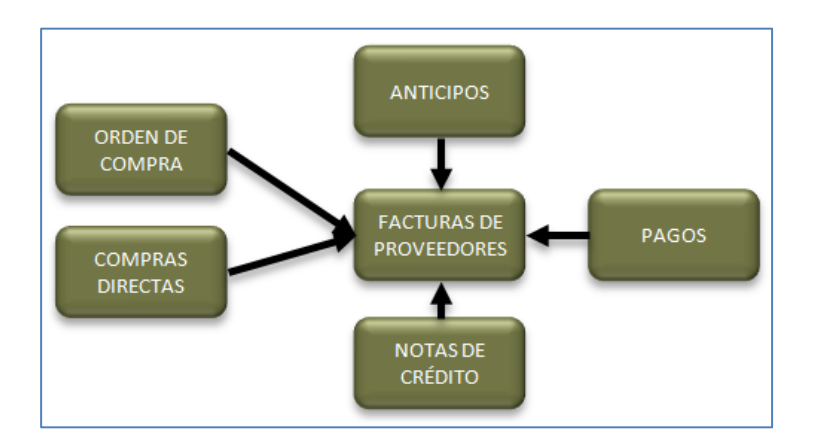

Figura 19: Diagrama del Proceso Contable de Compras Fuente: Software ADVANTATMB, FINANZAS. (2011)

#### 2.2.4 MAYOR AUXILIAR DE PROVEEDORES

El libro auxiliar de cuentas por pagar a proveedores, incluye una cuenta para cada proveedor, representan obligaciones de pago presentes, por concepto de transacciones pasadas por la adquisición de bienes o servicios, por la consecución de préstamos, impuestos, adeudos, anticipos de clientes, dividendos, etc.

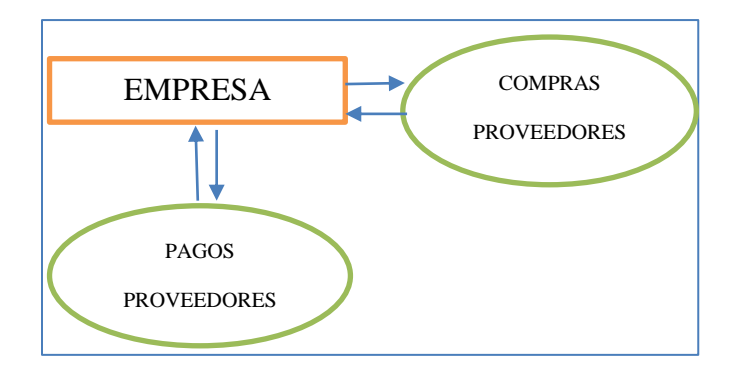

Figura 20: Empresa vs. Proveedores

Entre los documentos acreditivos a las obligaciones de pago tenemos: facturas, notas de

débito, notas de crédito, pagare, letra de cambio etc.

| <b>Diario Auxiliar de Compras</b><br>⊛<br>a Crédito |               |                                 |                |                     |                        |             |                   |                      |
|-----------------------------------------------------|---------------|---------------------------------|----------------|---------------------|------------------------|-------------|-------------------|----------------------|
| Fecha                                               | RIF           | Proveed<br>οr                   | Fact<br>No     | Cond<br>icion<br>es | Ref.<br>$\circ$<br>Cód | Debe        |                   | Haber                |
|                                                     |               |                                 |                |                     |                        | Compras     | Crédito<br>Fiscal | Cuentas por<br>Padar |
| $5 - 12 - 2013$                                     | <b>EXPERT</b> | El Cacao,<br><b>C.B.</b> (1977) | <b>SOUCE</b>   | 30 dias             | <b>SKEER</b>           | 704.000.00  | 96.000.00         | 800,000,00           |
| $10 - 12$<br>2013                                   | <b>KROOLE</b> | El Café, c.a.                   | <b>SEEKK</b>   | 14 dias             | <b>EXECUT</b>          | 906.000,00  | 124.000.00        | 1.038.000.00         |
| $15 - 12$<br>2013                                   | <b>KROOK</b>  | Navarca                         | <b>JODDOCK</b> | 60 dias             | toons                  | 528.000,00  | 72,000,00         | 600.000.00           |
| $20 - 12$<br>2013                                   | <b>KICKER</b> | El Marimón.<br><b>LKL</b>       | <b>JODGO</b>   | 20 dias             | 100000                 | 352.640.00  | 48.360,00         | 400.000,00           |
|                                                     |               |                                 |                |                     |                        | 2.490000.00 | 340,000.00        | 2.830,000.00         |

Figura 21: Auxiliar de Compras a crédito.

Fuente: Molina, R. (2015).

# **CAPÍTULO III**

## **FASES DE LA**

# **METODOLOGÍA RUP**

## **3. FASE DE INICIO**

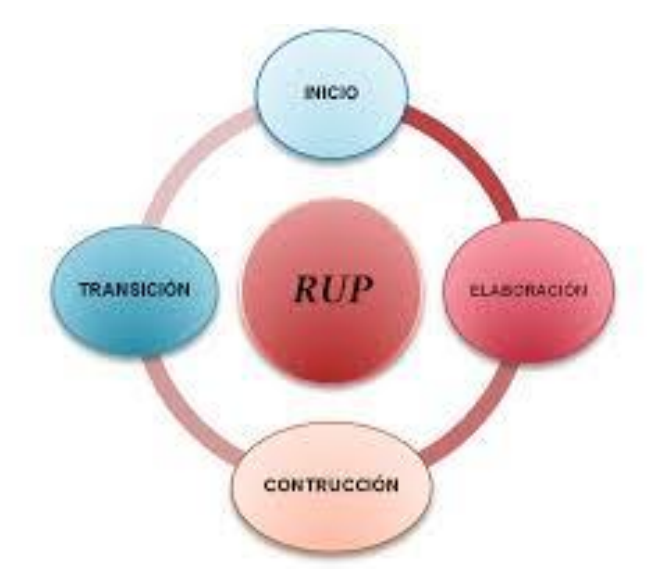

#### 3.1 VISIÓN

#### 3.1.1 PROPÓSITO

Determinar, analizar y definir los requerimientos y características del "Sistema de Gestión de Recursos Empresariales – ERP Módulo de Contabilidad Gerencial MCG-UTN".

El MCG automatizará los procesos contables integrando los módulos que conforman el ERP-UTN, mediante el control de proveedores, la administración de las cuentas por pagar, se procesará y entregará a los usuarios involucrados en el proceso contable los resultados como herramienta de apoyo necesaria para tomar decisiones correctas y efectuar las correcciones necesarias en forma oportuna.

En la especificación de los casos de uso y otra documentación podemos verificar el cumplimiento de los requerimientos del proyecto.

#### 3.1.2 ALCANCE

El documento expone los procesos necesarios para la implementación del MCG- UTN, Sus principales requerimientos cumplen con los principios de la Contabilidad Financiera, Contabilidad Auxiliar y la Contabilidad Gerencial.

El Sistema permite a los funcionarios de la Universidad controlar y dar seguimiento a todo lo relativo a proveedores, adquisiciones a crédito y obligaciones de pago generando automáticamente los comprobantes contables de dichas transacciones de forma, rápida y eficaz.

#### 3.1.3 DEFINICIONES, SIGLAS Y ABREVIATURAS

**ERP**: Sistema de Planificación de Recursos Empresariales (Enterprise Resource Planning).

**UTN**: Universidad Técnica del Norte.

**MCG:** Módulo de Contabilidad Gerencial.

**RUP**: Rational Unified Process, metodología para describir el proceso de desarrollo de software.

**UML**: Unified Modeling Language, lenguaje estándar para escribir planos de software.

**ABC:** Costeo Basado en Actividades.

#### 3.1.4 POSICIONAMIENTO

**Oportunidad de negocio** $\bullet$ 

Se automatizará las actividades económicas de adquisiciones a crédito registradas por los módulos correspondientes del ERP-UTN con lo que se consigue una integración de los mismos, realizará la administración de proveedores, Cuentas por Pagar, obedeciendo a la contabilidad auxiliar, para obtener registros y resultados detallados de las cuentas de control más importantes dentro de la contabilidad. Procesará y entregará a los usuarios involucrados en el proceso contable de la UTN, los resultados como herramienta de apoyo necesaria para tomar de decisiones correctas y efectuar las correcciones necesarias en forma oportuna con interfaces gráficas amigables que facilitan su uso, la información será actualizada y en tiempo real.

#### **Planteamiento del problema**

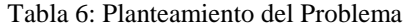

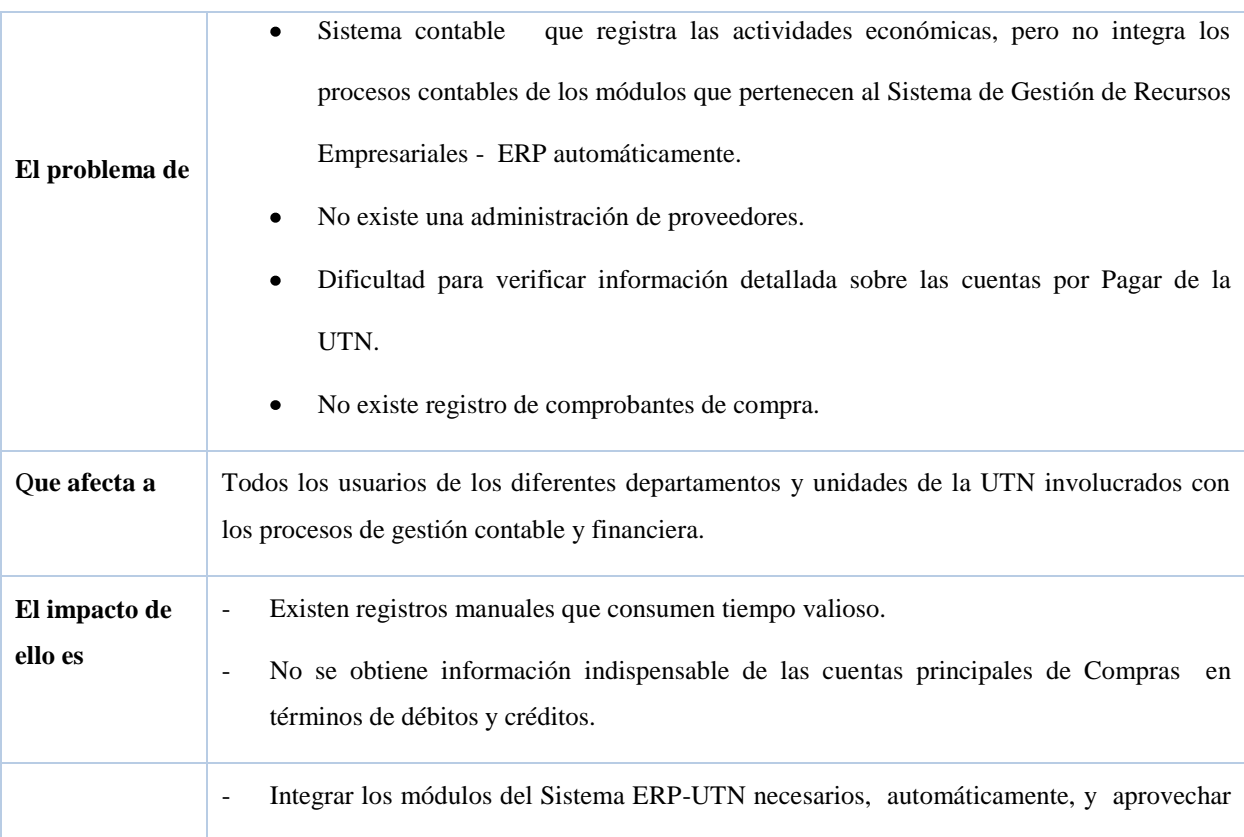

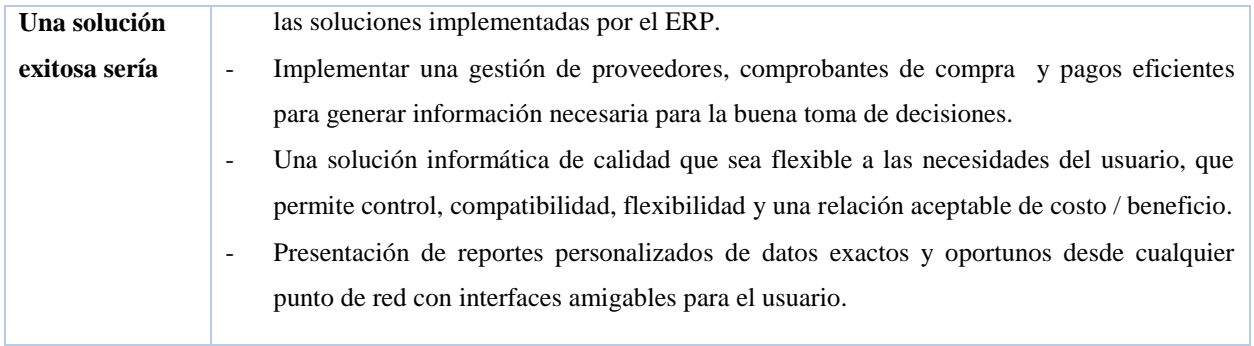

### **Definición de la Posición del Producto**

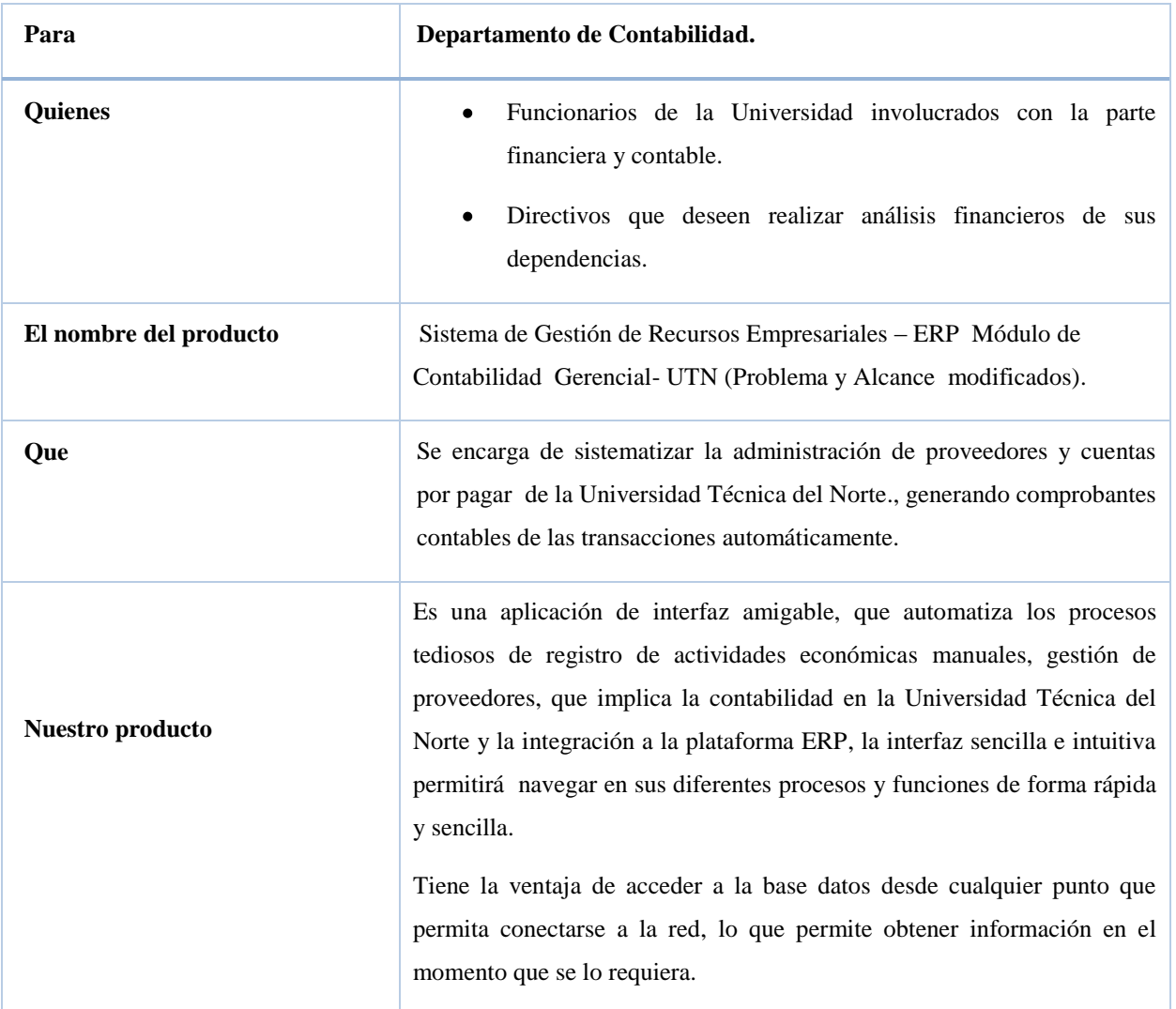

#### Tabla 7: Posición del Producto

#### 3.1.5 DESCRIPCIÓN DE LOS INTERESADOS Y USUARIOS

Para proveer un producto que cubra las necesidades de los usuarios, se identifica a todos los involucrados en el proyecto, como un requisito del proceso de modelado de requerimientos. A continuación se muestra un perfil de los partícipes y de los usuarios del proyecto, además se determinan los problemas clave para encontrar las mejores soluciones.

#### **Resumen de los interesados**  $\bullet$

Los interesados son todas las personas directamente involucradas en la determinación y el alcance del proyecto.

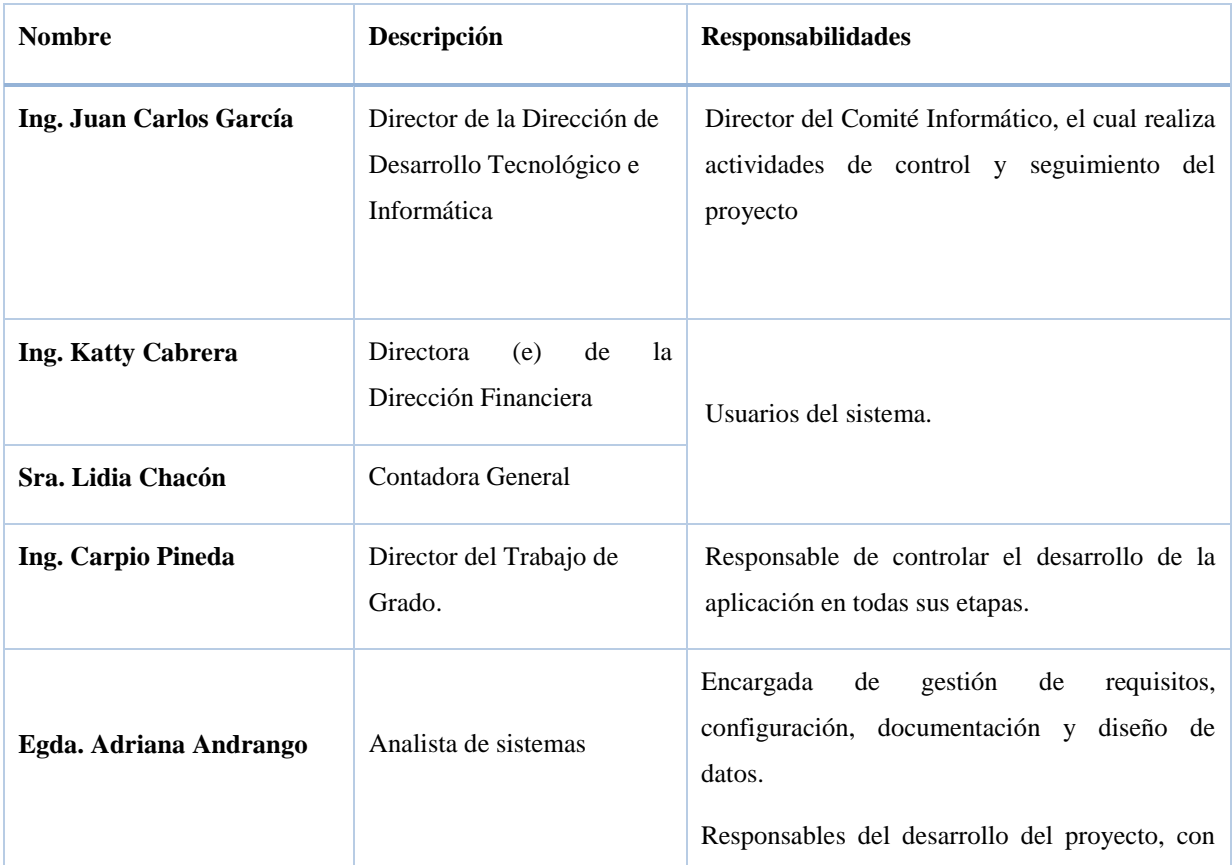

Tabla 8: Resumen de Interesados.

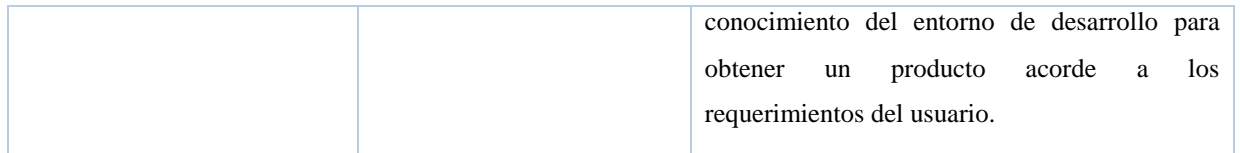

#### **Resumen de los usuarios**  $\bullet$

Los usuarios son las personas que harán uso del Sistema de Gestión de Recursos Empresariales ERP - UTN Modulo de Contabilidad Gerencial- UTN. A continuación se presenta una lista de los usuarios:

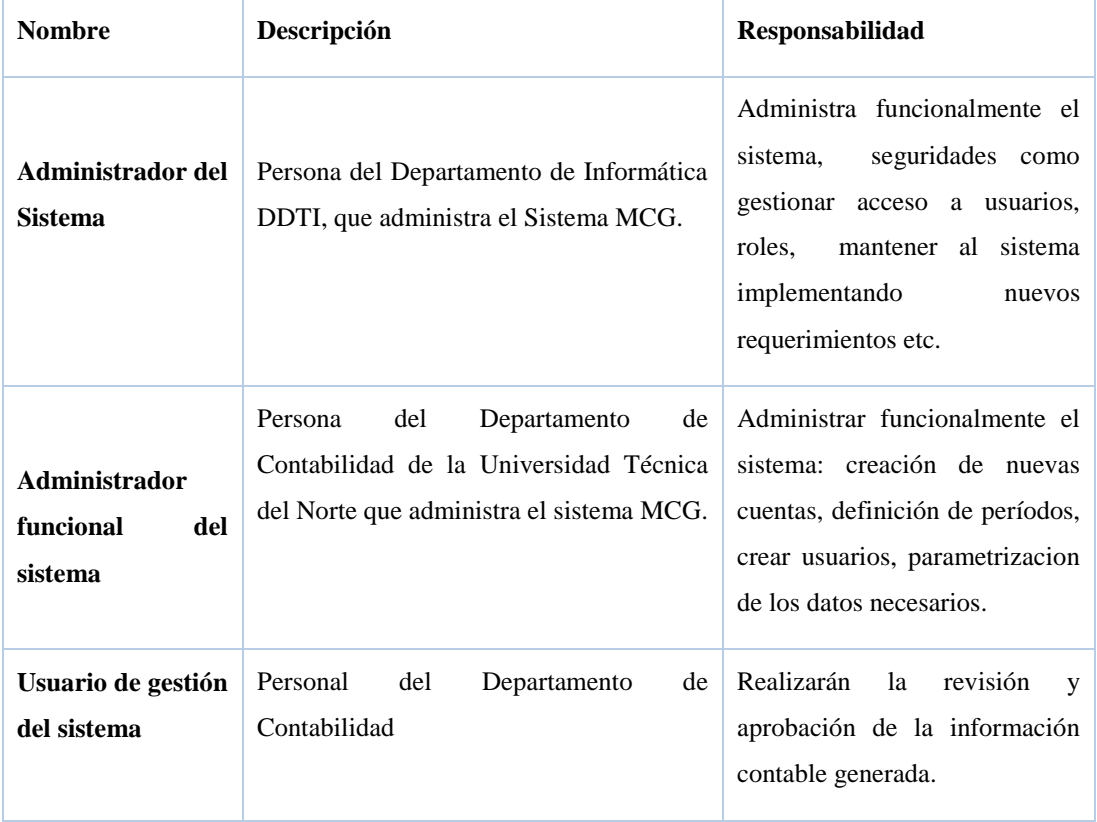

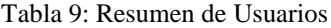

Fuente: Propia

#### **Entorno de usuario**  $\bullet$

La aplicación Módulo de Contabilidad Gerencial MCG, cuenta con una confiable seguridad de datos propias del Oracle, sin embargo los usuarios del sistema necesitarán su respectivo login para hacer uso del mismo, dicho login se refiere al usuario, contraseña y rol establecidos del Sistema de Auditoria y Seguridad de la Universidad Técnica del Norte.

Previo a la instalación del sistema, el software adicional del computador debe coincidir con las versiones que cuenta el Sistema MCG.

Se desarrollará con las herramientas de Oracle Middleware 11g, con la Base de datos Oracle 11g que funciona sobre plataforma Linux. El usuario final podrá además tener acceso a la aplicación a través de la web desde cualquier punto que se encuentre conectado a la intranet.

#### **Perfiles de los interesados**

#### **Coordinador del proyecto**

| Representante            | Ing. Juan Carlos García                                                                                                    |
|--------------------------|----------------------------------------------------------------------------------------------------|
| Descripción              | Jefe del departamento de Informática de la Universidad Técnica del Norte DDTI                                                                                                 |
| <b>Tipo</b>              | Director                                                                                                    |
| <b>Responsabilidades</b> | - Establecer los lineamientos generales para el desarrollo del proyecto en todas sus<br>etapas.<br>- Coordinar a nivel directivo los requerimientos que surjan en el proceso. |
| Criterio de Éxito        | - Sistemas funcionales integrados.<br>Sistema que cumpla a cabalidad con los requerimientos de los<br>$\overline{\phantom{a}}$<br>usuarios finales.                           |

Tabla 10: Perfil Coordinador del Proyecto

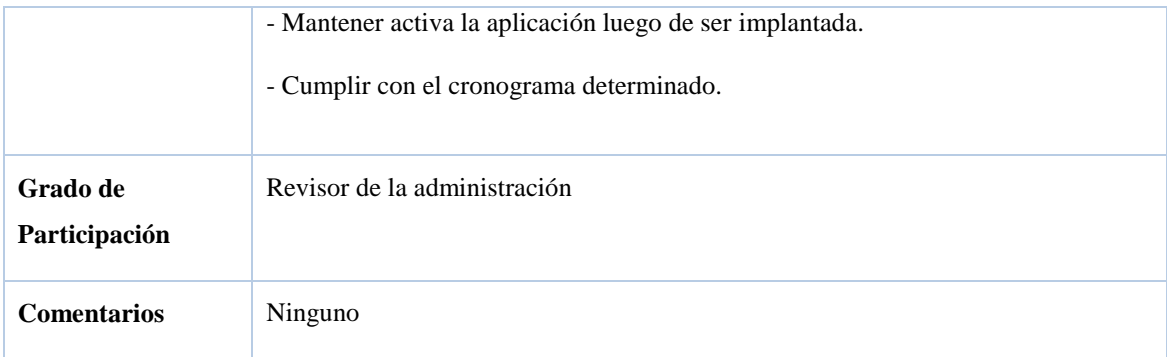

## **Responsable del proyecto**

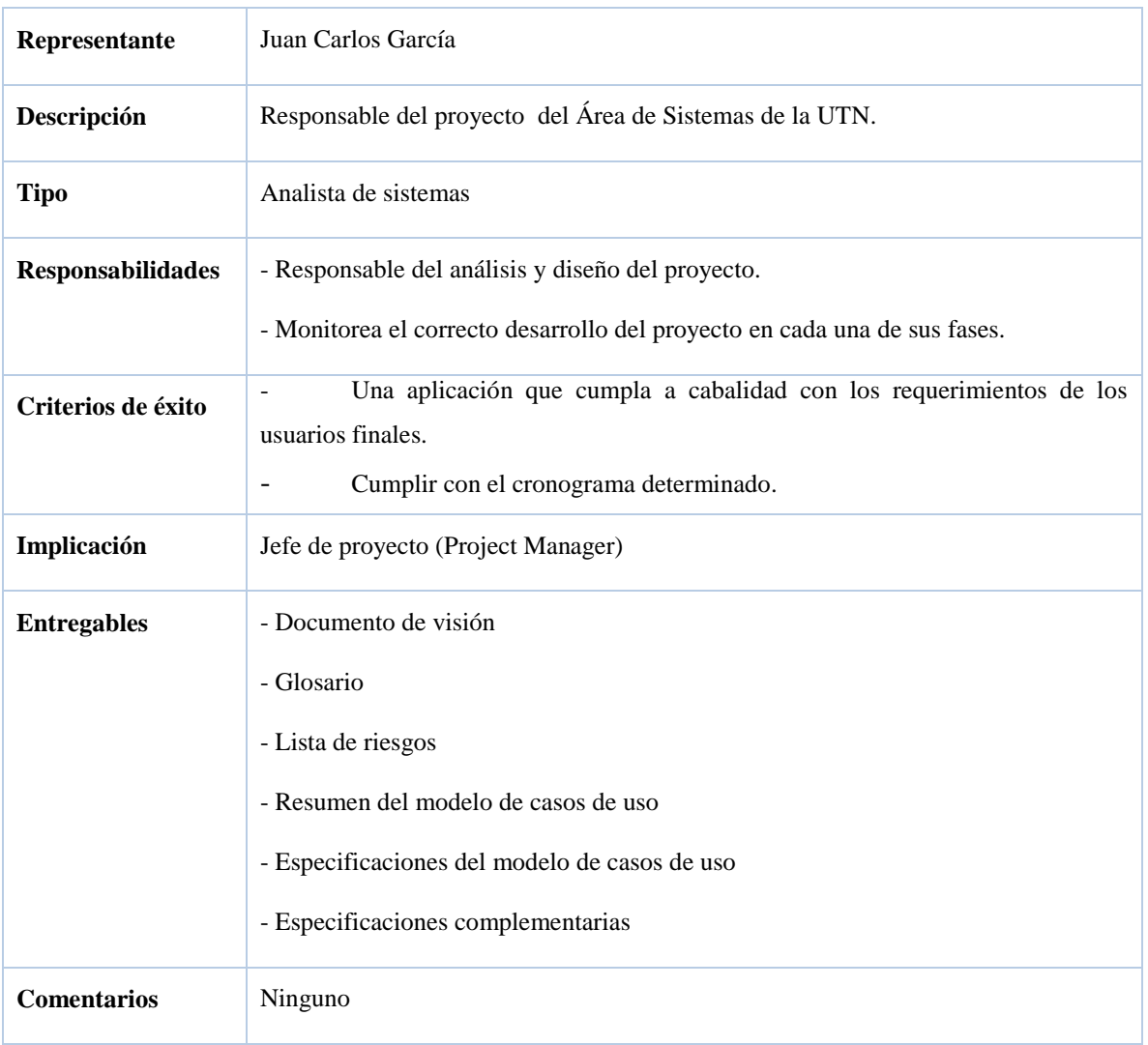

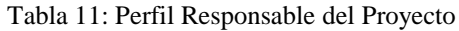

Fuente: Propia

#### **Responsable funcional**

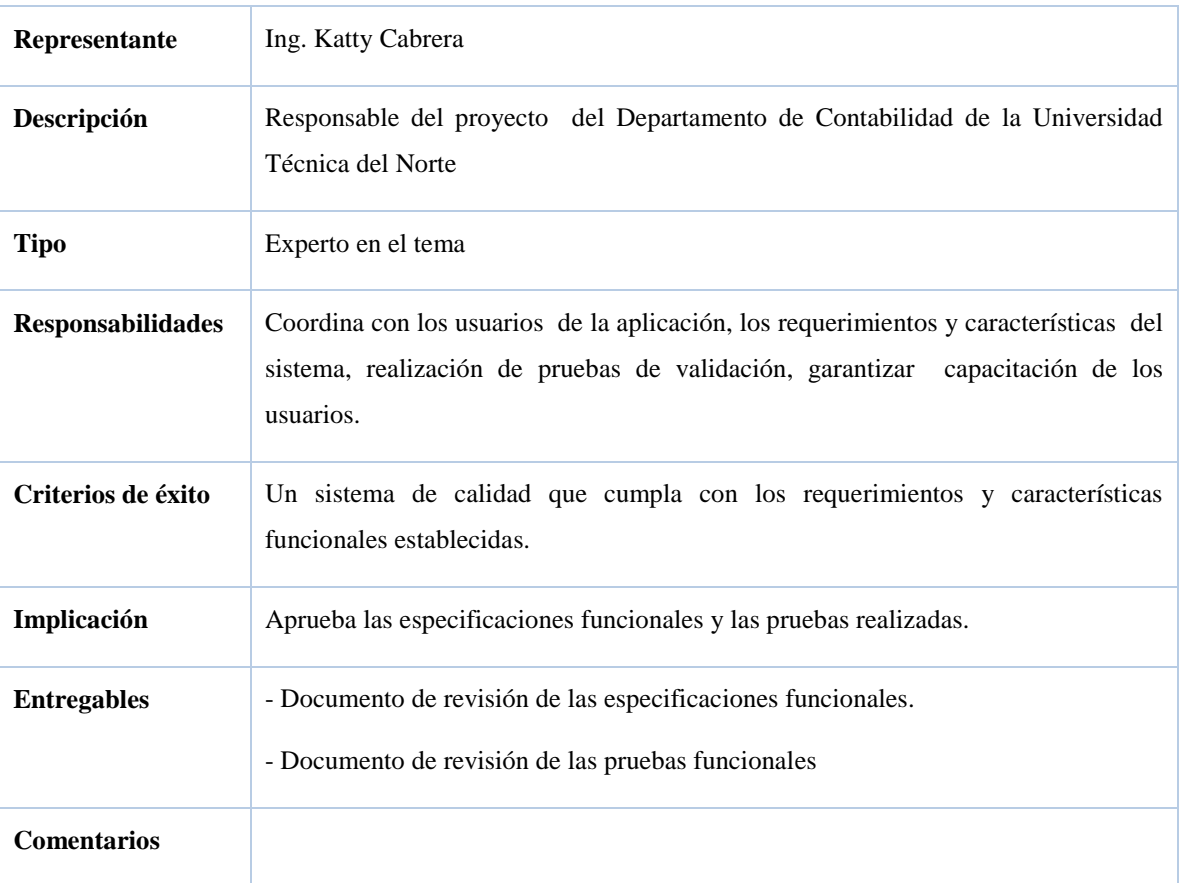

#### Tabla 12: Perfil Responsable Funcional

#### Fuente: Propia

#### **Perfiles de usuario**  $\bullet$

### **Administrador del sistema**

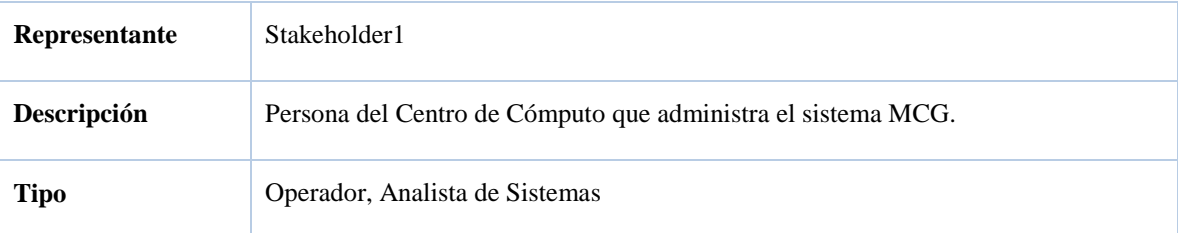

#### Tabla 13: Perfil Administrador del Sistema
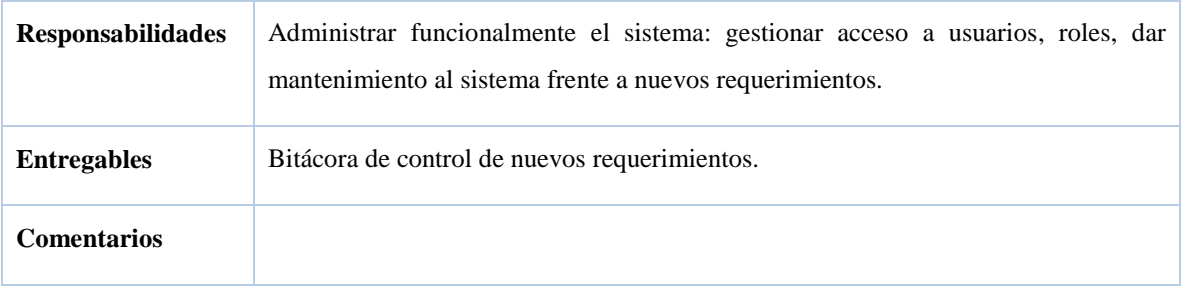

## **Administrador funcional del sistema**

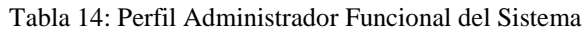

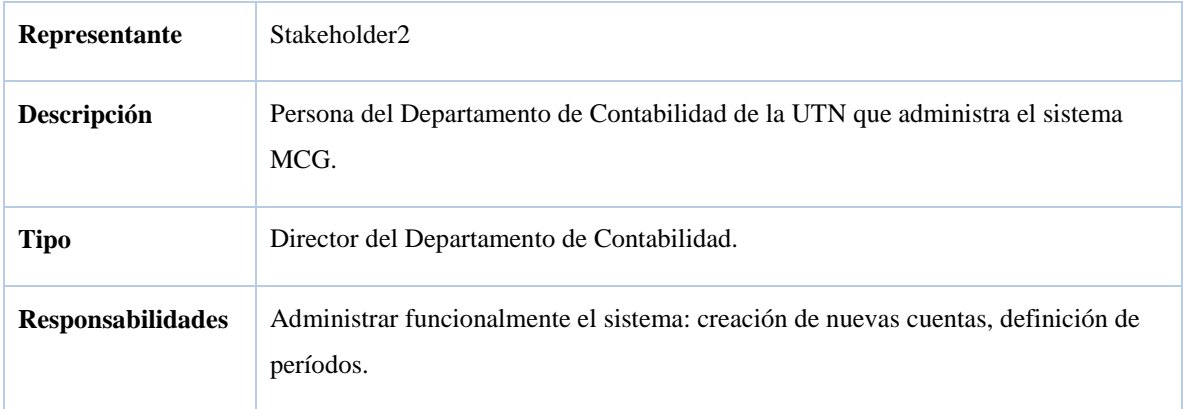

Fuente: Propia

## **Usuario de gestión del sistema**

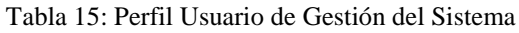

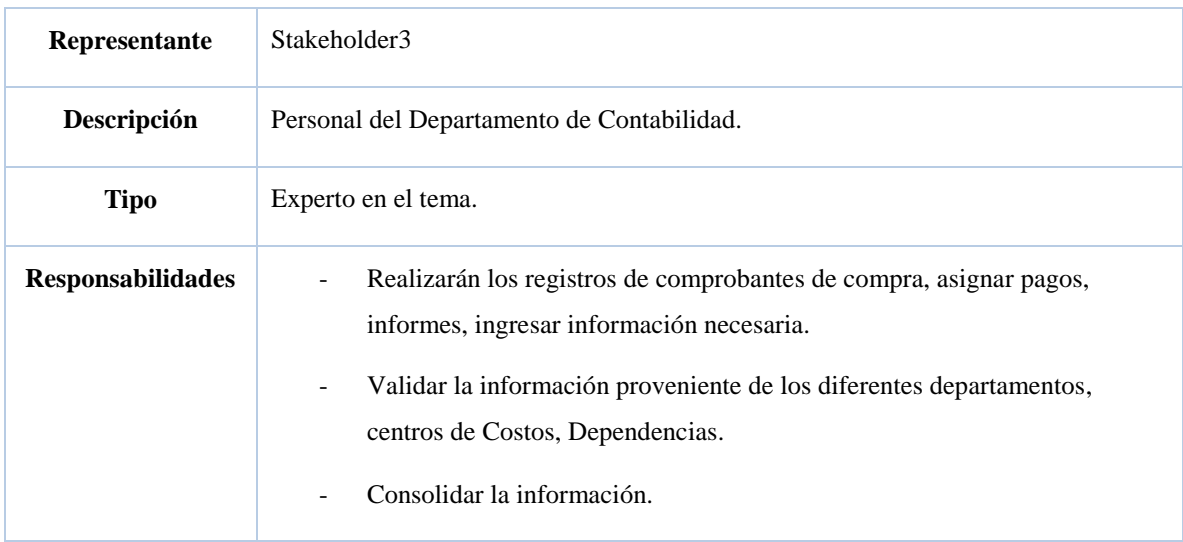

#### **Necesidades de los interesados y usuarios**  $\bullet$

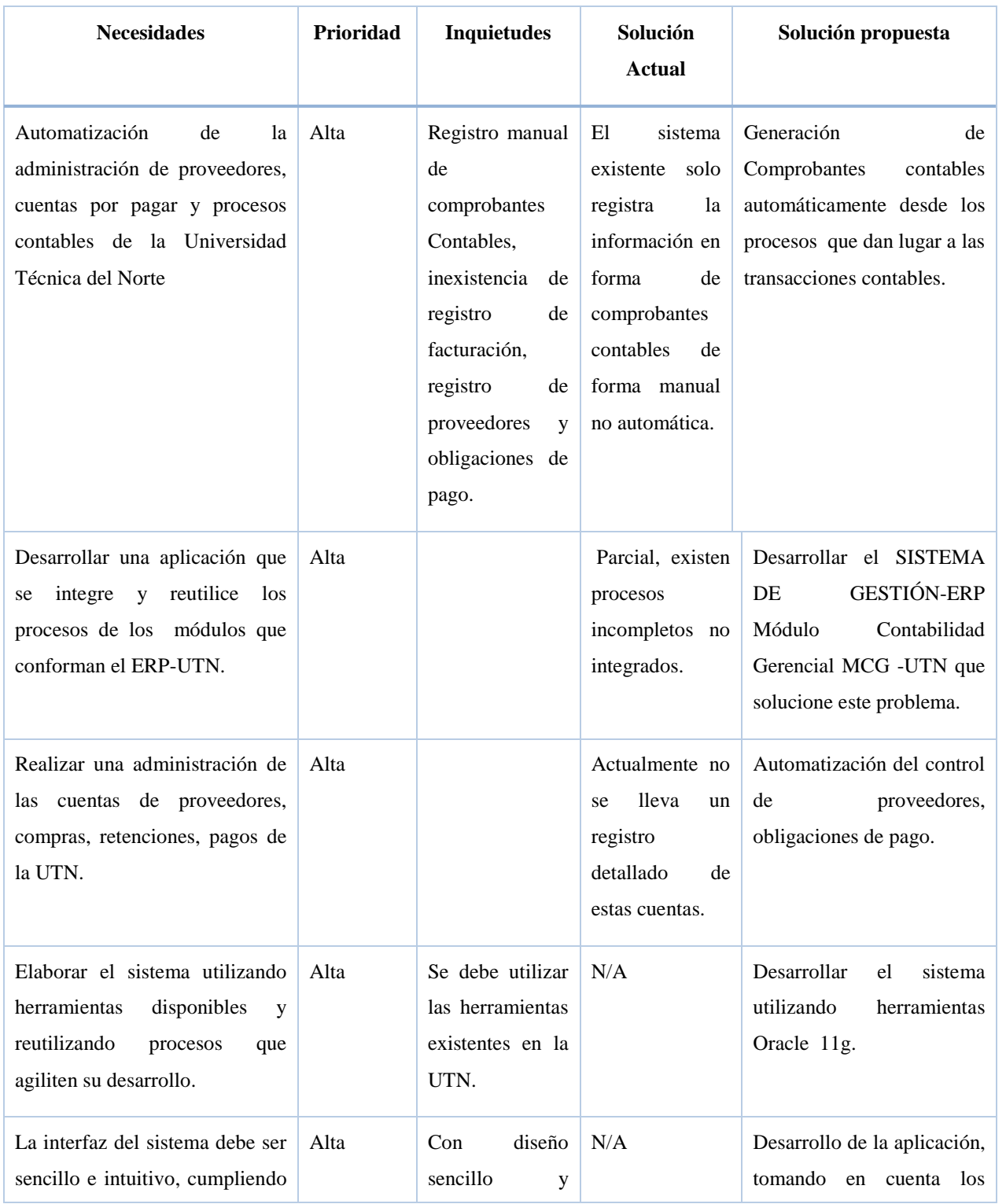

Tabla 16: Necesidades de los Interesados y Usuarios

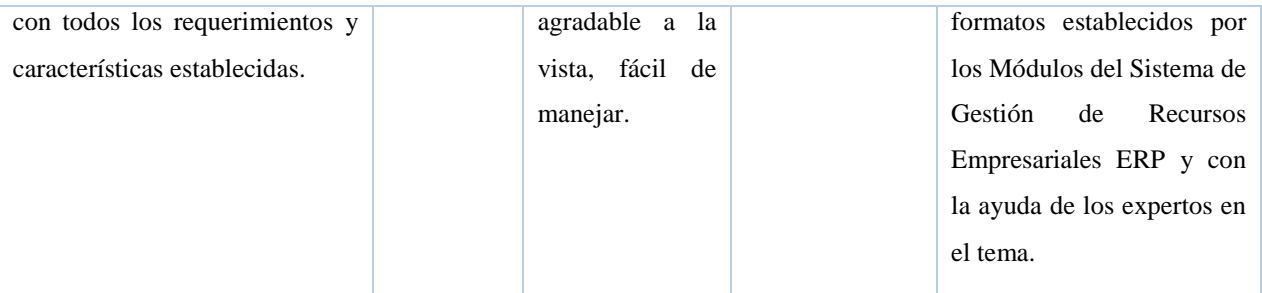

## 3.1.6 DESCRIPCIÓN GENERAL DEL PRODUCTO

Esta sección permite obtener información importante de la funcionalidad del sistema implantado y de las interfaces e interacción con otras aplicaciones existentes.

#### **Perspectiva del producto**  $\bullet$

El producto de software es un sistema del Proyecto de ERP de la Universidad Técnica del Norte (UTN), el mismo automatiza la elaboración de Comprobantes Contables integrando algunos de los módulos que conforman el ERP, gestiona proveedores, Cuentas por Pagar, obedeciendo a la contabilidad Auxiliar para la obtención de información detallada de las cuentas de control más importantes de la contabilidad, mejora y agiliza todos los aspectos referentes a la contabilidad a los usuarios del sistema, y permite la consulta de los resultados por parte de los funcionarios de la Universidad Técnica del Norte.

El Sistema es una aplicación Web que cuenta con una base de datos global., adaptable/configurable por parte del usuario, logrando ajustarse a las necesidades del mismo. Las áreas que involucra son: Cuentas por Pagar, SRI, Adquisiciones, Activos Fijos, Tesorería y Bancos, Inventario.

## **Resumen de Capacidades (Beneficios)**

Los beneficios que obtendrá el cliente de la aplicación son:

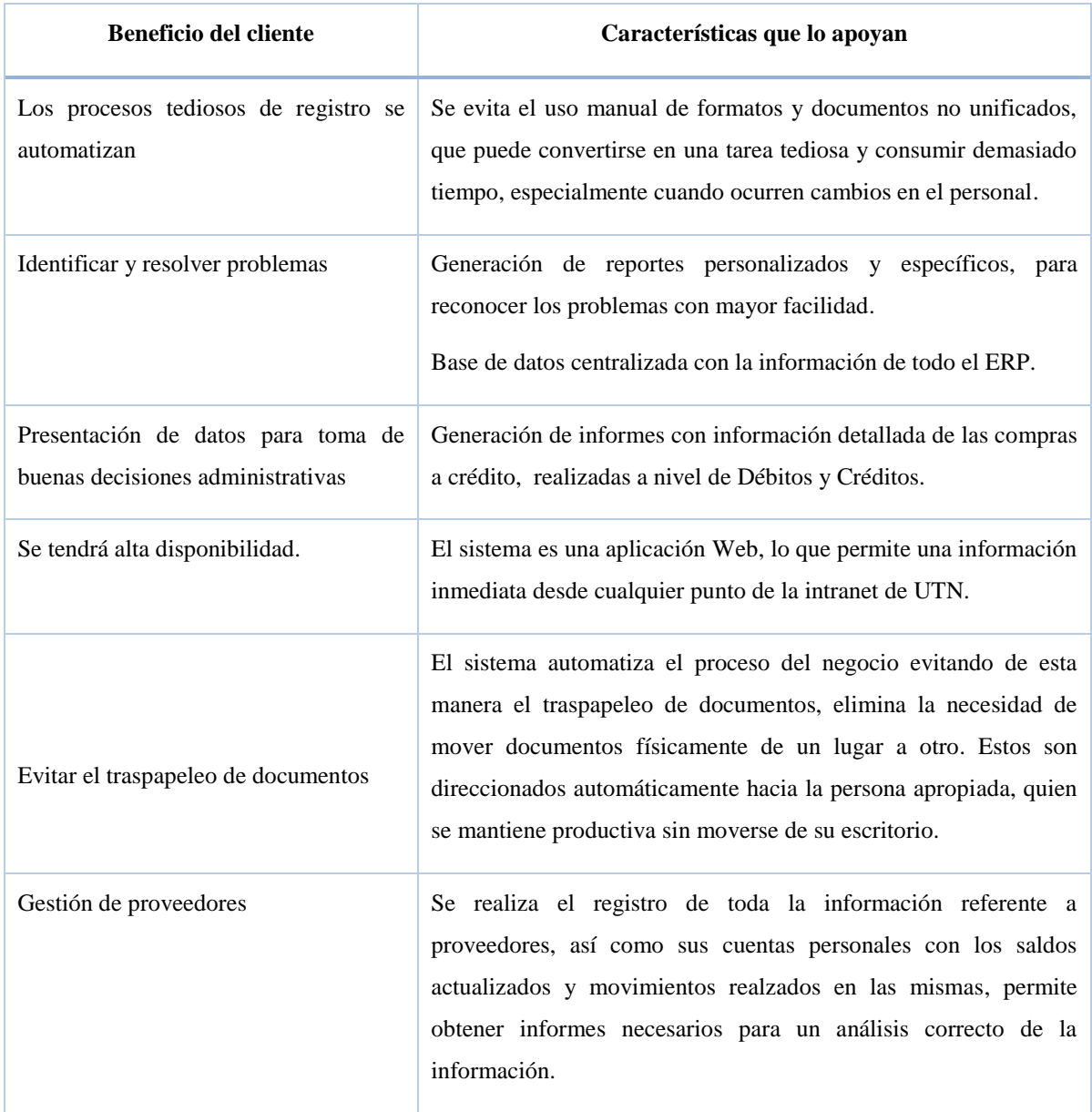

## Tabla 17: Beneficios del Sistema

Fuente: Propia

#### **Costos y precios** $\bullet$

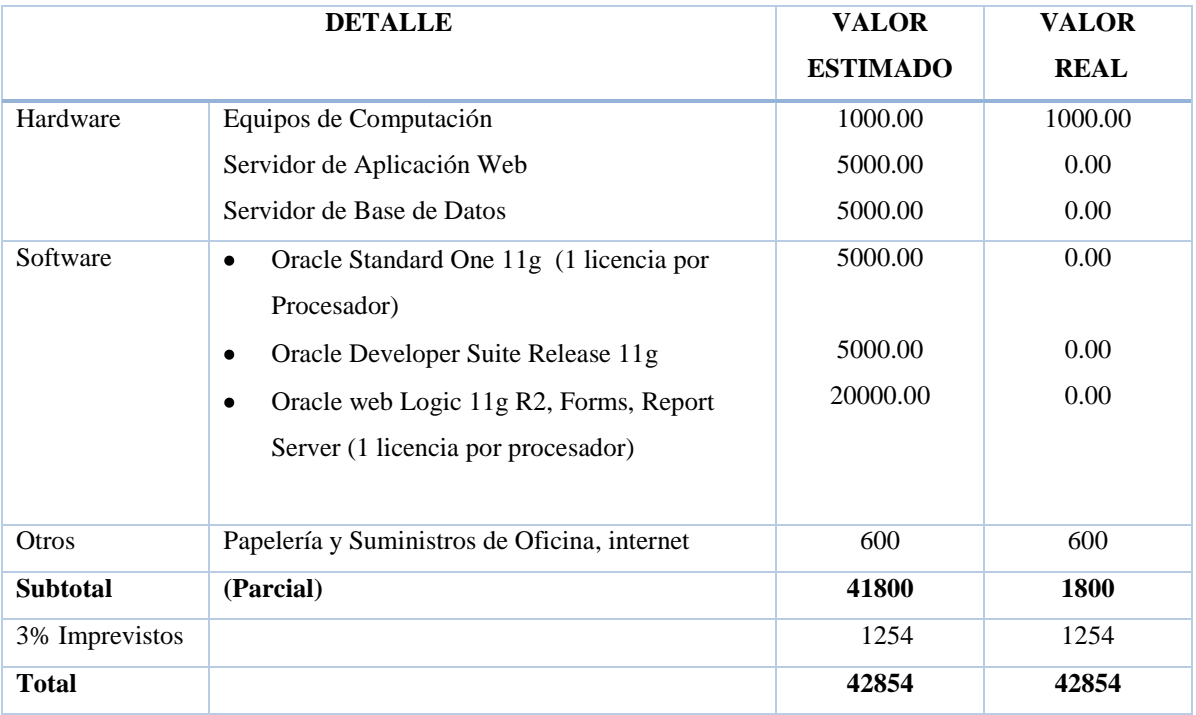

## Tabla 18: Análisis de Costos y Precios

Fuente: Propia

#### **Licenciamiento e Instalación**  $\bullet$

Actualmente la Universidad Técnica del Norte cuenta con las siguientes licencias para el

desarrollo de Aplicaciones de alta Calidad:

- o Oracle Standard One 11g.
- o Oracle Developer Suite Release 11g.
- o Oracle web Logic 11g R2, Forms, Report Server.

## 3.1.7 CARACTERÍSTICAS DEL PRODUCTO

**Autentificación de usuarios** $\bullet$ 

Para acceder al sistema cada usuario se identifica mediante usuario y contraseña.

#### **Gestión de los roles**  $\bullet$

El administrador del sistema crea y modifica los roles que pueden desempeñar los usuarios, se lo realiza mediante el Sistema de Auditoria y Seguridad UTN.

## **Accesibilidad Flexible para el usuario**

El MCG será desarrollado utilizando tecnología Web y las facilidades que ofrece la herramienta Oracle Forms 11g, lo que permitirá a los usuarios un fácil acceso y uso por su interfaz amigable.

## **Cuentas de Control**

La aplicación ofrece información detallada de las Cuentas por Pagar, determinando los saldos en cualquier momento que se solicite.

## **Automatización de Comprobantes Contables**

Se genera la información contable de las transacciones de adquisiciones a crédito y pagos automáticamente desde el proceso que da lugar a dicha transacción, evitando el registro manual que actualmente se realiza.

## **Seguimiento del proceso contable**

Las autoridades de la Universidad Técnica del Norte estarán informadas sobre la situación y evolución de la realidad económica y financiera de la Institución en tiempo real.

#### $\bullet$ **Historial contable**

El sistema guarda un historial de todas las transacciones registradas.

#### $\bullet$ **Consultas**

Acceso a los datos que se almacenan en el repositorio a través de consultas a la base de datos, y que agrupados de cierta manera, constituyen información valiosa para la Universidad Técnica del Norte.

#### $\bullet$ **Rangos de calidad**

El desarrollo del Sistema de Gestión de Recursos Empresariales-ERP Modulo de Contabilidad Gerencial-UTN se definirá mediante la Metodología de Desarrollo de Software RUP, y los formatos, arquitectura con la que han sido desarrolladas las aplicaciones del ERP, y otros sistemas para la UTN.

## .**Otros requerimientos del producto**

El Sistema es una aplicación multiplataforma ya que podemos acceder a él desde cualquier sistema que tenga un browser. Por medio del protocolo de comunicación HTTP.

## 3.2 PLAN DE DESARROLLO DE SOFTWARE

### 3.2.1 INTRODUCCIÓN

Este Plan de Desarrollo de Software es un documento que forma parte de los artefactos de RUP, que responde al proyecto "Sistema de Gestión de Recursos Empresariales ERP Módulo de Contabilidad Gerencial UTN ". Esta sección permite tener una visión global del proceso de desarrollo que se ha propuesto, las características del proyecto permite determinar el proceso de desarrollo con la metodología RUP, asignando los roles y actividades de los involucrados y los artefactos generados en el proceso.

## 3.2.2 PROPÓSITO

El Plan de Desarrollo de Software proporciona la información necesaria para controlar el proyecto a lo largo del desarrollo en cada una de sus fases.

Los involucrados en el desarrollo del proyecto que utilizan este documento son:

- El jefe del proyecto, quien lo utiliza para organizar la agenda, necesidades de recursos, y para realizar su seguimiento.
- Los miembros del equipo de desarrollo, lo utilizan para conocer y comprender a fondo el flujo de actividades de lo que deben hacer y cuándo deben hacerlo además conocer qué actividades están relacionadas**.**

## 3.2.3 ALCANCE

Se describe el plan general usado para el desarrollo del "MCG-UTN".

El documento de Visión proporciona las características del producto, lo que permite planificar las iteraciones, y la presente información se basa en las reuniones y conversaciones realizadas con el jefe de proyectos informáticos de la Universidad Técnica del Norte. En las etapas posteriores del proyecto y en el seguimiento en cada una de las iteraciones se determina la actualización y el ajuste de este documento, generando nuevas versiones actualizadas de acuerdo a las modificaciones que puedan darse en el proceso.

## 3.2.4 RESUMEN

Secciones del documento:

Vista General del Proyecto  $\bullet$ 

Describe el propósito, alcance y objetivos del proyecto, estableciendo los artefactos que serán construidos y utilizados durante el proceso del desarrollo.

Organización del Proyecto  $\bullet$ 

Describe como se encuentra organizado el equipo de desarrollo.

Gestión del Proceso

Explica los costos y planificación estimada, define las fases e hitos del proyecto y se describe el seguimiento que se dará al proyecto.

Planes y Guías de aplicación  $\bullet$ 

El proceso de desarrollo de software, métodos, herramientas y técnicas que serán utilizadas se lo describe de tal forma que se los visualiza globalmente.

## 3.2.5 VISTA GENERAL DEL PROYECTO

## **Propósito, Alcance y Objetivos**

La Universidad Técnica del Norte promueve el aseguramiento y mejoramiento de los niveles de calidad de los procesos en general como parte de sus objetivos institucionales, siendo el mejoramiento de los procesos financieros una necesidad inminente, sobre todo mejorar la toma de decisiones de acuerdo al continuo crecimiento institucional. El proyecto debe proporcionar una propuesta para el desarrollo del Módulo de Contabilidad Gerencial.

Se realizará la gestión de proveedores, mediante la generación automática los comprobante contables los mismos que a su vez se integran al reutilizar los procesos y funcionalidades ya implementadas por algunos de los módulos del ERP-UTN, se procesará y entregará a los usuarios involucrados en el proceso contable de la UTN, los resultados como herramienta de apoyo necesaria para tomar decisiones correctas y efectuar las correcciones necesarias en forma oportuna.

Se sistematizará los siguientes procesos:

- Generación de Comprobantes Contables de forma automática desde los procesos que dan lugar a las transacciones.
- Parametrización de proveedores.
- Administración de Cuentas por Pagar (compras).
- Registro de obligaciones de pago (facturación de proveedores, notas de débito, etc.).
- Generación de reportes

## 3.2.6 SUPOSICIONES Y RESTRICCIONES

Las suposiciones y restricciones están basadas en las entrevistas y diálogos con el stakeholder <sup>11</sup> del Departamento de Contabilidad y del Departamento de Desarrollo Tecnológico e Informática de la UTN.

El proyecto se financia en su mayoría por la Universidad Técnica del Norte y no habrá inconvenientes importantes relacionados al costo del proyecto.

El módulo pondrá en funcionamiento la aplicación existente de Registro de actividades Económicas (Modulo de Análisis Contable Gerencial), integrando a la vez algunos de los módulos existentes del ERP-UTN.

 $\overline{a}$ 

<sup>&</sup>lt;sup>11</sup> Sakeholder: Participantes del Proyecto.

El sistema será diseñado sobre plataforma WEB y se desarrollará con herramientas Oracle 11g lo que permitirá cumplir con los estándares de calidad vigentes para desarrollo de aplicaciones de calidad en todos sus aspectos.

## 3.2.7 ENTREGABLES DEL PROYECTO

En esta sección se describen los artefactos que serán generados y utilizados por el proyecto, según la metodología RUP cada uno de estos artefactos fueron sometidos a modificaciones durante el proceso de desarrollo, los artefactos contienen información estable, que permiten tener una idea clara de evolución de la aplicación.

#### $\bullet$ **Plan de Desarrollo del Software**

Es el presente documento.

## **Visión**

Este documento especifica las necesidades y características del producto, determinando los requerimientos del sistema desde el punto de vista del cliente.

## **Glosario**

Describe la terminología más relevante utilizada durante el desarrollo del proyecto

#### **Modelo de Casos de Uso del Negocio**   $\bullet$

Describe las principales funciones del sistema y actores que intervienen en el proceso, se representa por medio de Diagrama de Casos de Uso usando los modelos asociados específicos.

#### **Especificaciones de Casos de Uso**  $\bullet$

Si el caso de uso lo requiere con la ayuda de una plantilla de documento se realiza una descripción detallada del mismo, indicando: precondiciones, post-condiciones, flujo de eventos, requisitos no-funcionales asociados, pero si presentan un flujo de eventos complejos se adjunta un Diagrama de Actividad.

## **Prototipos de Interfaces de Usuario (Plantillas)**

Lo prototipos permiten al usuario hacerse una idea de las interfaces del sistema y así, retroalimentar los requerimientos necesarios. Entre algunas opciones tenemos: dibujos a mano en papel o con alguna herramienta gráfica, ejecutables interactivos, según el avance del proyecto.

## **Modelo de Análisis y Diseño (Modelo Entidad-Relación)**

Representan las interacciones y propiedades de los casos de uso en clases, creándose un modelo parcial de la realidad, antes de la creación de las tablas se deben realizar un modelo de datos utilizando una herramienta adecuada.

## **Modelo de Datos (Modelo Relacional)**

Representa la lógica de los datos, en este modelo se utiliza Diagramas de Clases donde se representan las tablas, claves y demás elementos necesarios del modelado relacional de datos.

## **Modelo de Implementación**

Incluye: ejecutables, código fuente, manuales y todos los componentes necesarios para la implantación y despliegue del sistema.

#### **Casos de Prueba**  $\bullet$

Por medio de un documento que describe las condiciones de ejecución, las entradas, y los resultados esperados se realizan las pruebas específicas. Estos casos de prueba se los utilizan como pruebas de regresión en cada iteración del proceso

#### **Lista de Riesgos**  $\bullet$

Es un documento que describe los riesgos encontrados en el proyecto, ordenados según la importancia y cada riesgo con las acciones pertinentes que garanticen la disminución del mismo.

#### **Material de Apoyo al Usuario Final**  $\bullet$

Es la documentación e instrucciones para el uso del sistema por parte de los usuarios finales como:

- o Guías del usuario, de operación, de mantenimiento.
- o Sistema de ayuda en línea.
- o Manuales etc.

#### **Productos**  $\bullet$

Los ficheros del producto empaquetados y almacenados en un CD, con las acciones necesarias para que su instalación sea sencilla.

#### **Evolución del Plan de Desarrollo del Software**  $\bullet$

Este documento se revisará semanalmente y se depurará antes de iniciar la próxima iteración.

## 3.2.8 ORGANIZACIÓN DEL PROYECTO

## **Participantes**

El personal como: el Responsable del Proyecto, Comité de Control y Seguimiento, otros participantes que se estimen convenientes para proporcionar los requisitos y validar el sistema, que designará La Universidad Técnica del Norte no se incluirá por el momento.

Considerando cada fase de desarrollo, el resto del personal estará formado por:

Jefe de Proyecto: Es quien se encargará de organizar, planificar, coordinar y evaluar el desarrollo del proyecto, con experiencia en metodologías de desarrollo, herramientas CASE<sup>12</sup> y RUP.

**Analistas – Programadores:** Con conocimientos en el entorno de desarrollo del proyecto y herramientas UML, para garantizar que los prototipos desarrollados se aproximen al producto final. Esta responsabilidad ha sido asignada a Adriana Alexandra Andrango Pupiales.

**Ingeniero de Software:** Encargado de establecer la gestión de requisitos, configuración, documentación, diseño de datos y pruebas funcionales del sistema (Tester), en cada etapa de desarrollo.

## **Interfaces Externas**

 $\overline{a}$ 

<sup>&</sup>lt;sup>12</sup> CASE: Ingeniería de software asistida por computadora

Los involucrados del proyecto proporcionarán los requerimientos del sistema, según el plan establecido. El equipo de desarrollo deberá interactuar permanentemente con el personal encargado de la especificación y validación de los artefactos desarrollados.

## **Roles y Responsabilidades**

Principales responsabilidades del equipo de desarrollo durante las fases de Inicio y Elaboración

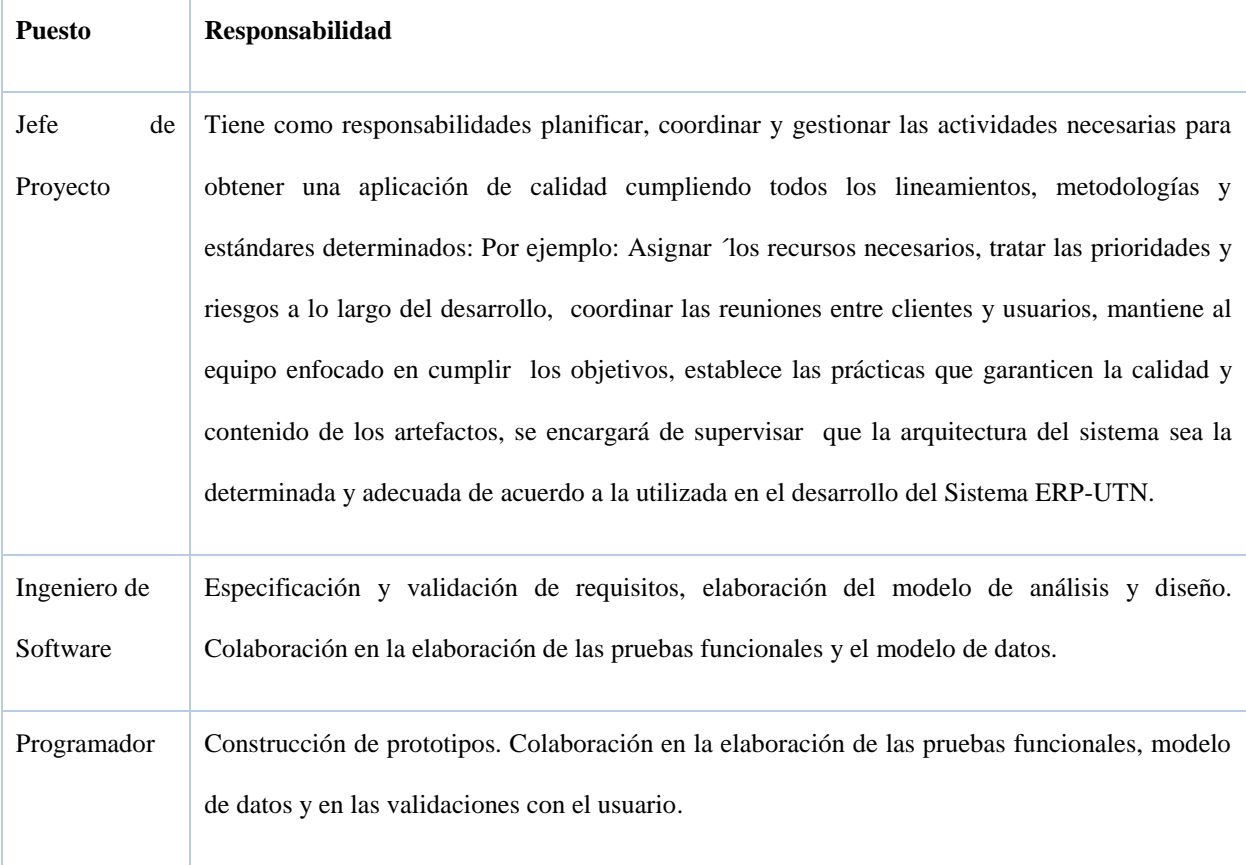

## Tabla 19: Roles y Responsabilidades.

## 3.2.9 GESTIÓN DEL PROCESO

## **Estimaciones del Proyecto**

El presupuesto del proyecto y los recursos involucrados se adjuntan en un documento separado.

#### **Plan del Proyecto**  $\bullet$

Contiene el calendario, la organización en fases e iteraciones del proyecto.

#### $\bullet$ **Plan de las Fases**

El proceso de desarrollo de la aplicación toma como base las fases establecidas, contiene una o más iteraciones, los tiempos y el número de iteraciones de cada fase se describe en la Tabla 20, para las fases de Construcción y Transición se considera una aproximación muy preliminar.

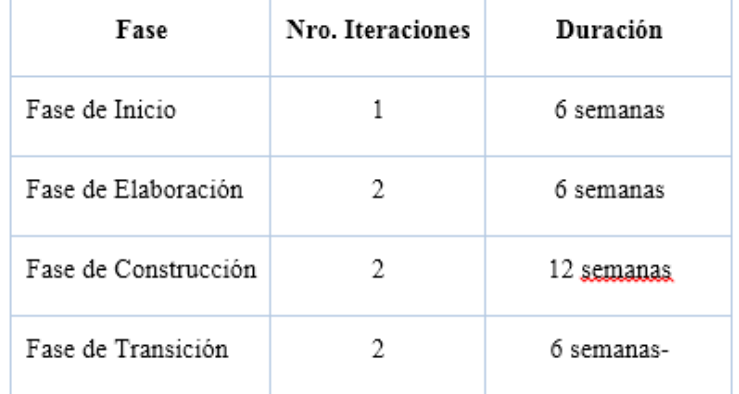

## Tabla 20: Fases de RUP

Hitos que determinan el final de cada fase.

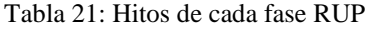

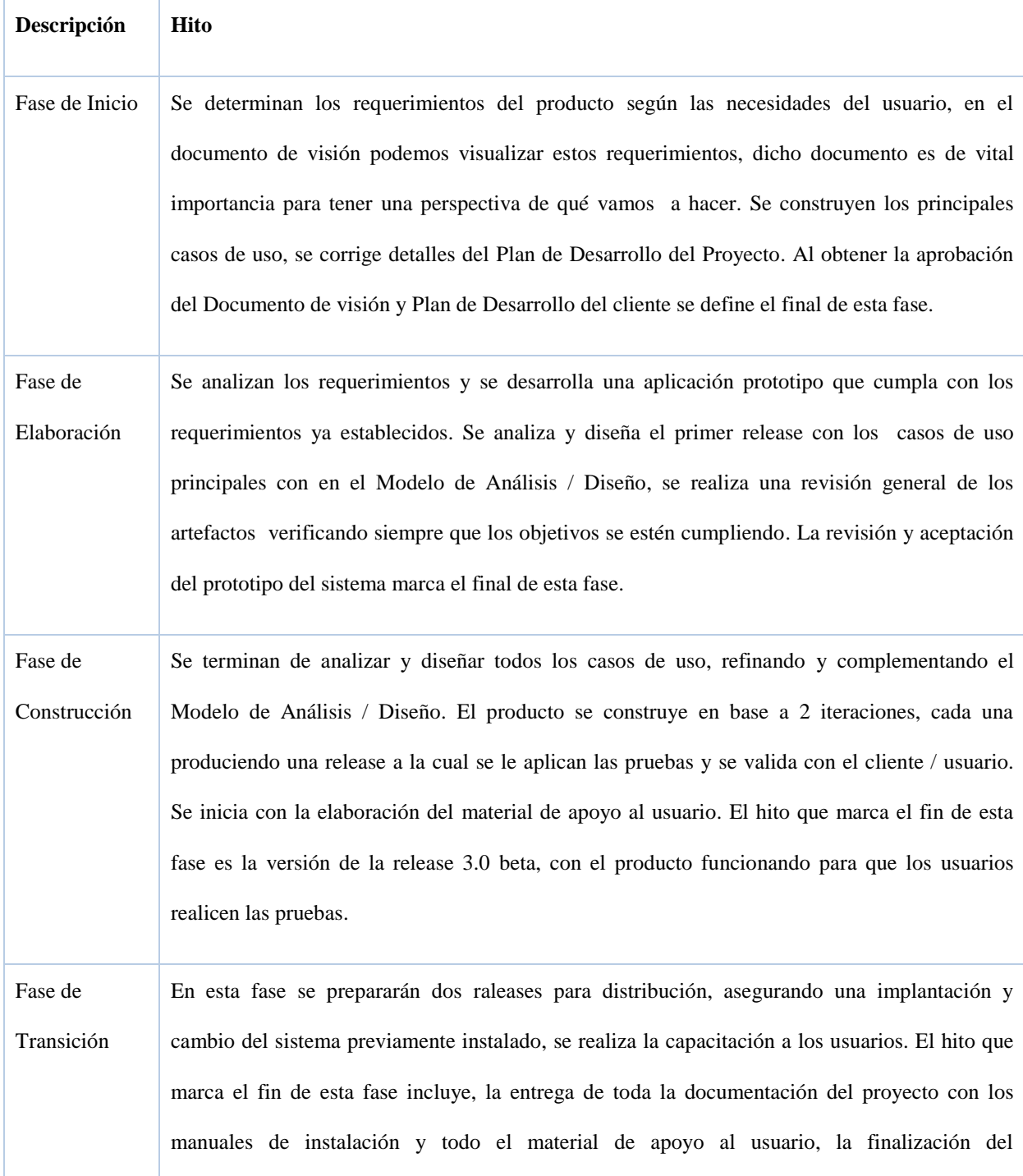

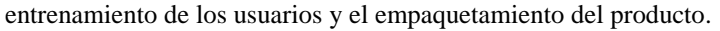

#### **Calendario del Proyecto**  $\bullet$

RUP en su proceso iterativo e incremental se caracteriza por realizar las tareas de desarrollo en paralelo, en el transcurso del proyecto. Es por esto que los artefactos se generan tempranamente, pero se van desarrollando gradualmente en cada fase e iteración.

Como se puede ver en la Figura 25, en cada fase es posible identificar su avance por la parte sombreada.

Para este proyecto se ha establecido el siguiente calendario. La fecha final indica cuándo el artefacto en cuestión tiene un estado de completitud suficiente para someterse a revisión y aprobación, pero esto no quita la posibilidad de su posterior refinamiento y cambios.

| Disciplina/Artefactos                       | <b>Modelados</b><br>$\Omega$ | Comienzo        | Aprobación      |
|---------------------------------------------|------------------------------|-----------------|-----------------|
| Modificados, Fase de Inicio                 |                              |                 |                 |
| Modelado del Negocio                        |                              |                 |                 |
| Modelo de Casos de Uso del Negocio y Modelo |                              | Semana 1        | Semana 2        |
| de Objetos del Negocio                      |                              | $01/01 - 09/01$ | $12/01 - 17/01$ |
| <b>Requisitos</b>                           |                              |                 |                 |
| Glosario                                    |                              | Semana 1        | Semana 2        |
|                                             |                              | $01/01 - 09/01$ | $12/01 - 17/01$ |
| Visión                                      |                              | Semana 2        | Semana 3        |

Tabla 22: Calendario de Actividades, Fase Inicio.

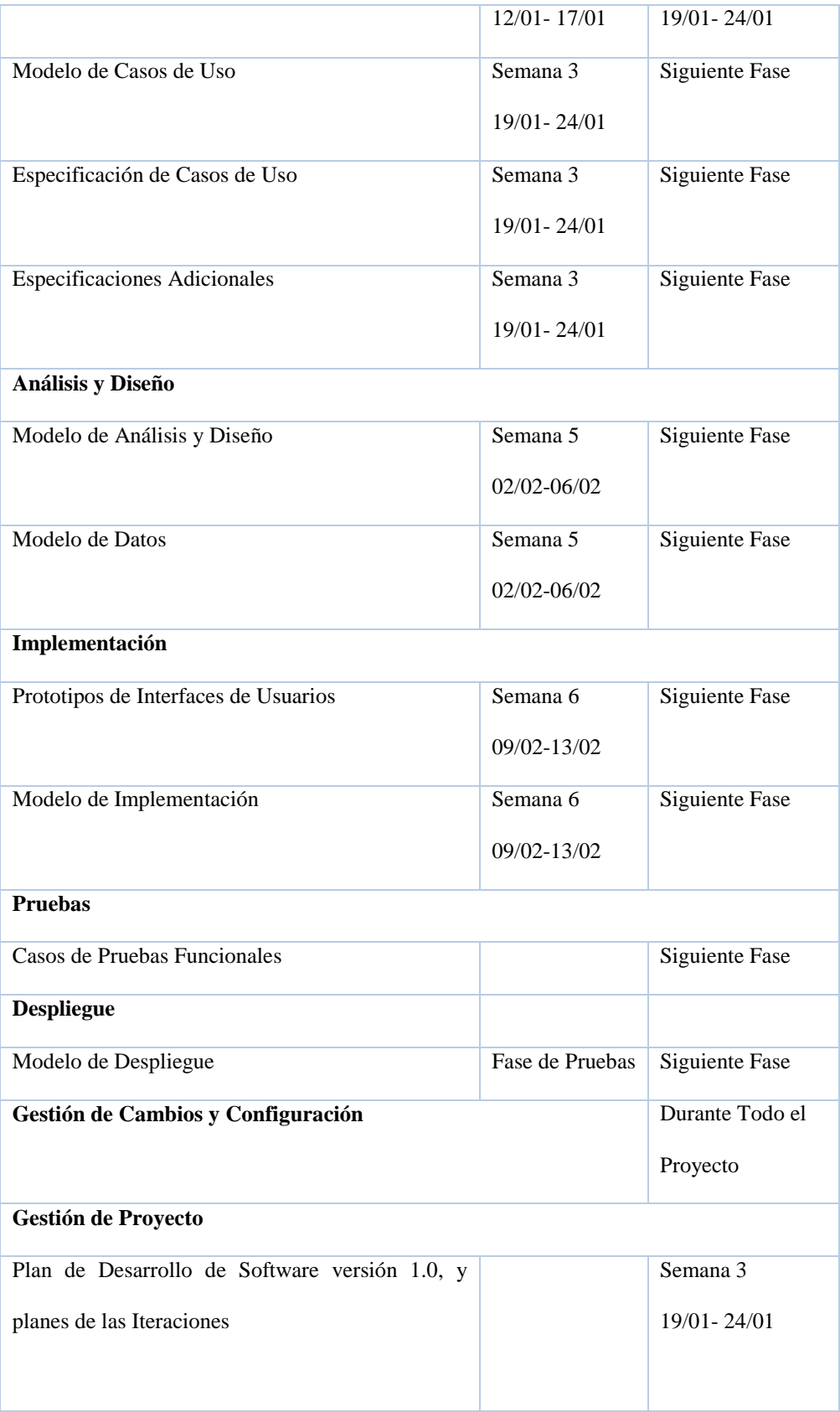

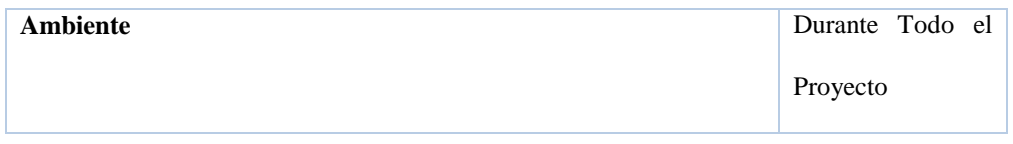

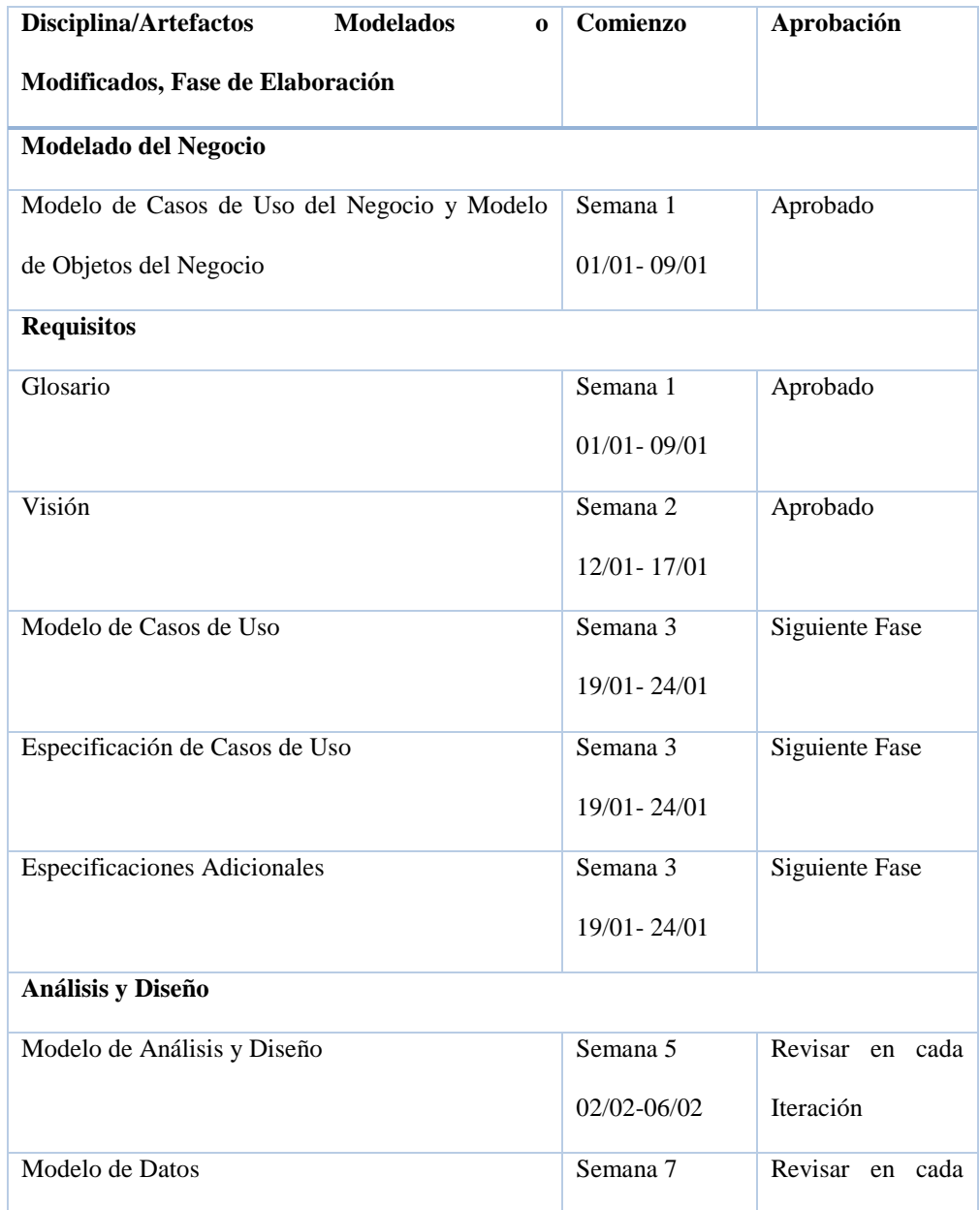

## Tabla 23: Calendario de Actividades, Fase de Elaboración

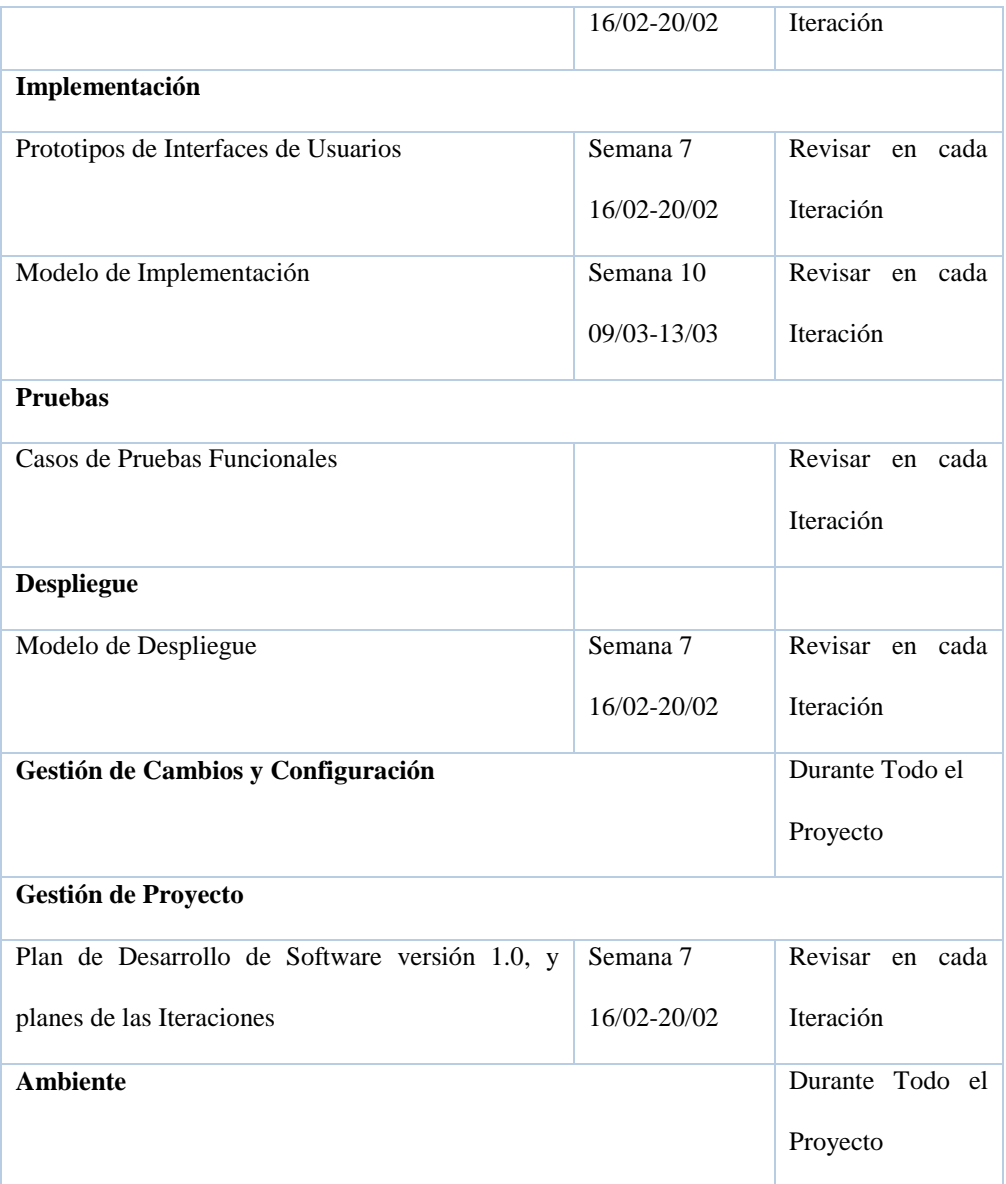

#### **Seguimiento y Control del Proyecto**  $\bullet$

## **Gestión de Requisitos**

Los requerimientos del sistema se especifican en el artefacto de Visión. Los requisitos permiten realizar un seguimiento acertado de la funcionalidad del sistema, ya que poseen

atributos tales como: importancia, estado, iteración donde será implementado, etc. Los cambios se gestionan por medio de una Solicitud de Cambio, para una adecuada gestión de configuración, cambios y proteger la integridad del sistema, las solicitudes serán evaluadas y distribuidas.

## **Control de Plazos**

El jefe de proyecto será quien haga un seguimiento del calendario del proyecto.

## **Control de Calidad**

Se realizará un seguimiento a los errores encontrados en las revisiones y se garantiza su calidad, utilizando las listas de verificación incluidas en RUP.

## **Gestión de Riesgos**

Desde la fase de inicio de determina la lista de riesgos determinados a lo largo del proyecto, además de las acciones a tomarse para contrarrestar dichos riesgos, esta lista se evaluara en cada iteración.

## **Gestión de Configuración**

Se llevará un registro de los artefactos generados además de sus versiones, de las solicitudes de Cambio y sus modificaciones, al final de cada iteración se determinan un registro del estado de cada artefacto. Estos documentos deben ser accesibles a todos los participantes del proyecto, para que tengan conocimiento detallado a lo largo del desarrollo.

# **CAPÍTULO IV**

## **4. FASE**

## **DE**

# **ELABORACIÓN.**

## 4.1 MODELO DE CASOS DE USO

En esta etapa se representa de forma comprensible y detallada el funcionamiento del sistema con sus requerimientos, especificaciones establecidas, actores, mediante diagramas de casos de uso.

## 4.1.1 ACTORES DEL PROCESO CONTABLE

Los actores del proceso contable son los que interactúan con las funcionalidades del sistema, para esta aplicación se han determinado los siguientes:

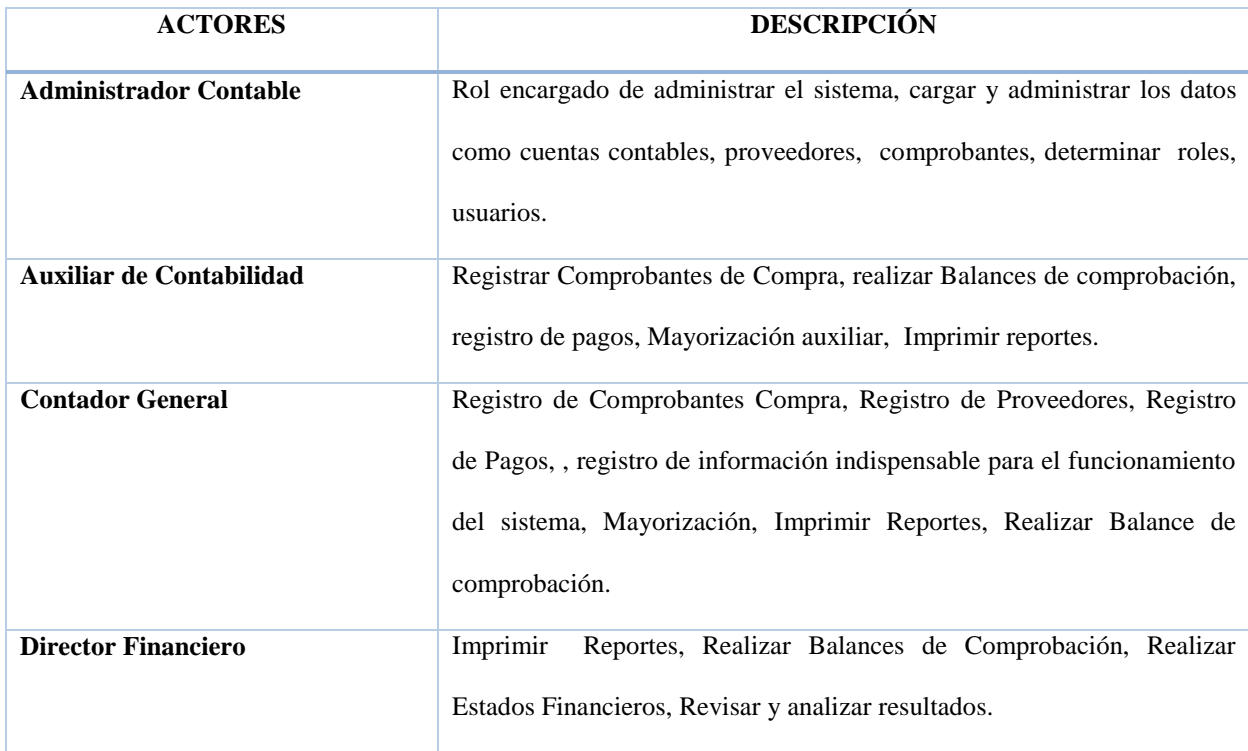

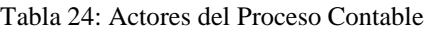

## 4.1.2 DIAGRAMAS DE CASOS DE USO

Los diagramas de casos de uso muestran las actividades realizadas dentro del proceso contable, para cada actor del sistema, a continuación se presentan y describen los casos de uso de cada actor lo que determina la arquitectura del sistema.

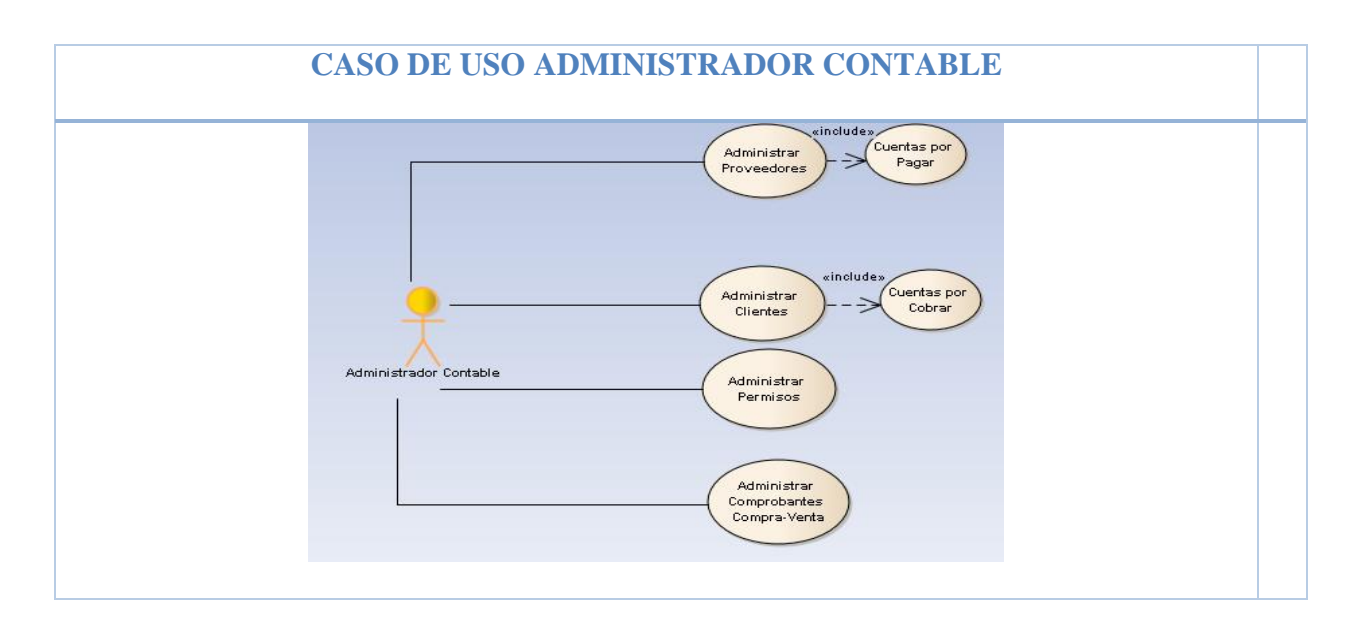

Figura 22: Caso de Uso Administrador Contable

## Fuente: Propia

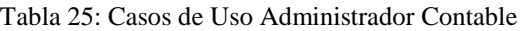

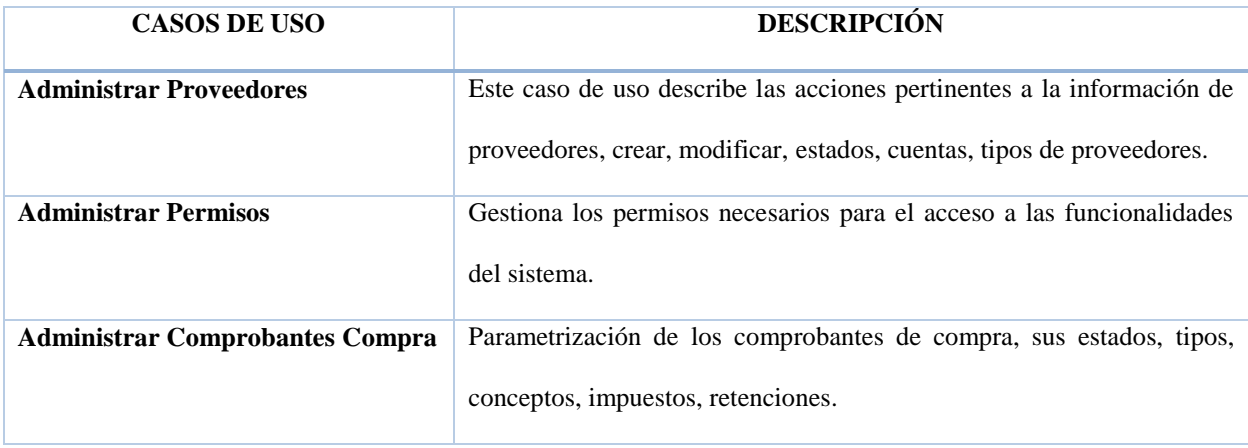

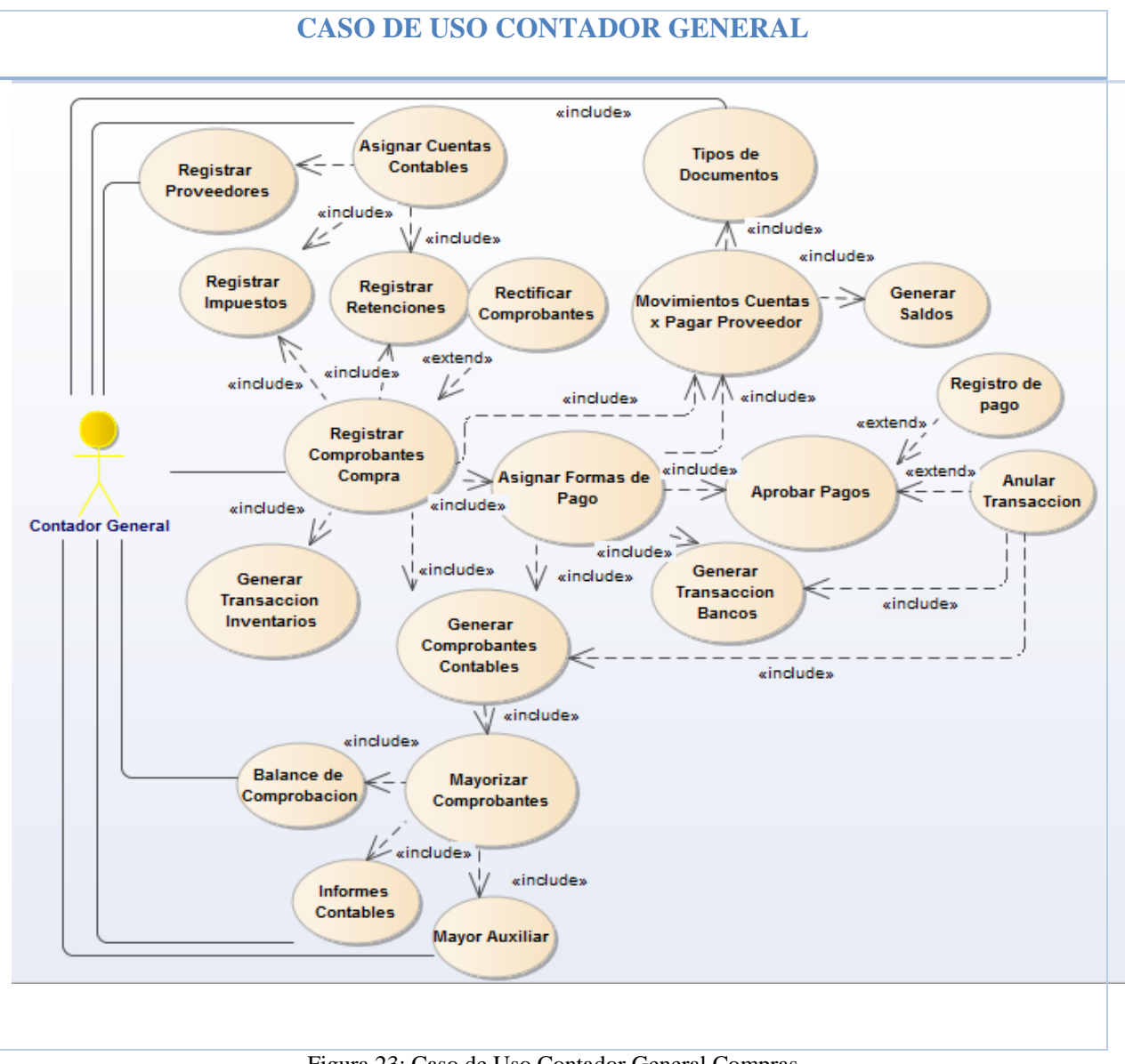

Figura 23: Caso de Uso Contador General Compras

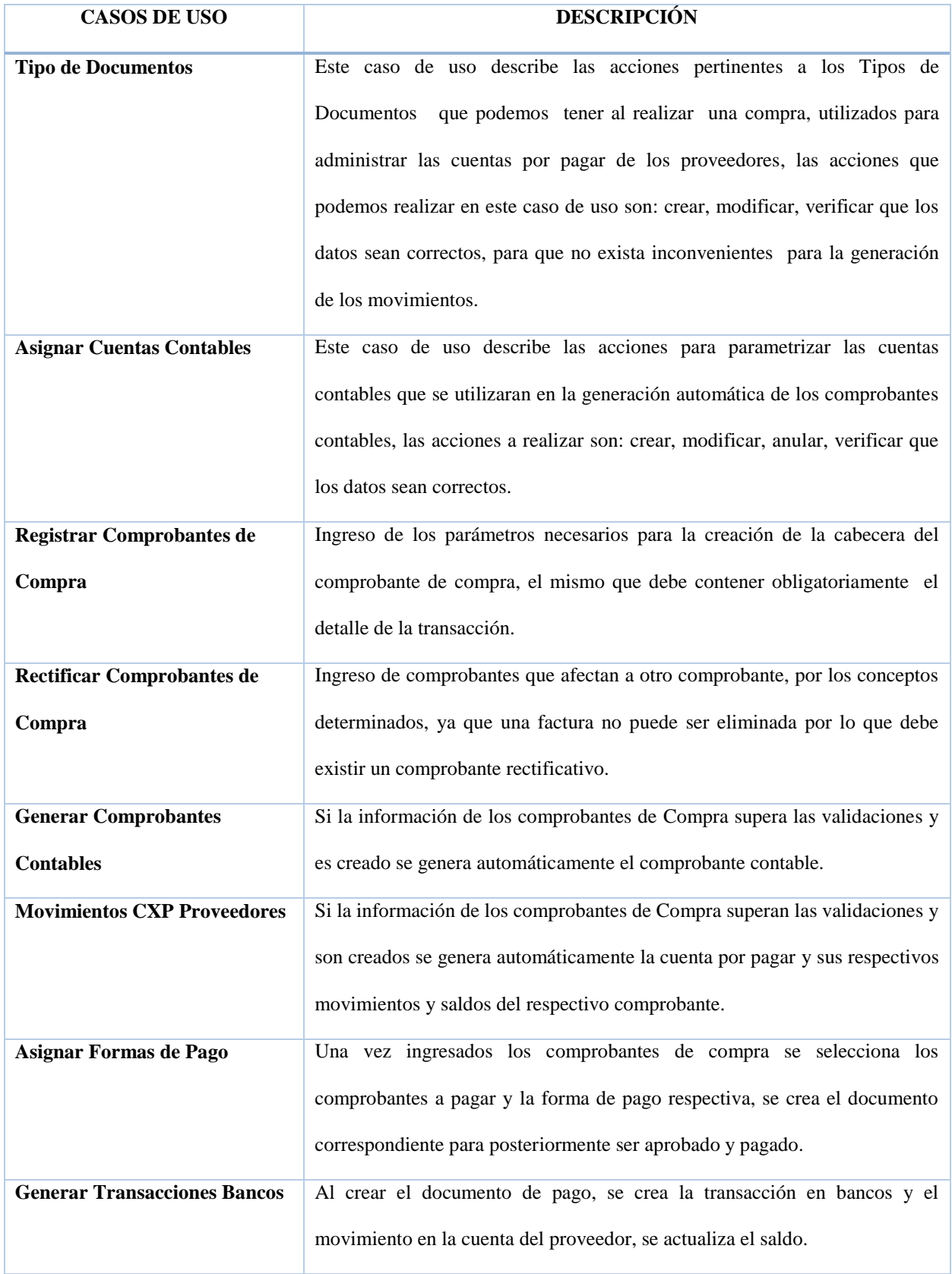

## Tabla 26: Caso de Uso Contador General/ Compras

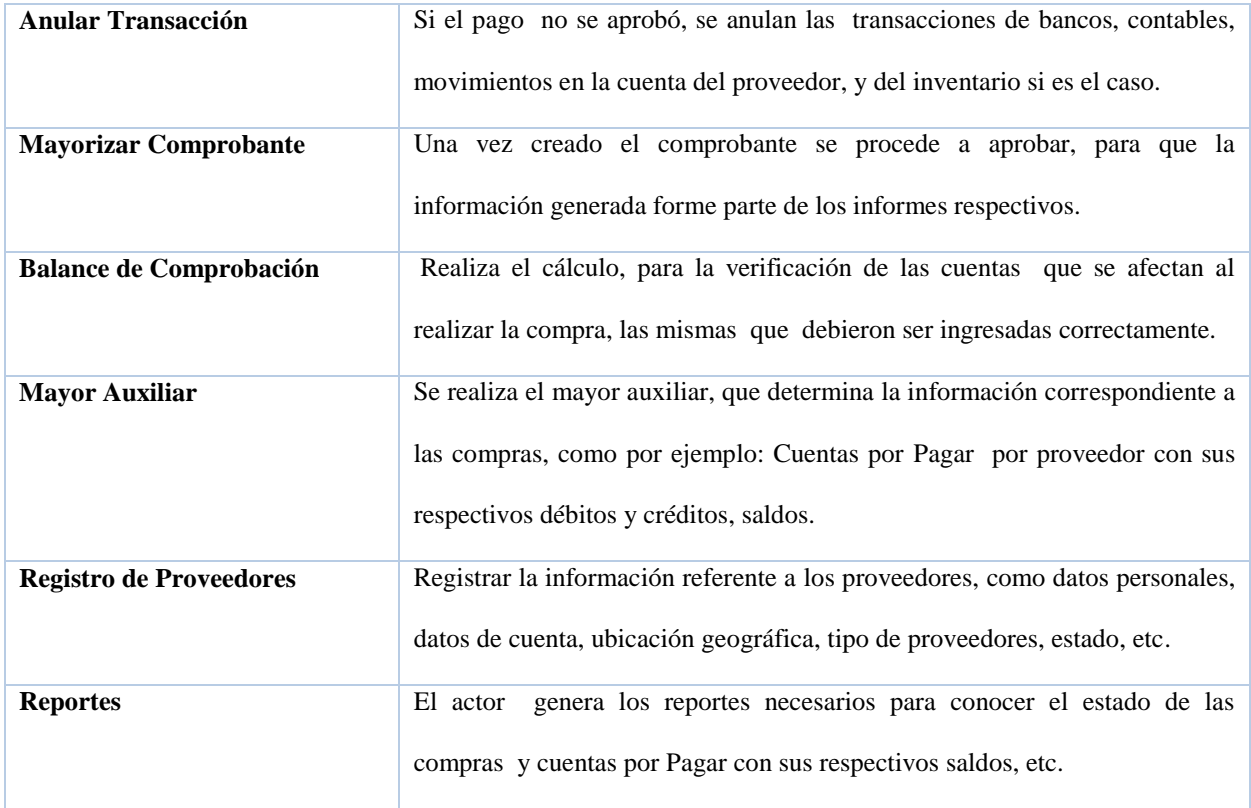

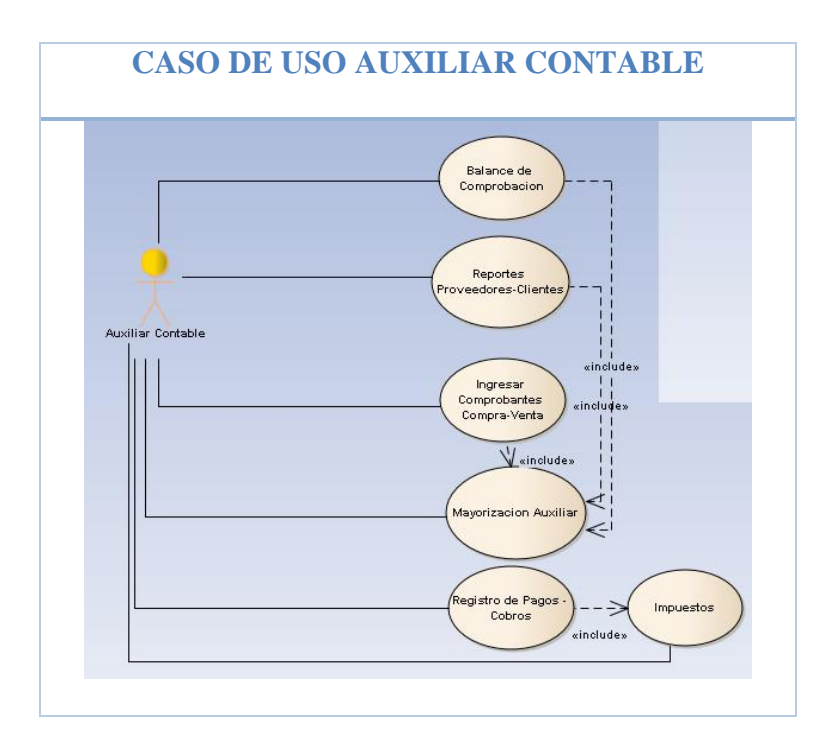

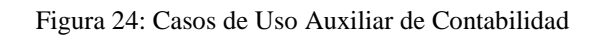

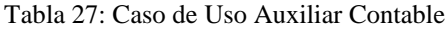

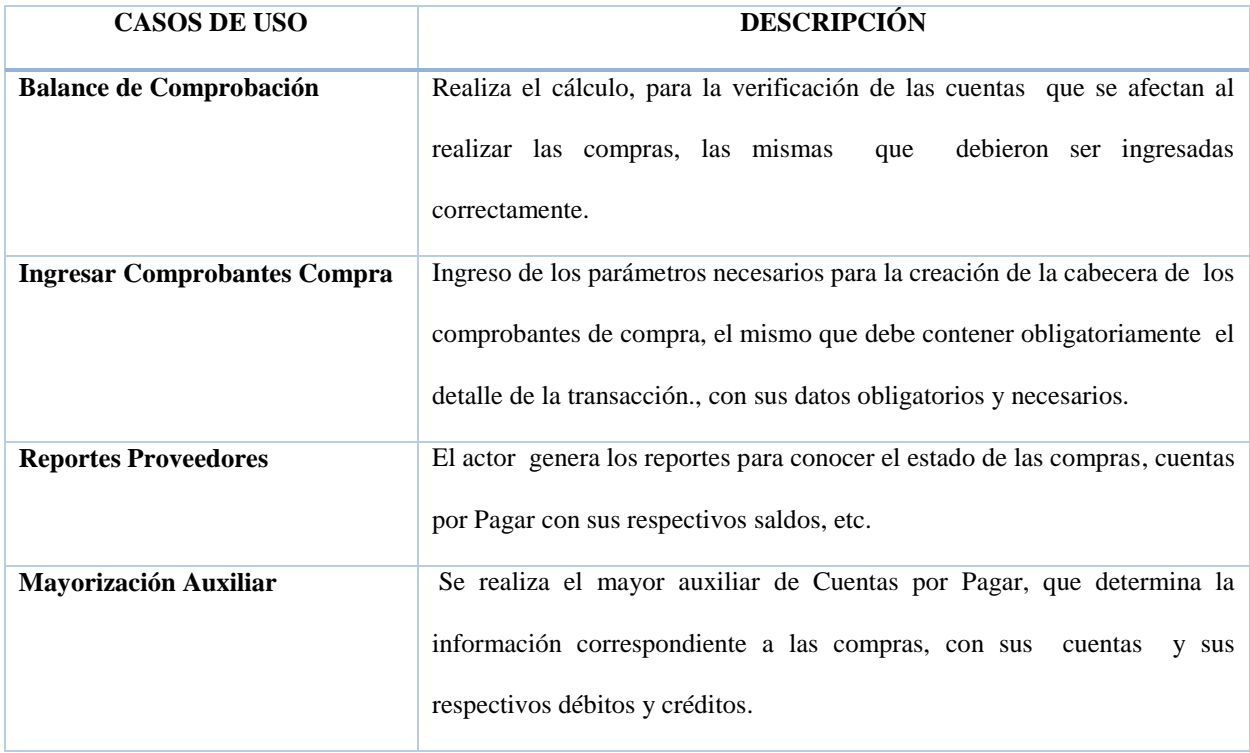

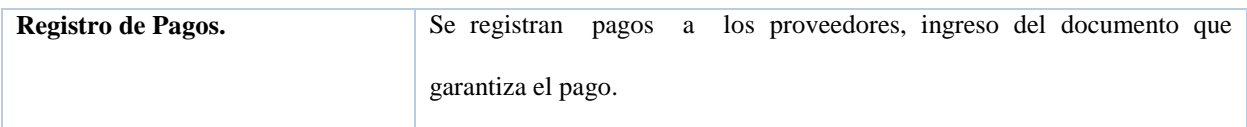

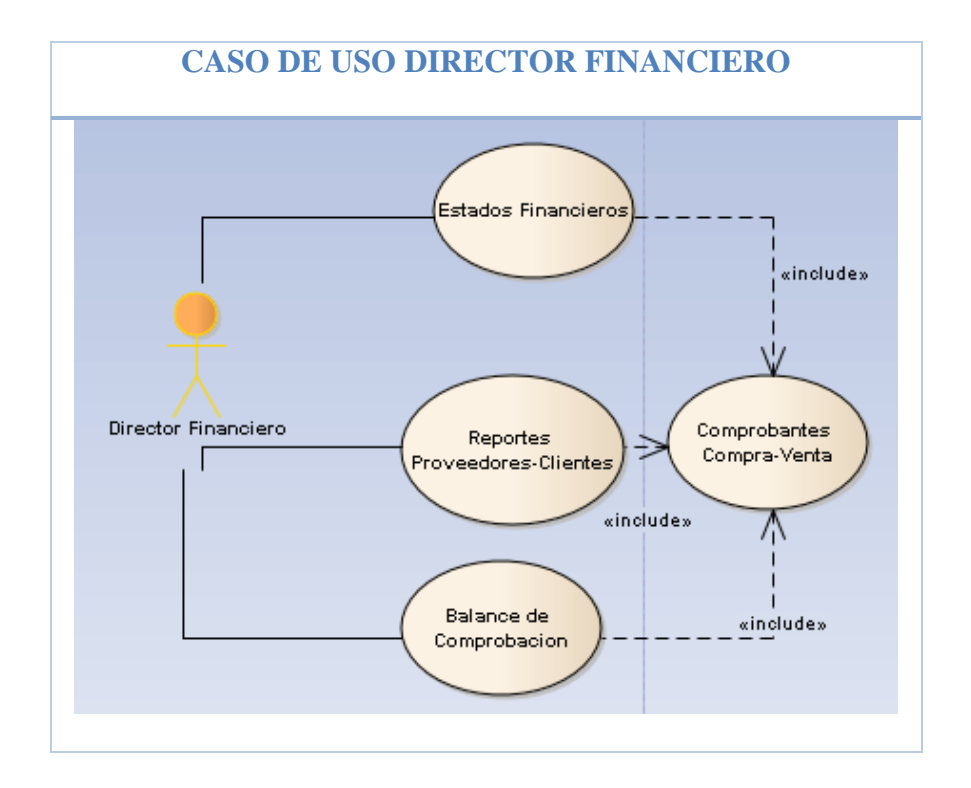

Figura 25: Caso de Uso Director Financiero

Fuente: Propia

Tabla 28: Casos de Uso Director Financiero

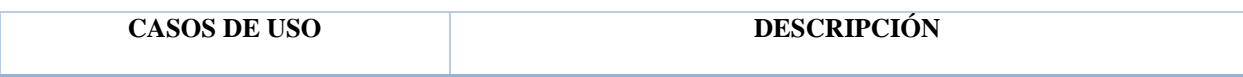

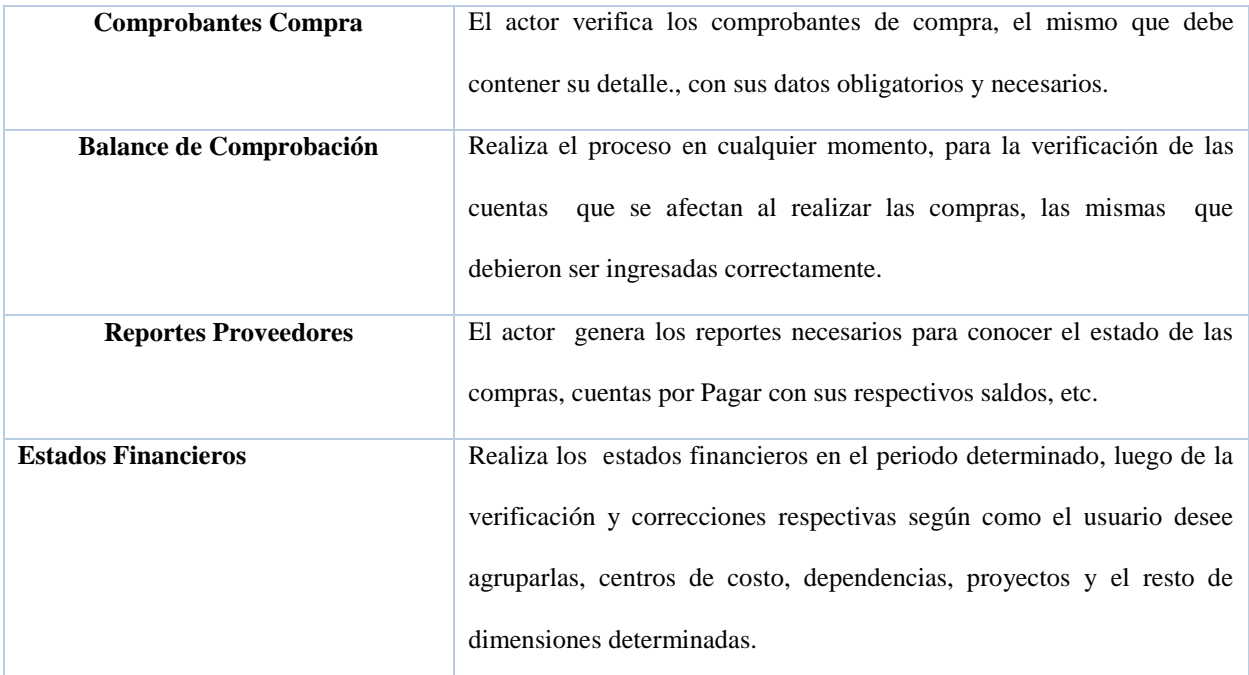

## 4.1.3 ESPECIFICACIÓN DE CASOS DE USO

Las especificaciones de los casos de uso del Sistema, más importantes se determinan a continuación.

## 4.1.3.1 REGISTRAR PROVEEDORES

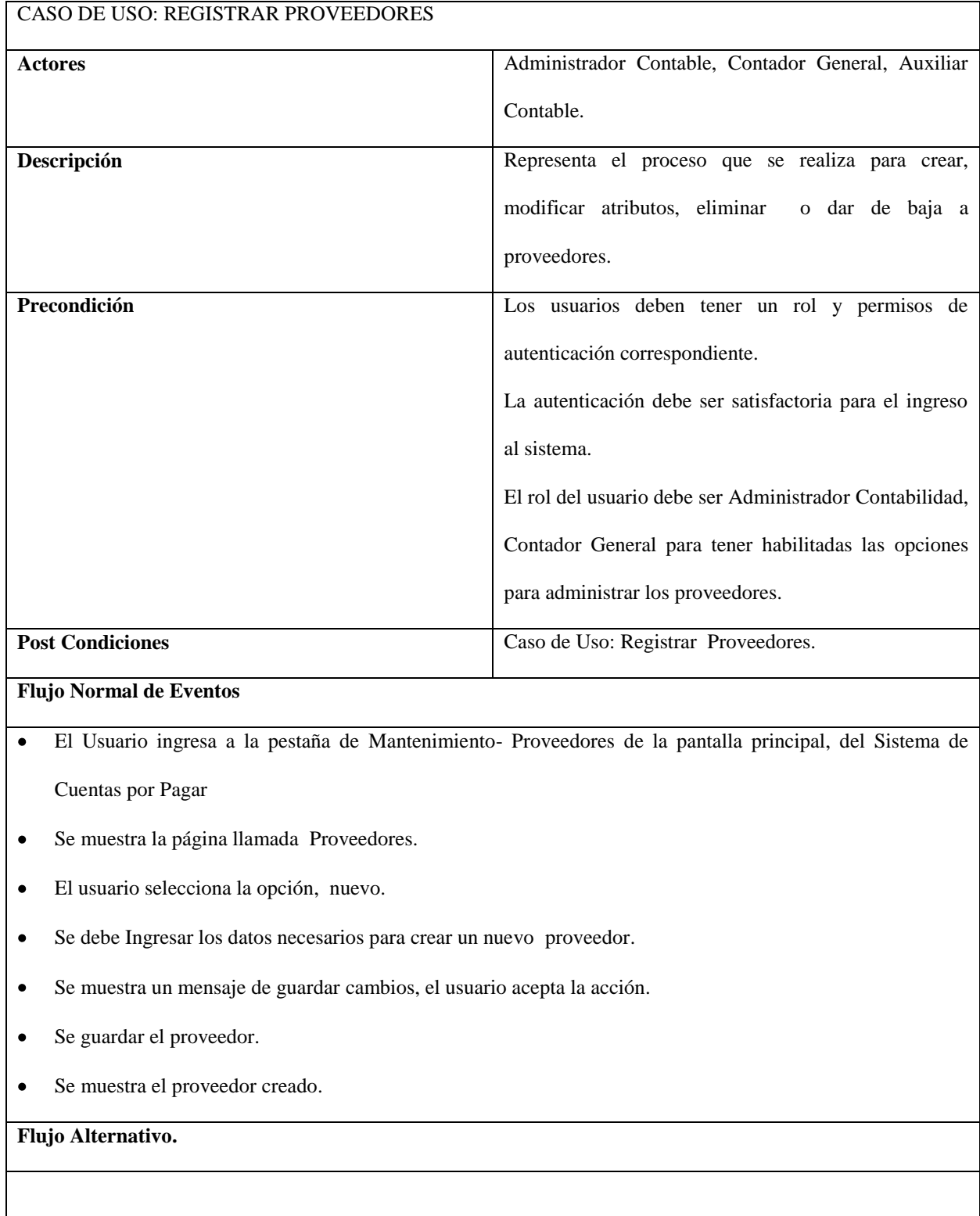

Tabla 29: Especificación de Caso de Uso Registrar Proveedores.

Modificar el proveedor.  $\bullet$ 

Se selecciona el proveedor a modificar.

Se despliega la pantalla correspondiente.

Se modifica los datos y se selecciona guardar cambios.

Se despliega el mensaje para aceptar o rechazar los cambios realizados.

Se guardan los cambios o los datos permanecen intactos.

 $\bullet$ Eliminar o dar de baja a proveedor.

El usuario selecciona el proveedor a dar de baja.

Se despliega el mensaje para aceptar o rechazar la eliminación.

Se guardan los cambios o los datos permanecen intactos.

## **Excepciones**

Se despliega un mensaje de error si:

Al crear o modificar un nuevo Proveedor.

- Si los datos no son correctos.  $\bullet$
- Si los datos no están completos.  $\bullet$

Al eliminar un Proveedor

Si el proveedor está siendo utilizado por algún proceso del sistema.  $\bullet$ 

## 4.1.3.2 TIPOS DE COMPROBANTE

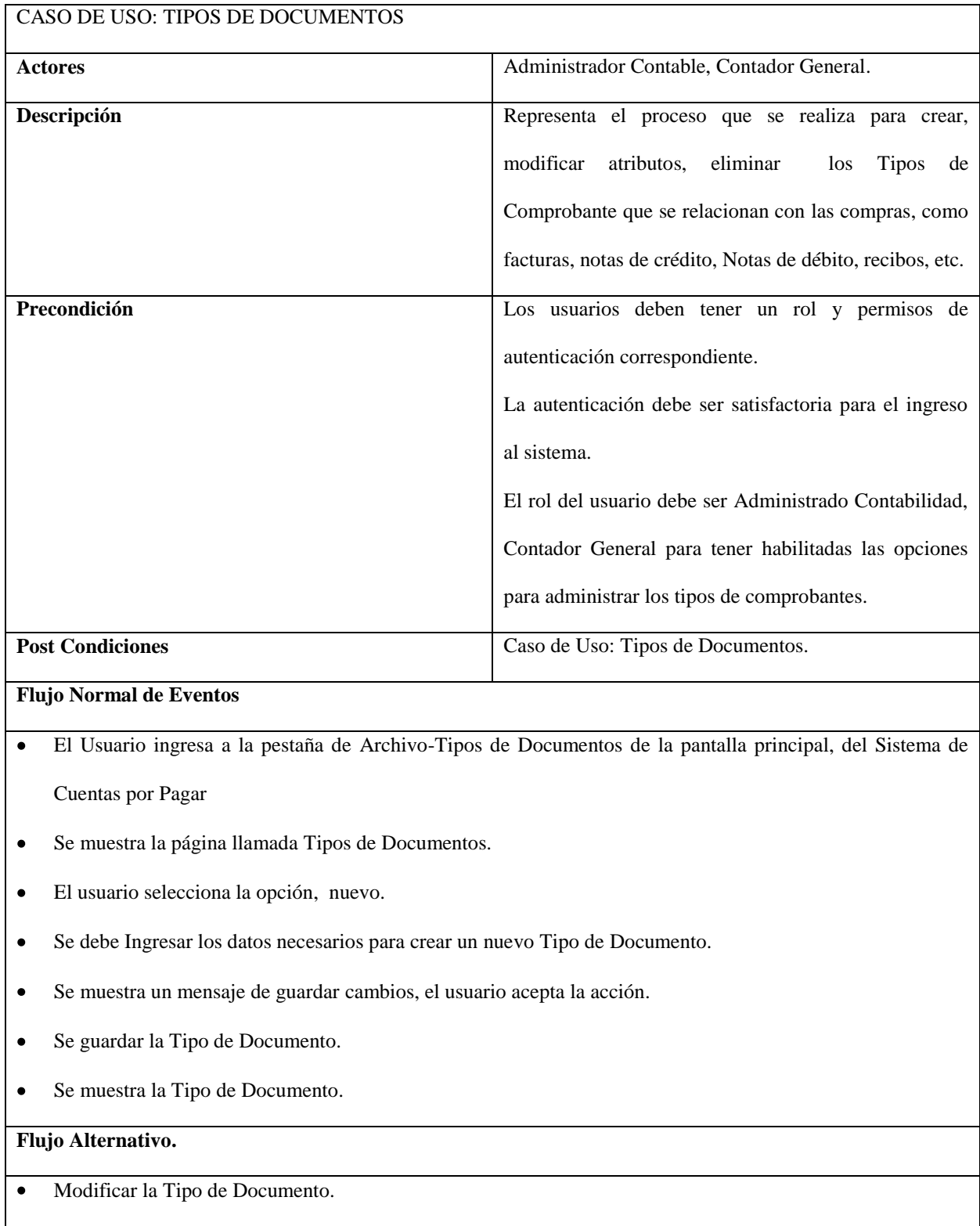

Tabla 30: Especificación de Caso de Uso Tipos de Comprobante.

Se selecciona la Tipo a modificar.

Se despliega la pantalla correspondiente.

Se modifica los datos y se selecciona guardar cambios

Se despliega el mensaje para aceptar o rechazar los cambios realizados.

Se guardan los cambios o los datos permanecen intactos.

Eliminar Tipo de Documento.  $\bullet$ 

El usuario selecciona la Tipo a eliminar.

Se despliega el mensaje para aceptar o rechazar la eliminación.

Se guardan los cambios o los datos permanecen intactos.

## **Excepciones**

Se despliega un mensaje de error si:

Al crear o modificar el nuevo Tipo de Comprobante.

Si los datos no son correctos, si los datos no están completos.  $\bullet$ 

Al eliminar un Tipo de Comprobante

Si el tipo de comprobante está siendo utilizada en otro proceso del sistema.  $\bullet$ 

## 4.1.3.3 REGISTRAR COMPROBANTES DE COMPRA

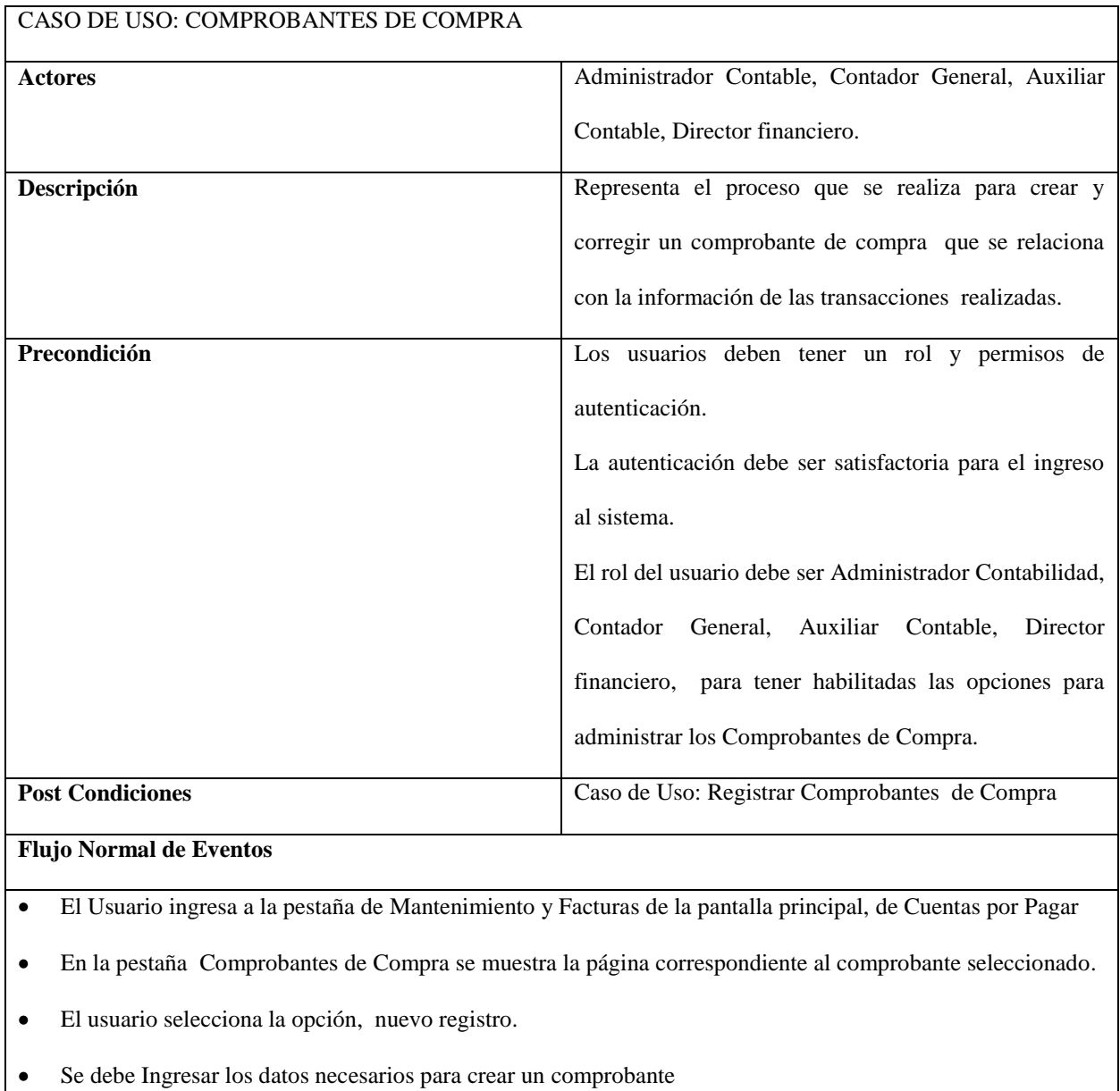

Tabla 31: Especificación de Caso de Uso Comprobantes de Compra.

 $\bullet$ Se crea el detalle seleccionando la orden de compra de la lista de órdenes pendientes de facturar, los impuestos se calculan automáticamente.

- Se registrar las retenciones del comprobante  $\bullet$
- Se muestra un mensaje de guardar cambios, el usuario acepta la acción.  $\bullet$
- Se guardar el Comprobante, se genera la Cuenta por Pagar del proveedor, se crea el Comprobante Contable. $\bullet$
Se muestra el Comprobante creado.  $\bullet$ 

## **Flujo Alternativo.**

Modificar el Comprobante  $\bullet$ 

> Una vez guardado el comprobante no puede ser modificado, para corrección de comprobantes se debe emitir una Nota de Débito o Nota de Crédito según sea el caso.

 $\bullet$ Corregir Comprobantes

> El usuario selecciona el tipo de Comprobante a crear y posteriormente selecciona el comprobante que será afectado con el mismo.

Se ingresa los datos necesarios y se guarda el comprobante.

Se crea el comprobante, el movimiento en la cuenta del proveedor y se actualizan los saldos.

### **Excepciones**

Se despliega un mensaje de error si:

Al crear un nuevo Comprobante.

- Si los datos no son correctos.  $\bullet$
- Si los datos no están completos.  $\bullet$
- Si los datos no se guardaron.  $\bullet$
- $\bullet$ Si no encuentra un Ejercicio Fiscal o periodo para registrar la transacción.
- Si se quiere modificar o eliminar una factura.  $\bullet$

## 4.1.3.4 MOVIMIENTOS DE CUENTAS DE PROVEEDOR

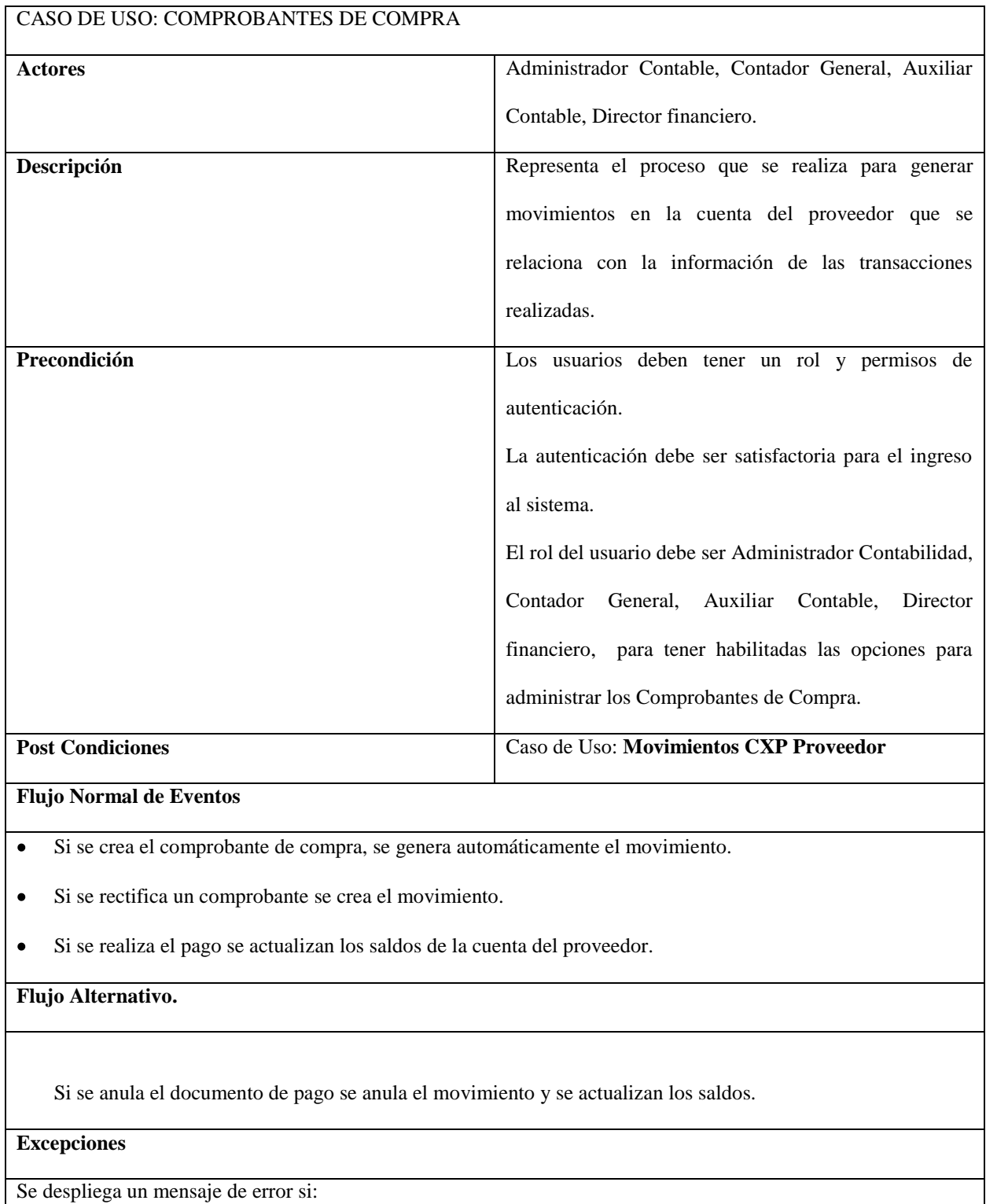

Tabla 32: Especificación de Caso de Uso Movimientos CXP Proveedor.

Si no se creó el comprobante.  $\bullet$ 

 $\bullet$ Si se guarda un comprobante de pago más de una vez.

### Fuente: Propia

## 4.1.3.5 ASIGNAR FORMAS DE PAGO

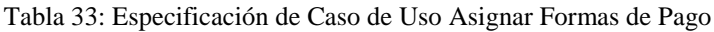

| CASO DE USO: ASIGNAR FORMAS DE PAGO. |                                                                                                    |
|--------------------------------------|----------------------------------------------------------------------------------------------------|
| <b>Actores</b>                       | Contador General, Auxiliar de Contabilidad.                                                                                                    |
| Descripción                          | Representa el proceso para crear el documento de pago<br>u orden de pago de proveedores, que se relacionan con                                                                                                    |
|                                      | las transacciones realizadas.                                                                                                    |
| Precondición                         | Los usuarios deben tener un rol y permisos de<br>autenticación correspondiente.<br>La autenticación debe ser satisfactoria para el ingreso<br>al sistema.<br>El rol del usuario debe ser, Contador General, Auxiliar<br>de Contabilidad, para tener habilitadas las opciones<br>para el proceso de pagos. |
| <b>Post Condiciones</b>              | Caso de Uso: Asignar Formas de Pago.                                                                                                    |
| <b>Flujo Normal de Eventos</b>       |                                                                                                    |

El Usuario ingresa a la pestaña de Mantenimiento-Cuentas por Pagar Proveedores de la pantalla principal,  $\bullet$ del Sistema de Cuentas por Pagar.

- Se muestra la página llamada CXP Proveedores.  $\bullet$
- Se debe Ingresar los datos necesarios del proveedor y se selecciona la pestaña donde se despliegan las  $\bullet$ facturas pendientes de pago con sus respectivos saldos.
- $\bullet$ Se despliega la ventana correspondiente donde se ingresan os datos necesarios.
- Se crea el documento de pago respectivo para los comprobantes afectados.  $\bullet$
- Se muestra el documento creado.  $\bullet$

## **Flujo Alternativo.**

Modificar Pago  $\bullet$ 

Se selecciona el documento de pago a modificar

Se modifican los valores permitidos.

Se guarda los cambios o los datos permanecen intactos.

Eliminar Documento  $\bullet$ 

Se selecciona el Documento.

Se despliega la pantalla correspondiente.

Se aceptan los cambios.

Se despliega el mensaje para aceptar o rechazar los cambios realizados.

Se guardan los cambios o los datos permanecen intactos.

### **Excepciones**

Se despliega un mensaje de error si:

Al crear o modificar un documento de pago.

- Si no se ha seleccionado comprobantes para pagar.  $\bullet$
- Si los datos no son correctos.  $\bullet$
- $\bullet$ Si los datos no están completos.
- Si la orden de Pago está siendo utilizado en otro proceso del sistema.  $\bullet$
- .Si los valores son nulos o cero. $\bullet$

## 4.1.3.6 APROBAR PAGOS

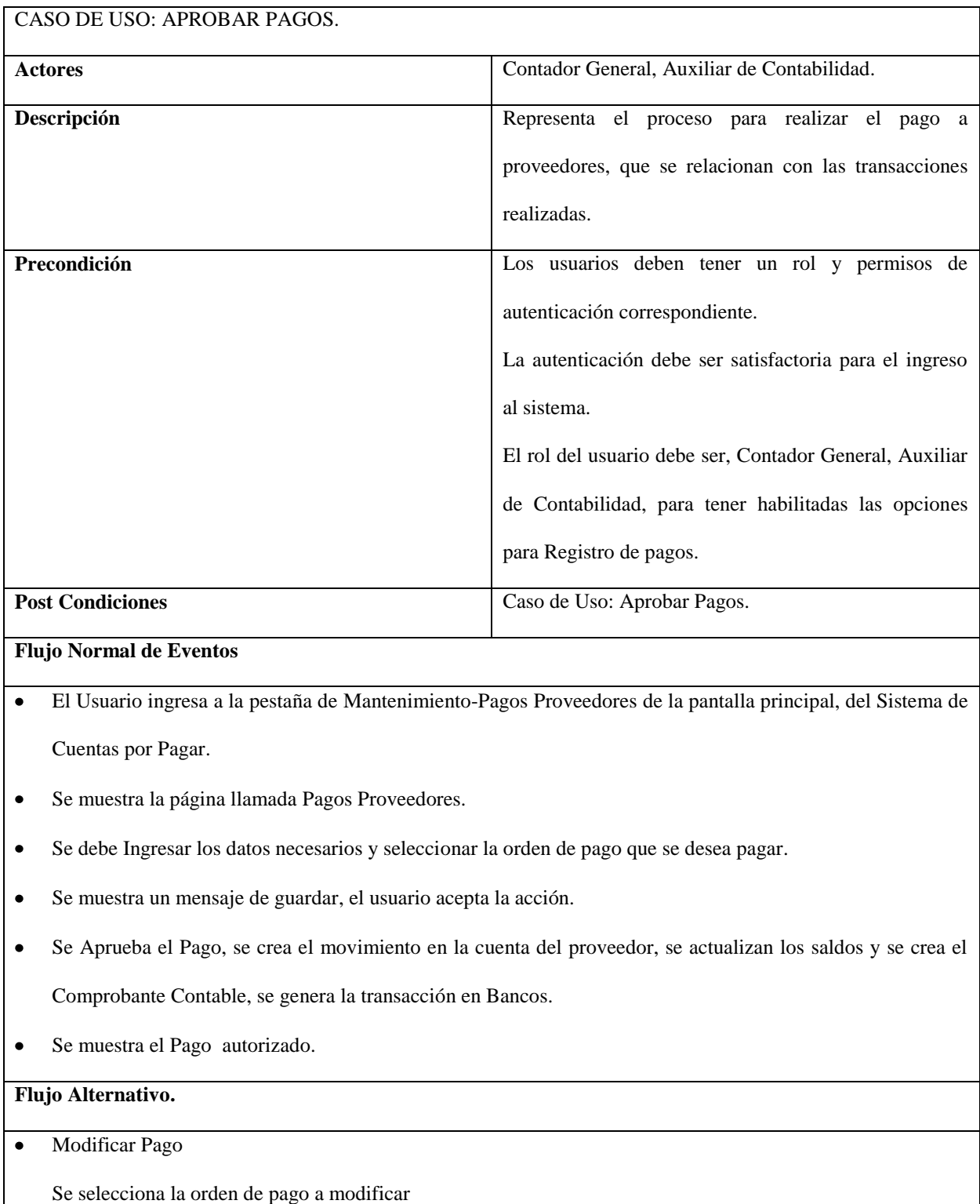

## Tabla 34: Especificación de Caso de Uso Aprobar Pagos

Se modifican los valores permitidos.

Se guarda los cambios o los datos permanecen intactos.

Anular Pago  $\bullet$ 

Se selecciona el Pago a anular.

Se despliega la pantalla correspondiente.

Se aceptan los cambios.

Se anula el comprobante Contable, el Comprobante de pago, se actualizan los estados de la cuenta del

proveedor y los saldos, se anula la transacción en Bancos.

Se despliega el mensaje para aceptar o rechazar los cambios realizados.

Se guardan los cambios o los datos permanecen intactos.

#### **Excepciones**

Se despliega un mensaje de error si:

Al crear o modificar una orden de pago.

- Si no se ha seleccionado comprobantes para pagar.  $\bullet$
- Si los datos no son correctos.  $\bullet$
- Si los datos no están completos.  $\bullet$
- Si la orden de Pago está siendo utilizado en otro proceso del sistema.  $\bullet$

## 4.1.3.7 BALANCE DE COMPROBACIÓN.

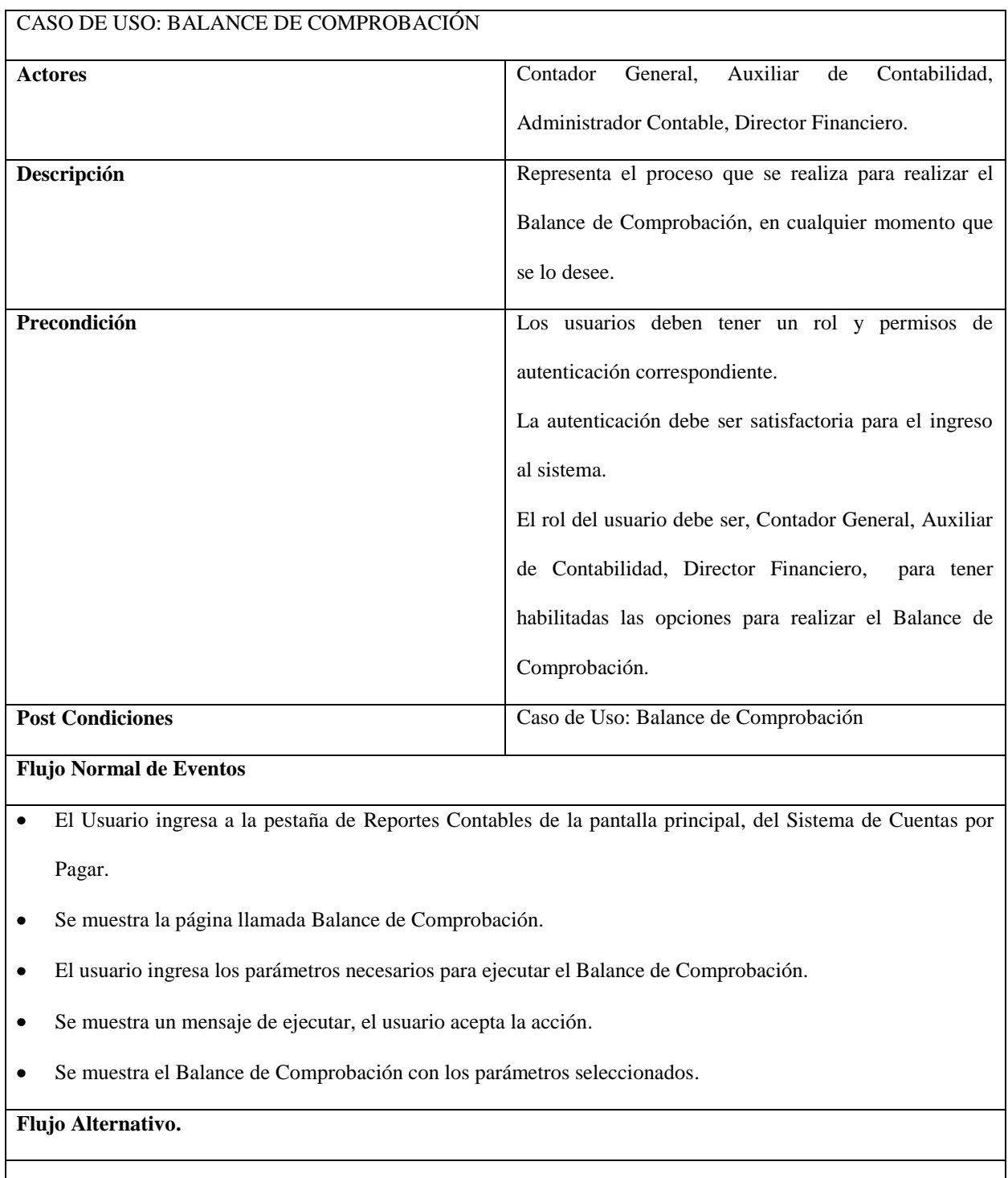

Tabla 35: Especificación de Caso de Uso Balance de Comprobación.

 $\bullet$ Modificar Balance de Comprobación, El usuario modifica los parámetros necesarios para ejecutar el Balance de Comprobación

Se despliega la pantalla correspondiente con las condiciones elegidas por el usuario.

## **Excepciones**

Se despliega un mensaje de error si:

Al ingresar los parámetros del Balance de Comprobación.

- Si los datos no son correctos.  $\bullet$
- Si los datos no están completos.  $\bullet$

Fuente: Propia

## 4.1.3.8 MAYOR AUXILIAR

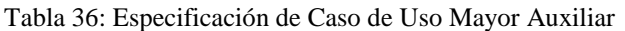

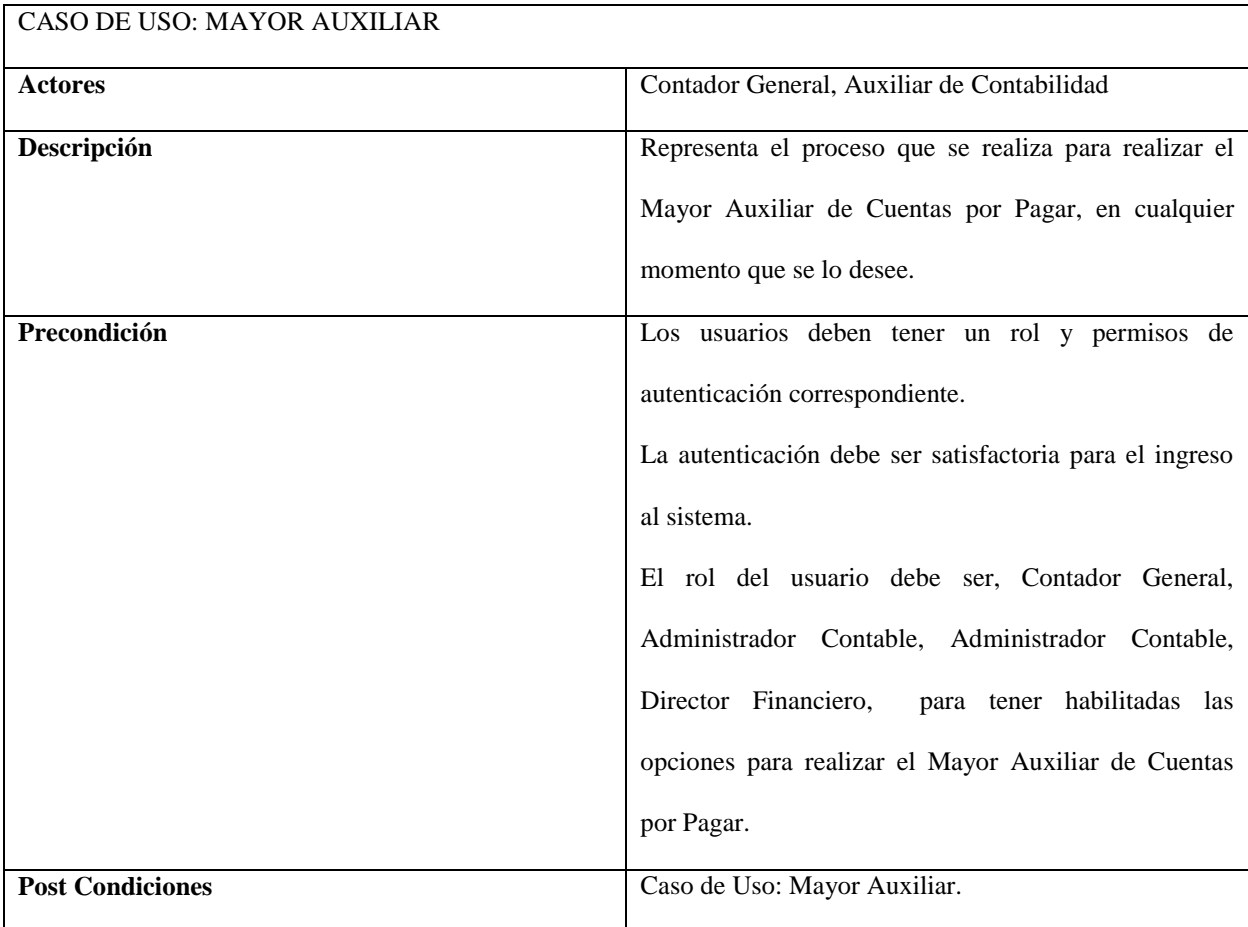

**Flujo Normal de Eventos**

- El Usuario ingresa a la pestaña de Reportes Contables de la pantalla principal, del Sistema de Cuentas por  $\bullet$ Pagar.
- Se muestra la página llamada Mayorización Auxiliar.  $\bullet$
- El usuario selecciona la opción de Mayorización de Cuentas por Pagar.  $\bullet$
- El usuario ingresa los parámetros necesarios para ejecutar el Mayor Auxiliar seleccionado.  $\bullet$
- Se muestra un mensaje de ejecutar, el usuario acepta la acción.  $\bullet$
- Se muestra el Mayor Auxiliar con los parámetros seleccionados.  $\bullet$

## **Flujo Alternativo.**

Modificar el Mayor Auxiliar de Cuentas por Pagar  $\bullet$ 

El usuario modifica los parámetros necesarios para ejecutar el Mayor Auxiliar.

Se despliega la pantalla correspondiente con las condiciones elegidas por el usuario.

### **Excepciones**

Se despliega un mensaje de error si:

Al ingresar los parámetros del Mayor Auxiliar.

- Si los datos no son correctos.  $\bullet$
- Si los datos no están completos.  $\bullet$

## **CAPÍTULO V**

## 5. FASE DE

## CONSTRUCCIÓN

## 5.1 MODELO ENTIDAD RELACIÓN

## 5.1.1 MODELO ENTIDAD RELACIÓN DE CUENTAS POR PAGAR

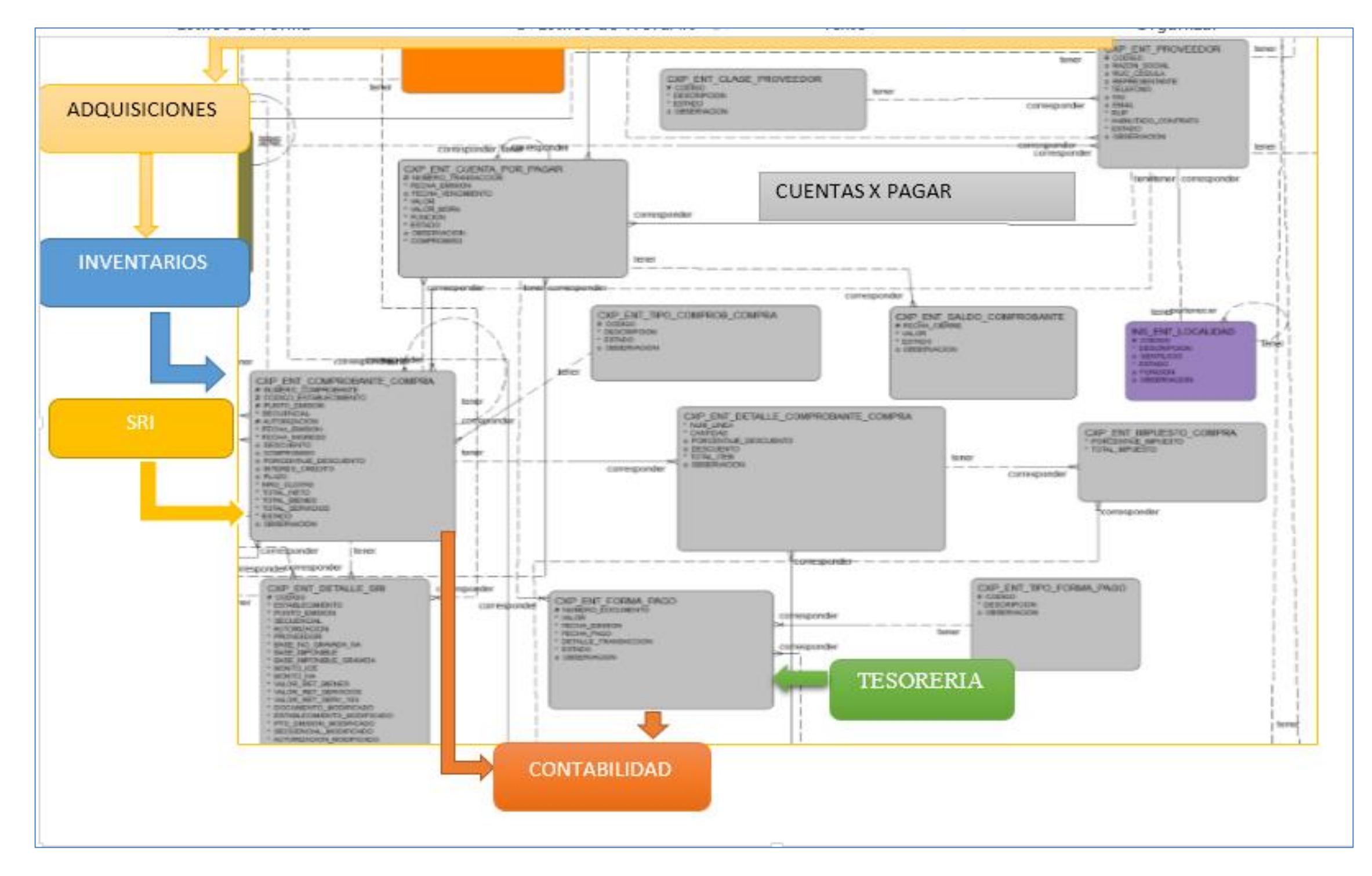

Figura 26: Modelo Entidad Relación de Cuentas por Pagar

## 5.2 MODELO FÍSICO

## 5.2.1 MODELO FÍSICO CUENTAS POR PAGAR/PROVEEDORES

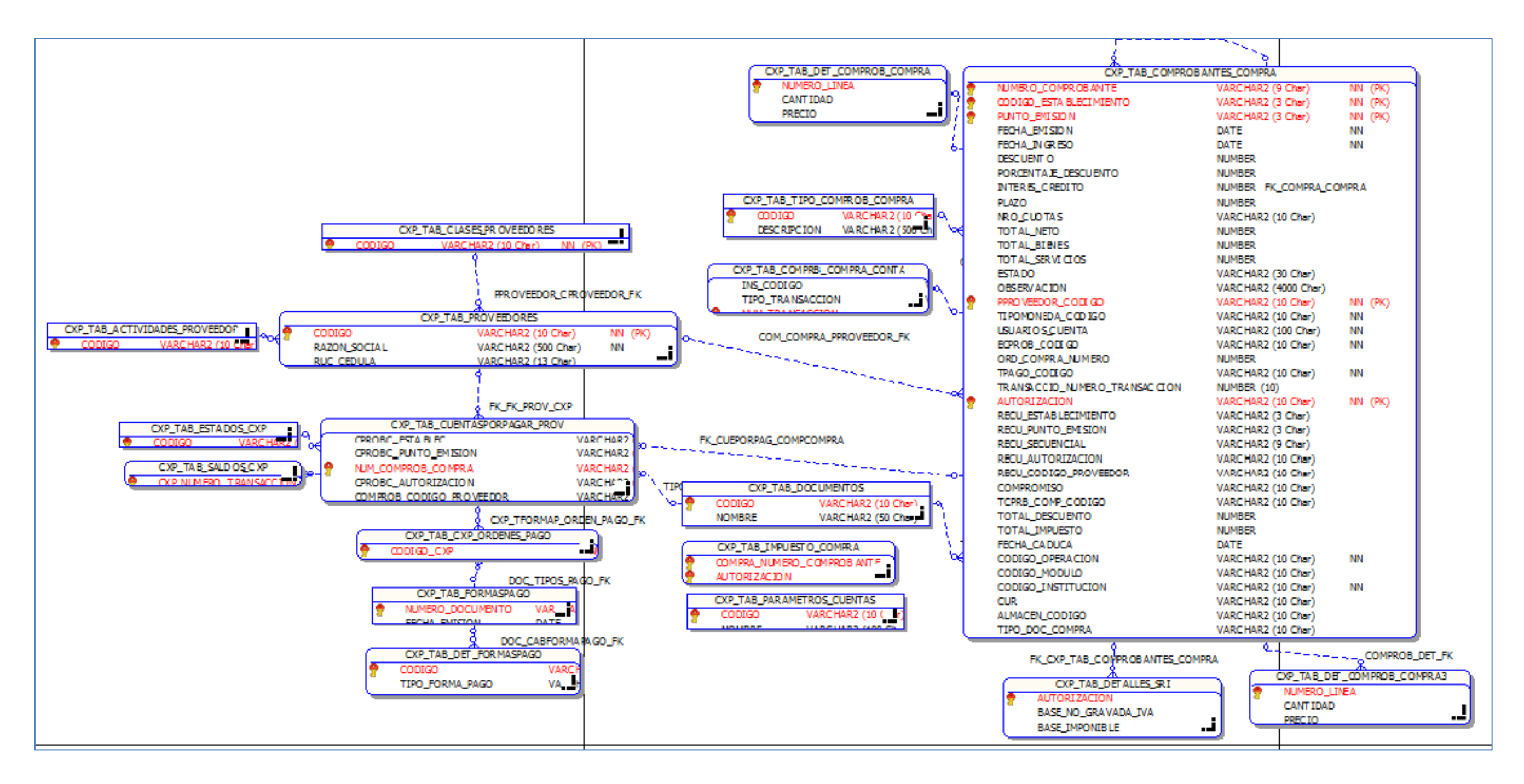

Figura 27: Modelo Físico Cuentas por Pagar/Proveedores

## 5.2.2 MODELO FÍSICO - TABLAS QUE SE RELACIONAN CON CUENTAS POR PAGAR/PROVEEDORES

Figura 28: Tablas del ERP-UTN que se relacionan con Cuentas por Pagar

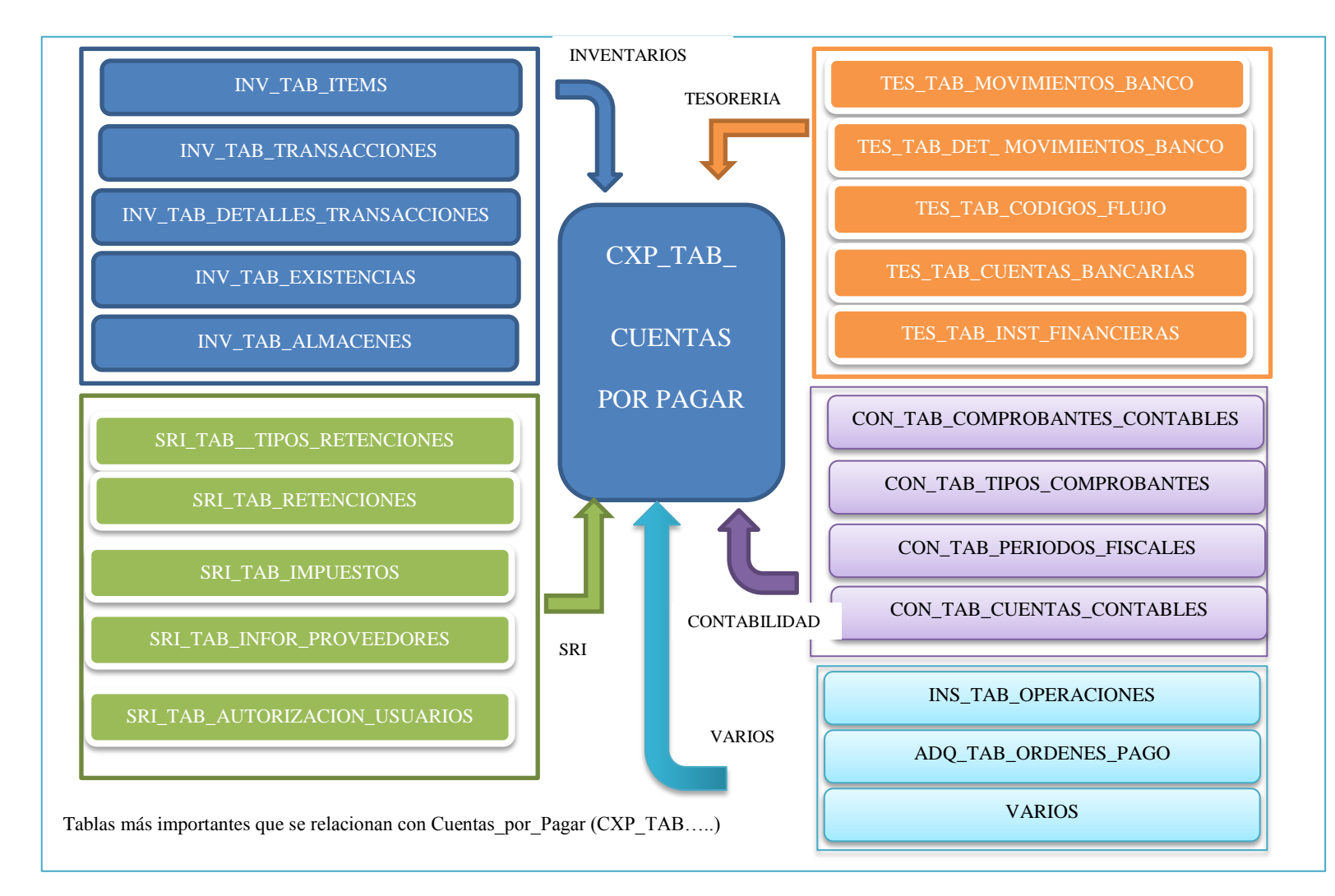

## 5.3 DICCIONARIO DE DATOS

## 5.3.1 DICCIONARIO DE DATOS DE CUENTAS POR PAGAR/PROVEEDORES

#### Columns Column Name Not Null Key Datatype  $PK$ CODIGO VARCHAR2 (10 Char) True RAZON\_SOCIAL VARCHAR2 (500 Char) True RUC CEDULA VARCHAR2 (13 Char) False REPRESENTANTE VARCHAR2 (50 Char) False TELEFONO VARCHAR2 (15 Char) True FAX. VARCHAR2 (15 Char) False **EMATI** VARCHAR2 (30 Char) False  $\mathsf{R}\mathsf{U}\mathsf{P}$ VARCHAR2 (1 Char) True HABILITADO\_CONTRATO VARCHAR2 (1 Char) True ESTADO VARCHAR2 (30 Char) True OBSERVACION VARCHAR2 (4000 Char) False CPROVEEDOR\_CODIGO VARCHAR2 (10 Char) True CUENTA\_CON\_INST\_CODIGO VARCHAR2 (10 Char) False CUENTA\_CON\_CODIGO VARCHAR2 (10 Char) False LOCALIDAD\_CODIGO VARCHAR2 (10 Char) False DIRECCION VARCHAR2 (500 Char) False TIPO\_IDENTIFICACION VARCHAR2 (10 Char) True CODIGO\_ACTIVIDAD VARCHAR2 (10 Char) False **Foreign Key Constraints** Foreign Key Constraint Name Foreign Key Constraint Type Parent Table Child Table COM\_COMPRA\_PPROVEEDOR\_FK Non Identifying UTNDB.CXP\_TAB\_COMPROBANTES\_COMPRA PPROVEEDOR\_CPROVEEDOR\_FK Non Identifying UTNDB.CXP\_TAB\_CLASES\_PROVEEDORES FK\_ACTIVIDAD\_PROVEEDOR UTNDB.CXP\_TAB\_ACTIVIDADES\_PROVEEDOR Non Identifying Keys Key Type Constraint Name Columns PPROVEEDOR\_PK CODIGO ΡK PPROVEEDOR\_CPROVEEDOR\_FK  $\bar{\mathsf{FK}}$  $\bar{\rm FK}$ FK\_IDENTIFICACION PPROVEEDOR\_LOCALIDAD\_FK **FK** PPROVEEDOR CPROVEEDOR FK **FK** FK\_ACTIVIDAD\_PROVEEDOR FK.  $\mathsf{FK}$ FK\_ACTIVIDAD\_PROVEEDOR Indexes Index Name Columns

#### O UTNDB.CXP\_TAB\_PROVEEDORES

### Figura 29: Tabla Proveedores

Fuente: Propia

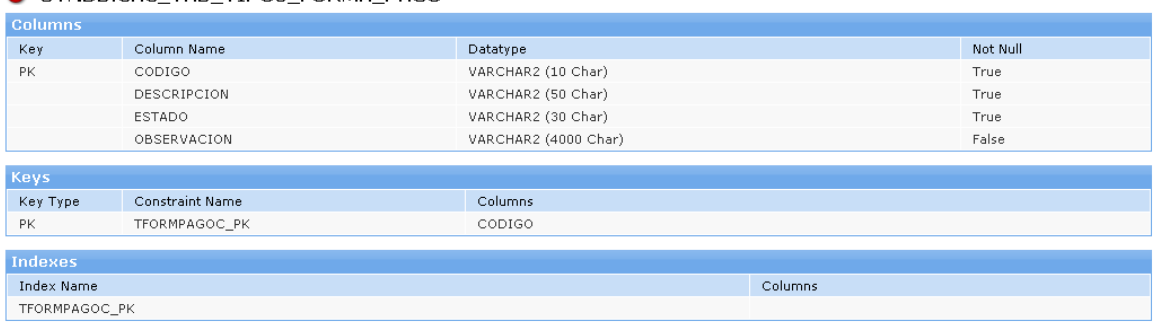

#### O UTNDB.CXC TAB TIPOS FORMA PAGO

PPROVEEDOR PK

Figura 30: Tabla Tipos Formas de Pago

#### O UTNDB.CXP\_TAB\_TIPO\_COMPROB\_COMPRA

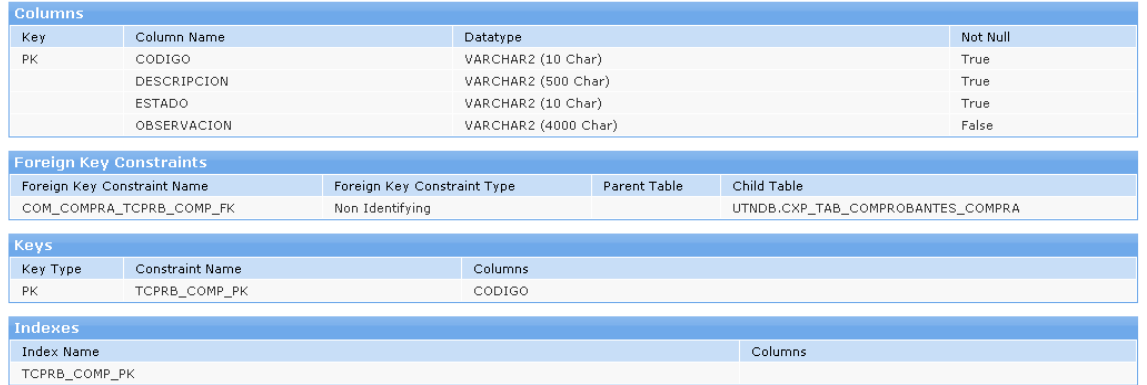

## Figura 31: Tabla Tipo Comprobante Compra

Fuente: Propia

#### O UTNDB.CXP\_TAB\_ACTIVIDADES\_PROVEEDOR Columns Key Column Name Datatype Not Null  $PK$ CODIGO VARCHAR2 (10 Char) True DESCRIPCION VARCHAR2 (100 Char) True ESTADO VARCHAR2 (8 Char) True Foreign Key Constraints Child Table Foreign Key Constraint Name Foreign Key Constraint Type Parent Table UTNDB.CXP\_TAB\_PROVEEDORES FK\_ACTIVIDAD\_PROVEEDOR Non Identifying Keys Key Type Constraint Name Columns CODIGO PK\_ACTIVIDAD\_PROVEEDOR  $\mathsf{PK}$ Indexes  ${\tt Index\ Name}$ Columns PK\_ACTIVIDAD\_PROVEEDOR

Figura 32: Tabla Actividades Proveedor

## O UTNDB.CXP\_TAB\_DETALLES\_SRI

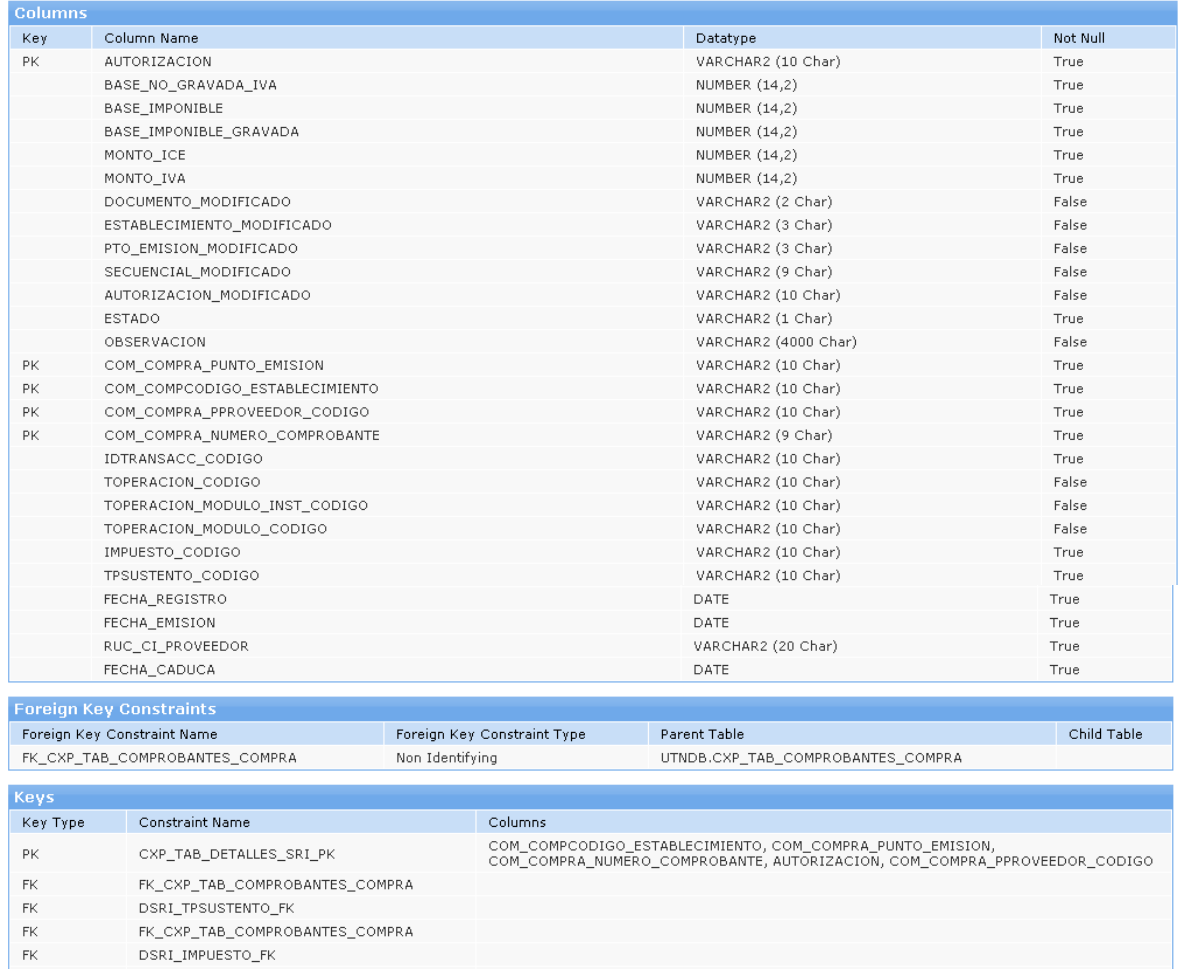

 $FK$ DSRI\_IDTRANSACC\_FK

## Indexes The Name<br>CXP\_TAB\_DETALLES\_SRI\_PK

Figura 33: Tabla Detalles SRI.

Columns

#### O UTNDB.CXP\_TAB\_COMPROBANTES\_COMPRA

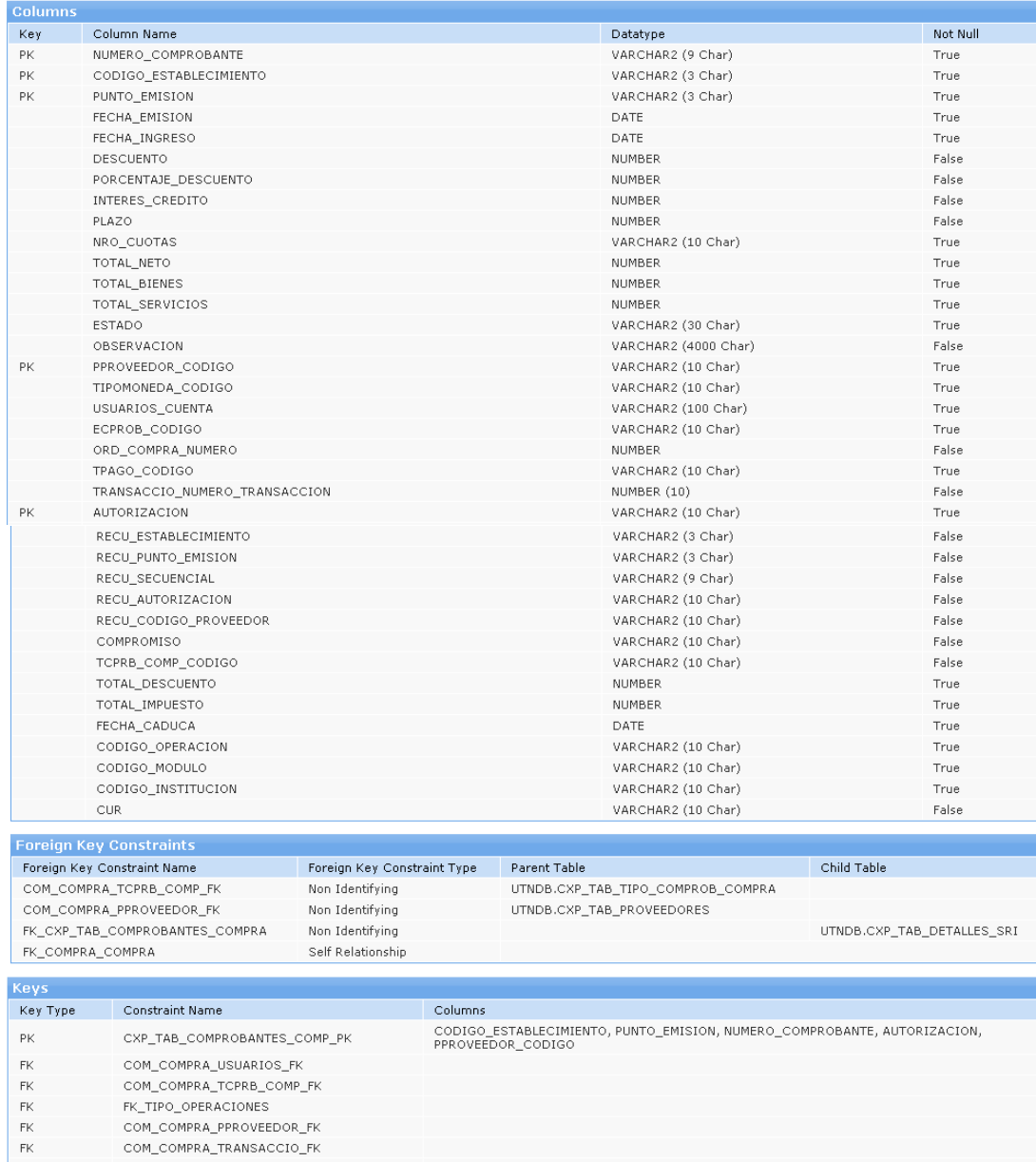

Figura 34: Tabla Comprobantes de Compra

Columns

Fuente: Propia

 $\mathsf{FK}$  $\bar{\rm FK}$ 

 $\mathsf{FK}$  $_{\rm FK}$ 

Indexes Index Name  $FK\_COMPRA\_COMPRA$ COM\_COMPRA\_PPROVEEDOR\_FK

COM\_COMPRA\_TPAGO\_FK\_I CXP\_TAB\_COMPROBANTES\_COMP\_PK COM\_COMPRA\_ECPROB\_FK\_I COM\_COMPRA\_USUARIOS\_FK\_I COM\_COMPRA\_TIPOMONEDA\_FK\_I

COM\_COMPRA\_TCPRB\_COMP\_FK

## O UTNDB.CXP\_TAB\_CLASES\_PROVEEDORES

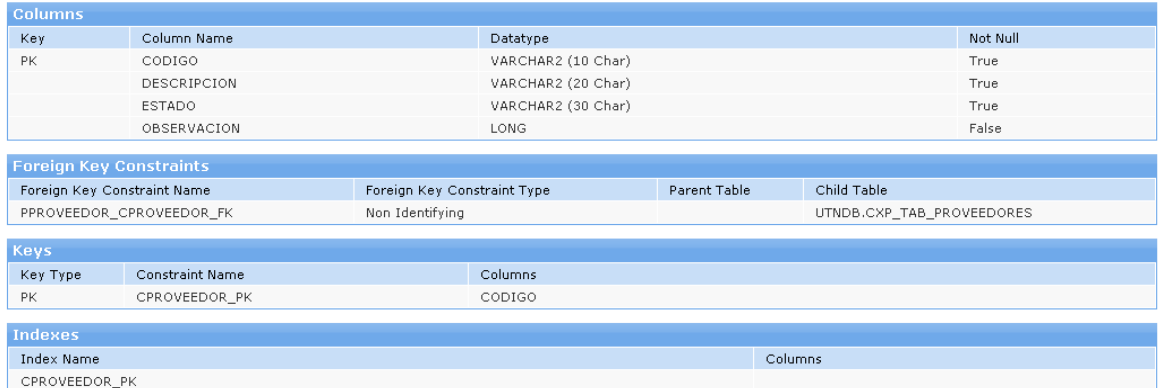

Figura 35: Tabla Clases de Proveedores

Fuente: Propia

## O UTNDB.CLI\_TAB\_ITEMS\_IMPUESTOS

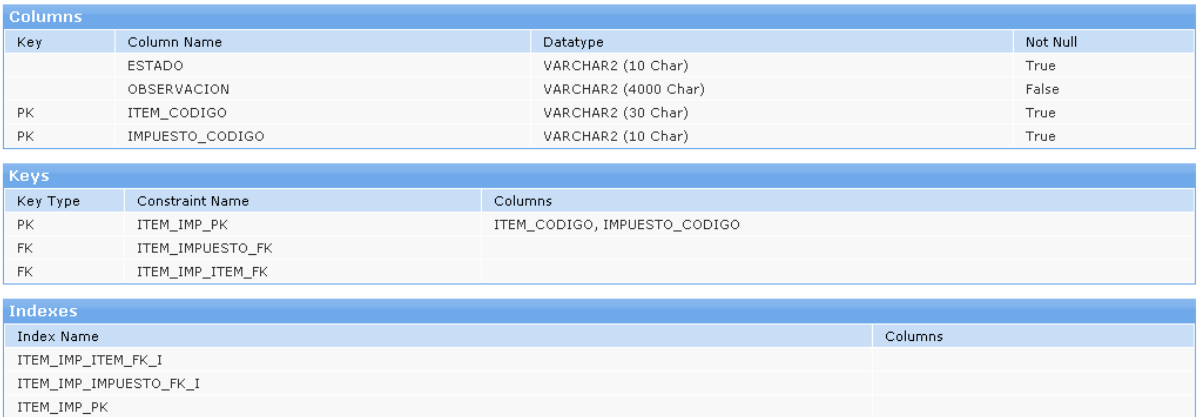

Figura 36: Tabla Ítems Impuestos

## 5.4 LISTA DE RIESGOS

## Tabla 37: Lista de Riesgos

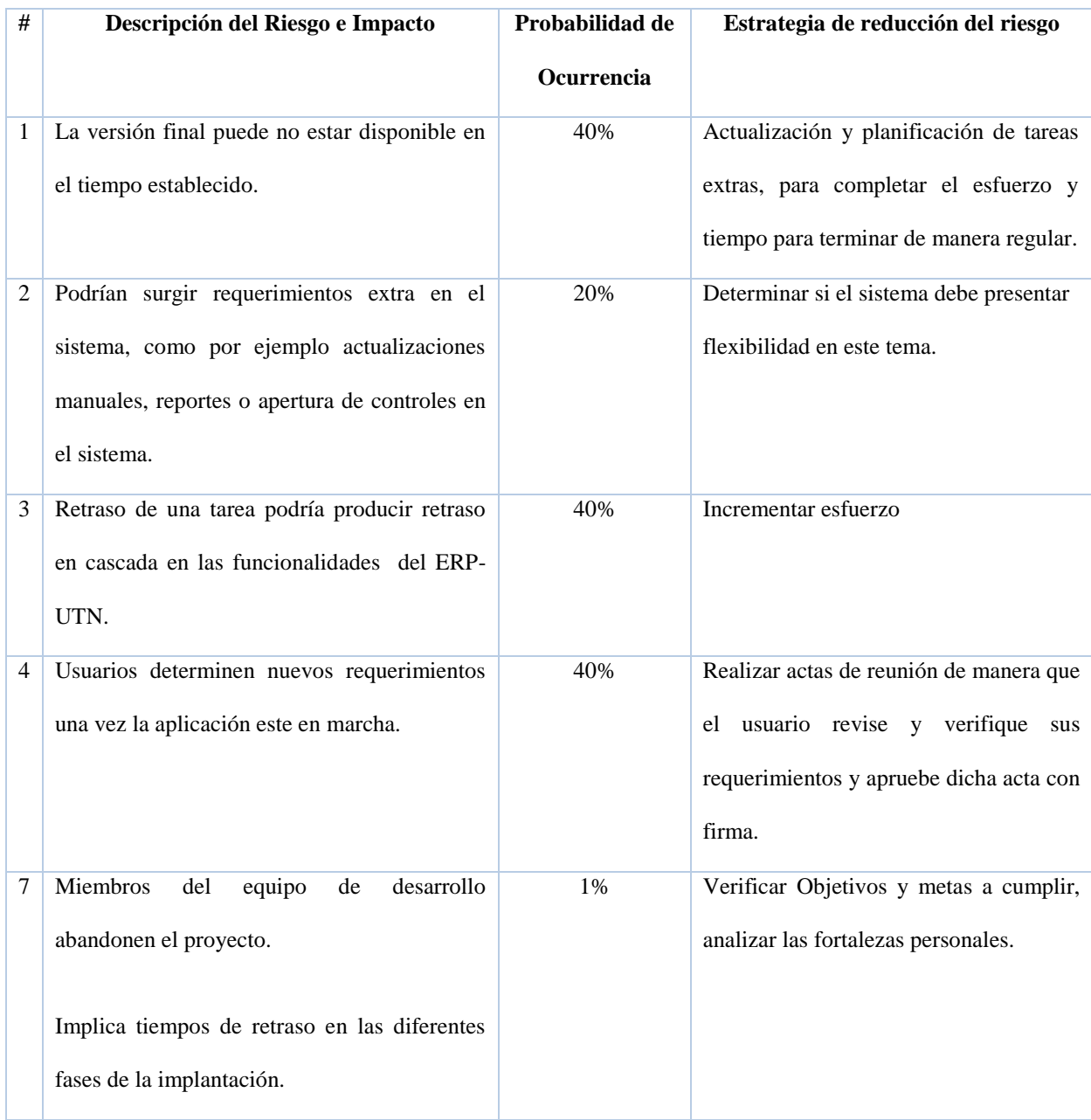

# **CAPÍTULO VI**

# **6. CONCLUSIONES Y**

## **RECOMENDACIONES**

## 6.1 **CONCLUSIONES**

- Los requerimientos iniciales se sintetizaron en la administración de proveedores, Cuentas por Pagar, y Automatización de los comprobantes Contables con sus respectivos reportes, integrando los módulos de Inventarios, Tesorería y Bancos, Adquisiciones, SRI con la aplicación denominada Módulo de Contabilidad Gerencial orientado a estos procesos por los cambios que se dieron posteriormente al proyecto. Además por concluir que actualmente no es viable la administración de las cuentas por cobrar ya que la Universidad Técnica del Norte no realiza ventas y si lo hace son actividades aisladas, no se dio prioridad a esta implementación. Tomando en cuenta estos parámetros se logró cumplir con los requerimientos establecidos a lo largo del desarrollo del proyecto y garantizar la calidad del sistema con la Utilización de las Herramientas RUP.
- El Sistema de Gestión de Recursos Empresariales ERP Módulo de Contabilidad Gerencial – UTN fue desarrollado en el esquema de aplicaciones de la UTN, por lo que se conserva su arquitectura, necesaria para la interacción de los módulos correspondientes al ERP-UTN con la aplicación desarrollada, se agregó y reutilizó componentes de bases de datos, procesos, interfaces relacionados a los existentes.
- La aplicación se desarrolló utilizando las herramientas Oracle 11 g para la parametrización y administración de los procesos y Oracle Aplicación Express para complementarlos y facilitar el acceso y utilización de la aplicación por parte de los usuarios.
- La contabilidad auxiliar, es un complemento de la contabilidad Financiera muy importante para la organización de la información, obtener resultados puntuales y la toma de decisiones en todos sus ámbitos, lo que se convierte en una herramienta muy útil en la

Administración Gerencial de un ente económico, sobre todo si se automatiza este proceso contable con la ayuda de las herramientas informáticas como lo es Oracle 11g.

El conocimiento e interpretación de los procesos contables y necesidades de los usuarios,  $\bullet$ fueron indispensables para el desarrollo de la Aplicación, de forma que los usuarios de la aplicación se sientan satisfechos.

## 6.2 **RECOMENDACIONES**

- Se recomienda realizar un seguimiento a los módulos existentes, para implementar nuevas mejoras necesarias, para aprovechar las bondades, del Sistema ERP-UTN como el ser: modular, integral, configurable, escalable, confiable para el beneficio de la Universidad Técnica del Norte.
- Mantener el uso de las herramientas de Oracle, ya que son potentes herramientas aptas para el desarrollo de aplicaciones a nivel empresarial como las que necesita la UTN.
- Realizar las acciones necesarias para que las aplicaciones desarrolladas en la UTN sean  $\bullet$ utilizadas eficientemente por parte de sus funcionarios para combatir la resistencia a los cambios que surgen al utilizar una nueva aplicación.
- Mantener las facilidades para que nuevos estudiantes realicen su Trabajo de Grado en la Dirección de Desarrollo Tecnológico e Informática (DDTI), obteniendo así la asesoría necesaria, y herramientas actualizadas.

## **GLOSARIO DE TÉRMINOS**

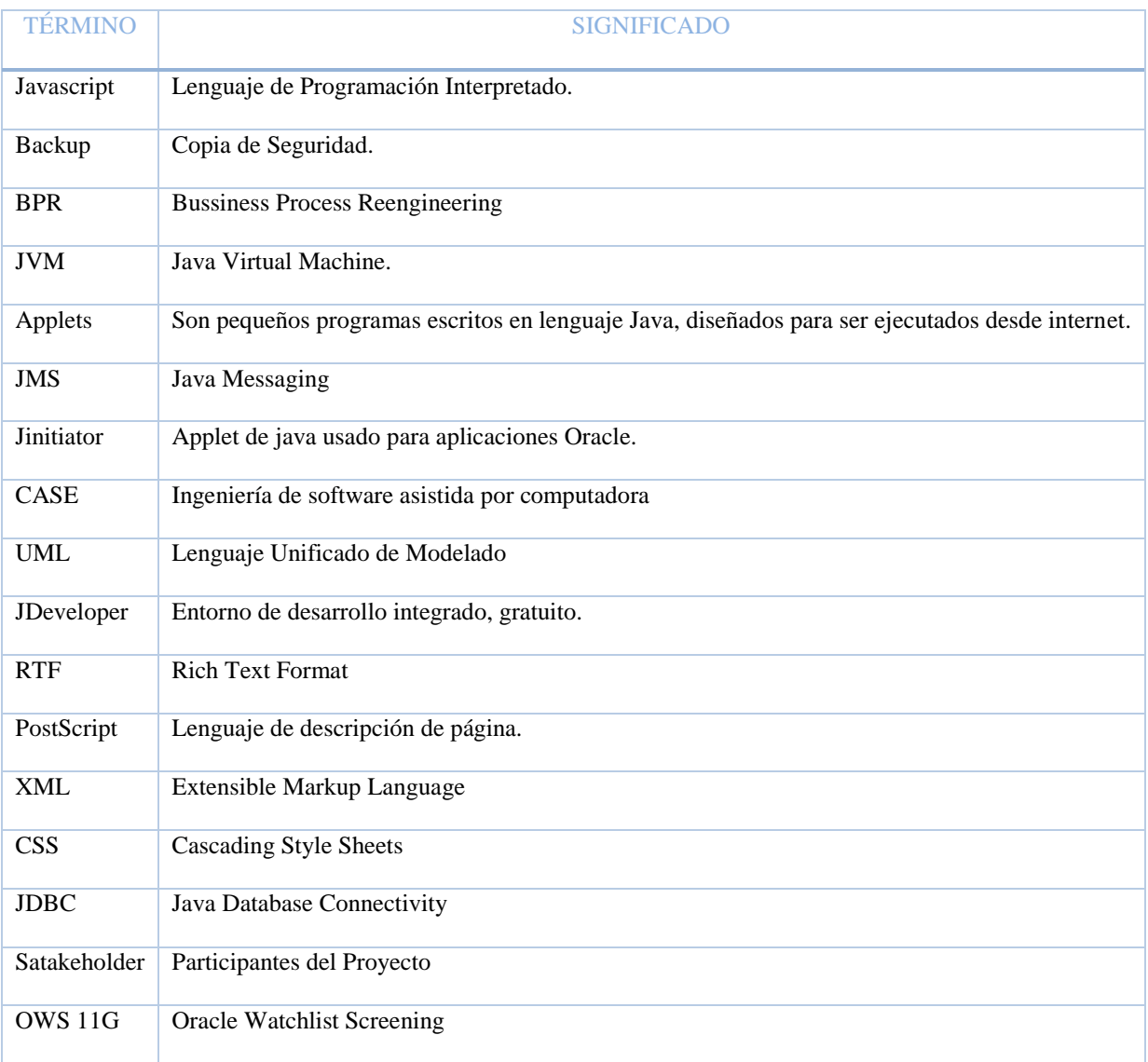

## **BIBLIOGRAFÍA**

- Arjones, D. L. (2015). *Pequeña y Mediana Empresa*. Obtenido de LA VOZ DE HOUSON: http://pyme.lavoztx.com/qu-control-de-cuentas-puede-ser-apoyado-por-unlibro-mayor-auxiliar-10928.html
- Baez, W. (23 de marzo de 2015). *Tesis Pregrado.* Obtenido de Repositorio Digital UTN: http://repositorio.utn.edu.ec/handle/123456789/4353
- Berenguer, M. (2010). *Proyecto 2010*. Obtenido de http://riunet.upv.es/bitstream/handle/10251/8801/Proyecto2010.pdf
- Chavarragia, J. (2009). *Oracle Forms 11g*. Obtenido de http://www.docstoc/doc/oracle forms 11g.pdf
- Chavez et al. (1998). *Teoria Contable.* Buenos Aires: Edicciones Macchi.
- ClubEnsayos. (17 de marzo de 2011). *Codificación de las Cuentas*. Obtenido de Ensayos de Calidad, Tareas, Monografias: http://www.clubensayos.com/Temas-Variados/Codificacion-De-Las-Cuentas/275.html
- Cristian's Web. (29 de noviembre de 2012). *Logs para Auditoria de Aplicativo*. Obtenido de http://orgullo.users.sourceforge.net/blog/?p=94
- Dario, L. (28 de abril de 2013). *CLUB DE ENSAYOS*. Obtenido de Auxiliar de Clientes y Proveedores: http://www.clubensayos.com/Temas-Variados/AUXILIAR-DE-CLIENTES-Y-PROVEEDORES/711814.html
- desarrolloweb.com. (19 de febrero de 2014). Obtenido de http://www.desarrolloweb.com/articulos/introduccion-apex.html
- DeudaExterna.es. (23 de febrero de 2011). *DeudaExterna.es*. Recuperado el 14 de mayo de 2015, de http://www.deudaexterna.es/que-es-el-pasivo-de-una-empresa/
- Economia.WS. (2007). *Economia.WS*. Recuperado el 14 de mayo de 2015, de http://www.economia.ws/activos-y-pasivos.php
- EcuRed. (s.f.). *Oracle Designer*. Obtenido de http://www.ecured.cu/index.php/Oracle\_Designer
- edata. (s.f.). *programacion a medida a costes muy bajos*. Obtenido de Apex: http://www.edatasoft.com/es/desarrollo-oracle-apex
- Ejemplode.com. (2013). *wwwEjemplode.com*. Recuperado el 13 de mayo de 2015, de http://www.ejemplode.com/46-contabilidad/957-principales\_cuentas\_del\_pasivo.html
- GABILOS SOFTWARE. (2013). *Curso de Contabiidad Gábilos*. Recuperado el 16 de mayo de 2015, de http://www.gabilos.com/cursos/curso\_de\_contabilidad/curso\_contabilidad.html?3\_el\_l ibro\_mayor.html
- Gea, J. (14 de diciembre de 2010). *avanttic bloc (100% Oracle)*. Obtenido de Nuevas Funcionalidades de Oracle Forms 11g: http://blog.avanttic.com/2010/12/14/nuevasfuncionalidades-de-oracle-forms-11g/
- Gerencie.com. (10 de septiembre de 2008). *Auditoria de Sistemas de Informacion*. Obtenido de http://www.gerencie.com/auditoria-de-sistemas-de-informacion.html
- Gerencie.com. (12 de junio de 2010). *Metodo de Partida Doble*. Recuperado el 15 de mayo de 2015, de http://www.gerencie.com/metodo-de-la-partida-doble.html
- Gerencie.com. (12 de junio de 2010). *Periodos Contables*. Recuperado el 16 de mayo de 2015, de http://www.gerencie.com/periodo-contable.html
- Gerencie.com. (19 de septiembre de 2013). *Gerencie.com*. Recuperado el 14 de mayo de 2015, de http://www.gerencie.com/clasificacion-de-los-pasivos.html
- GestioPolis. (01 de 2002). *GestioPolis*. Recuperado el 16 de 04 de 2015, de http://www.gestiopolis.com/recursos/experto/catsexp/pagans/fin/30/actipaspatri.htm
- Guido, S. E. (30 de noviembre de 2012). *LAS PISTAS DE AUDITORIA*. Obtenido de revistas.ucr.ac.cr/index.php/economicas/article/viewFile/7011/6696
- INEAF. (31 de Agosto de 2013). *Concepto y explicación del Estado de Cambios en el Patrimonio Neto*. Recuperado el 25 de Mayo de 2015, de http://www.ineaf.es/tribuna/concepto-y-explicacion-del-estado-de-cambios-en-elpatrimonio-neto/
- Latorre, k. (2013). *Procesos Contables*. Recuperado el 12 de mayo de 2015, de http://es.slideshare.net/katherinelatorre587/procesos-contables?next\_slideshow=1
- Lumpkin, G. (08 de octubre de 2008). *Oracle Database 11g para Data Warewhousing y Business Intelligence*. Obtenido de http://www.oracle.com/technetwork/es/database/enterpriceedition/documentation/database-11g-warehousing-y-bi-426655-esa.pdf
- Micursodecontabilidad.com. (2014). *Asientos de Ajustes o Ajustes Contables*. Obtenido de http://micursodecontabilidad.com/blogs/asientos-de-ajustes-o-ajustes-contables/
- Oracle. (2007). *Oracle Database en Windows*. Obtenido de http://www.oracle.com/technetwork/es/documentation/317481-esa.pdf
- Oracle. (2008). *Oracle 11g*. Obtenido de http://www.bbr.cat/presentaciones/PDF/Noticias\_EventosBbr/Oracle11g.pdf
- Oracle. (octubre de 2009). *Informe Ejecutivo de Oracle*. Obtenido de http://www.oracle.com/technetwor/developer-tools/forms/forms11gr2newfeatures-497502-en-gb.pdf
- Oracle. (s.f.). *Herramientas de Desarrollo de Oracle*. Obtenido de Herramientas Completas e Integradas: http://www.oracle.com/es/products/tools/index.html
- Sánchez, I. (Septiembre de 2006). Razones o Indices Financieros. *Finanzas para Ejecutivos no Financieros*. Valencia, España: www.inosanchez.com/files/.../TOPICO03\_RAZONES\_FINANCIERAS.pdf.
- Talla, J. (2007). *Desarrollode Aplicaciones*. Obtenido de ORACLE DESIGNER: http://www.usmp.edu.pe/publicaciones/boletin/fia/info25/oracle.htm
- Universidad Pontificia de Bogotá. (2009). Cuadernos de Contabilidad. En V. Prieto....., *El plan de estudios del programa de Contaduría Pública de la Pontificia Universidad Javeriana frente a los retos que genera la Ley 1314 de 2009\** (pág. 26). Bogotá.
- Zaragoza, M. d. (s.f.). *Desarrollando Aplicaciones Informaticas con el Proceso de Desarrollo Unificado RUP*. Obtenido de http://www.utvm.edu.mx/OrganoInformativo/orgJul07/RUP.htm

# ANEXOS

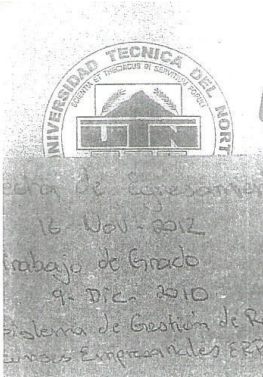

UNIVERSIDAD ACREDITADA RESOLUCIÓN 002 - CONEA - 2010 - 129 - DC.

Oficio nro: UTN-FICA-SJ-2014-016-OF Ibarra, 29 de septiembre del 2014

ASUNTO: Procedimiento para Titulación.

Ingeniero Milton Gavilánez DECANO DE LA FACULTAD DE INGENIERÍA EN CIENCIAS APLICADAS UNIVERSIDAD TECNICA DEL NORTE Ciudad.

 $\mathcal{A}$ De mis consideraciones:

Con la finalidad de determinar el procedimiento a seguir para dar cumplimiento a la Disposición Transitoria Quinta del Reglamento de Régimen Académico Codificado, se debe considerar lo siguiente:

1. Para quienes han finalizado sus estudios antes del 21 de noviembre del 2008, deberán aprobar un examen complexivo o de grado articulado al perfil de su carrera vigente, para lo cual deberán aplicarse lo determinado en la Disposición Transitoria Única del Reglamento de Graduación y Titulación de la Universidad Técnica del Norte, vigente desde el 22 de agosto del 2014.

\* 2. Para quienes han finalizado sus estudios a partir del 21 de noviembre del 2008 hasta el 09 de abril del 2014, y cuentan con la aprobación del tema de trabajo de grado, deberán continuar con el proceso de titulación sin ningún requisito adicional.

En caso de tener que realizar cambios relacionados a la investigación, Director del Trabaio de Grado o de los miembros del Tribunal asignados, se resolverá en el H. Consejo Directivo a petición de la egresada o egresado.

3. La finalización de estudios es el haber cumplido con los requerimientos académicos (100% de créditos, Educación Física, Ingles, Extensión Universitaria y/o Vinculación, Practicas Preprofesionales); y, administrativos (certificados médicos, sicológicos y de no adeudar). La fecha de declaratoria legal de egresamiento será que determine la opción de titulación a cumplir.

4. Este procedimiento se adoptará en un plazo de 18 meses contados a partir de la

Av. 17 de Julio s-21 y José María Córdova. Barrio El Olivo. Telélefono:(06)2997800 Fax: Ext: 7011. Email: utn@.utn.edu.ed www.utn.edu.ec Ibaira - Ecuador

#### Visión Institucional

La Universidad Técnica del Norte en el año 2020, será un referente en ciencia, tecnología e innovación en el país, con estándares de excelencia internacionales.<br>L LO

vigéncia de la Reforma al Reglamento de Régimen Académico del 9 de Abril del 2014, es decir, hasta octubre 2015, tiempo en el cual los egresados deberán haber cumplido con el proceso de titulación.

 $2/2$ 

Lo que notifico a usted para los fines pertinentes.

Atentamente,

CIENCIA Y TECNICA AL SERVICIO DEL PUEBLO ngélica Espinosa T. Ab. Maria SECRETARIA JURIDICA RECARDER AROGAN Copia: Ing. Fernando Garrido - SUBDECANO FICA Ing. Pedro Granda - COORDINADOR CISIC Ing. Diego Ortiz - COORDINADOR CIME Ing. Daniel Jaramillo - COORDINADOR CIERCOM Ing. Ramiro Saraguro - COORDINADOR CINDU Ing. Octavio Cevallos - COORDINADOR CITEX Archivo

MAE/mc

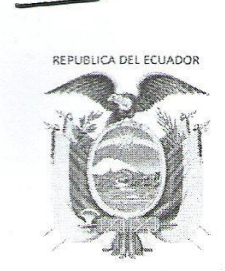

UNIVERSIDAD TÉCNICA DEL NORTE

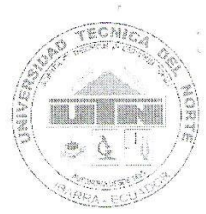

Resolución No. 001-073 CEAACES-2013-13

#### FACULTAD DE INGENIERIA EN CIENCIAS APLICADAS **SECRETARIO ABOGADO**

#### HONORABLE CONSEJO DIRECTIVO

PARA:

Mgs. Pedro David Granda Gudiño Coordinador de Carrera de Sistemas Computacionales

ASUNTO: Aprobar cambios en Trabajo de Grado - ADRIANA ALEXANDRA **ANDRANGO PUPIALES** 

El Honorable Consejo Directivo de la Facultad de Ingeniería en Ciencias Aplicadas, en sesión ordinaria del 22 de julio del 2015, conoce el oficio suscrito por el Ing. Pedro Granda – Coordinador de la Carrera de Ingeniería en Sistemas Computacionales, relacionado a las resoluciones de la Comisión Asesora de la Carrera en Sesión Ordinaria del 16 de julio del 2015, en lo referente a los cambios en el trabajo de grado de la estudiante ADRIANA ALEXANDRA ANDRANGO PUPIALES.

Considerando la disposición del Art. 9 del Reglamento de la Unidad de Titulación Especial de la Universidad Técnica del Norte, art. 13 del Reglamento de Graduación y Titulación Universidad Técnica del Norte; y, Art. 160 del Reglamento General de la Universidad Técnica del Norte; en uso de las atribuciones conferidas por el Art. 38 numeral 11 del Estatuto Orgánico de la Universidad Técnica del Norte, RESUELVE:

Aprobar los cambios en el Trabajo de Grado "SISTEMA DE GESTIÓN DE RECURSOS **EMPRESARIALES-ERP MÓDULO DE CONTABILIDAD GERENCIAL-UTN"** de la estudiante ADRIANA ALEXANDRA ANDRANGO PUPIALES de acuerdo a la documentación adjunta.

Atentamente. CIENCIA Y TÉCNICA AL SERVICIO DEI **PUEBLO** Abg. María Angélica Espinosa Fruj SECRETARIO JURÍDICO FI SECRETARIO - ABOGADO **WERIA EN CIE** 

#### Ibarra, 16 de julio del 2015

#### Ingeniero

#### Pedro Granda

Coordinador Carrera de Ingeniería en Sistemas Computacionales.

### De mi Consideración:

El motivo de la presente es para informarle que, luego de realizar el respectivo análisis con el Ing. Juan Carlos García Director del DDTI, se han considerado ciertos cambios en el proyecto de tesis titulado "SISTEMA DE GESTIÓN DE RECURSOS EMPRESARIALES - ERP MÓDULO DE CONTABILIDAD GERENCIAL - UTN" que se encuentra desarrollando la Sra. Adriana Alexandra Andrango Pupiales. Por motivo que el alcance del proyecto en su mayoría ya fue desarrollado en el Proyecto de Tesis "Módulo de Análisis Contable Gerencial- UTN" por considerarse anulado el primero en su momento, solicito se nos permita cambiar el alcance y el problema como se detalla a continuación:

## 1. PROBLEMA

#### **Anterior:**

Actualmente el Departamento de Contabilidad de la Universidad Técnica del Norte cuenta con un sistema externo que no cumple sus requerimientos, la utilización de una tecnología obsoleta, sistemas no integrados, dependencia de proveedor, doble digitación, dificultades para seguimiento de las transacciones, inexistencia de pistas de auditoría, limitaciones de seguridad en datos, no se sujeta a requerimientos del e-sigef. Lo que afecta a todos los usuarios de los diferentes departamentos y unidades de la UTN involucrados con los procesos de gestión contable y financiera.

Comiscon Assort

El sistema actual no tiene la capacidad de generar ni agrupar información específica en las diferentes dimensiones como: Centros de costos, Dependencias, Actividades, Objetivos estratégicos como: Gestión, Docencia, Investigación, Vinculación universitaria.

#### Actual:

En la actualidad el Departamento de Contabilidad de la Universidad Técnica del Norte posee un sistema contable que registra las actividades económicas de la Universidad Técnica del Norte, pero no integra los procesos contables de los módulos que pertenecen al Sistema de Gestión de Recursos Empresariales - ERP automáticamente, además no existe una administración de proveedores, lo que es necesario para un buen control de las actividades económicas de la Universidad.

## 2. ALCANCE

#### Anterior:

El Módulo de Contabilidad Gerencial recolectará información, mediante la creación de un registro sistemático de las actividades comerciales diarias, de las transacciones en términos económicos y financieros, procesará y entregará a los funcionarios de la UTN la información contable como herramienta de apoyo necesaria para una correcta y acertada toma de decisiones que les permitan lograr las metas, misiones y objetivos de la Institución y efectuar las correcciones necesarias en forma oportuna.

Se encontrará integrado con los módulos que conforman el ERP: Presupuesto, Bancos, Inventario, Activos Fijos, Compras Públicas, Adquisiciones, Planeamiento, Cuentas por Pagar, Cuentas por Cobrar, desarrollados en la Universidad Técnica del Norte

El Módulo de Contabilidad Gerencial- UTN del Sistema de Gestión de Recursos Empresariales - ERP, se encargará de:

Parametrización del módulo, Administración de plan de cuentas, Registro de asientos contables, Emisión de libro diario.

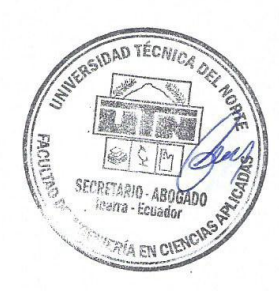

Generar reportes personalizados según las necesidades de los usuarios ya sean financieros o contables tales como:

- Balance General, Balance de comprobación, Estado de resultados, Estado de flujos de efectivo, Hojas de balance, Comparativo de presupuestos vs ejecutado, Índices financieros.
- Detalles de transacciones que permitirán realizar un seguimiento de cómo se están  $\bullet$ ejecutando los valores en cierto periodo de tiempo.
- Para efectos de auditoría se guardará un log de todas las actividades realizadas por  $\bullet$ los usuarios.
- Establecer un flujo para el ingreso, aprobación, anulación y/o reverso de asientos contables.

#### Actual:

El Módulo de Contabilidad Gerencial automatizará los procesos contables integrando los módulos que conforman el Sistema de Gestión de Recursos Empresariales - ERP, además se realizará la automatización del control de proveedores, mediante la generación automática de las actividades económicas, que se realizan en la Universidad Técnica del Norte, y el control de proveedores, se procesará y entregará a los usuarios involucrados en el proceso contable de la UTN, los resultados contables como herramienta de apoyo necesaria para tomar decisiones correctas y efectuar las correcciones necesarias en forma oportuna.

Se sistematizará los siguientes procesos:

- " Generación de Comprobantes Contables de forma automática desde los módulos que conforman el ERP.
- Parametrización de proveedores.  $\mathbf{u}$
- Administración de Cuentas por Pagar y Cuentas por Cobrar. ø
- Registro de obligaciones de pago (facturación de proveedores, notas de débito, etc.).  $\boxplus$

Tendrá la capacidad de generar y agrupar información específica en diferentes áreas como:

<sup>B</sup> Centros de costos (Automóvil, Empleado, Estudiante, Docente, Laboratorios etc.)

- Dependencias (Facultad, Departamento, Edificio, Escuela). ×
- x Objetivos estratégicos: Gestión, Docencia, Investigación, Vinculación universitaria.
- Actividades (actividades realizadas en un determinado periodo).  $\blacksquare$

Por su atención le extiendo mis sinceros agradecimientos.

Adjunto el documento que sustenta el respaldo del Ing. Juan Carlos García DIRECTOR DE LA DIRECCIÓN DE DESARROLLO TECNOLÓGICO E INFORMÁTICA.

Atentamente:

Ing. Carpio Pineda

DIRECTOR DE TRABAJO DE GRADO

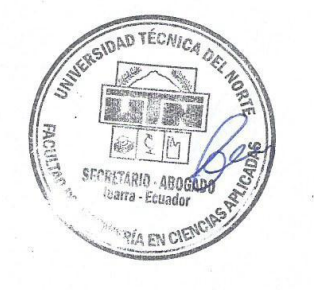
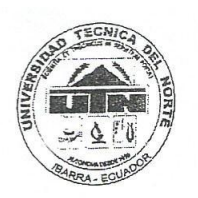

# UNIVERSIDAD TECNICA DEL NORTE

Universidad Acreditada resolución 002-CONEA-2010-129-DC Resolución No. 001-073-CEAACES-2013-13

# DIRECCIÓN DE DESARROLLO TECNOLÓGICO E INFORMÁTICO

Oficio No. UTN-DDTI-2014-365 Ibarra, 16 de julio del 2015

Ingeniero Carpio Pineda DOCENTE DE LA FACULTAD D EINGENIERIA EN CIENCIAS APLICADAS DIRECTOR DE TESIS

## De mi consideración:

Informo que el Trabajo de Grado que se encuentra en etapa de desarrollo por parte de la Sra. Adriana Alexandra Andrango Pupiales titulado "SISTEMA DE GESTIÓN DE RECURSOS EMPRESARIALES - ERP MÓDULO DE CONTABILIDAD GERENCIAL -UTN". en la Dirección de Desarrollo Tecnológico e Informático, se ha visto la necesidad de modificar su anteproyecto de tesis, por motivo que el alcance del proyecto en su mayoría ya fue desarrollado en el Proyecto de Tesis "Módulo de Análisis Contable Gerencial- UTN" por considerarse anulado el primero en su momento, solicito se nos permita cambiar el alcance y el problema como se detalla a continuación:

### **PROBLEMA**

### Anterior:

Actualmente el Departamento de Contabilidad de la Universidad Técnica del Norte cuenta con un sistema externo que no cumple sus requerimientos, la utilización de una tecnología obsoleta, sistemas no integrados, dependencia de proveedor, doble digitación, dificultades para seguimiento de las transacciones, inexistencia de pistas de auditoría, limitaciones de seguridad en datos, no se sujeta a requerimientos del e-sigef. Lo que afecta a todos los usuarios de los diferentes departamentos y unidades de la UTN involucrados con los procesos de gestión contable y financiera.

El sistema actual no tiene la capacidad de generar ni agrupar información específica en las diferentes dimensiones como: Centros de costos, Dependencias, Actividades, Objetivos estratégicos como: Gestión, Docencia, Investigación, Vinculación universitaria.

#### Actual:

En la actualidad el Departamento de Contabilidad de la Universidad Técnica del Norte posee un sistema contable que registra las actividades económicas de la Universidad Técnica del Norte, pero no integra los procesos contables de los módulos que pertenecen al Sistema de Gestión de Recursos Empresariales - ERP automáticamente, además no existe una administración de proveedores, lo que es necesario para un buen control de las actividades económicas de la Universidad.

#### Visión Institucional

La Universidad Técnica del Norte en el año 2020, será un referente en ciencia, Tecnología e innovación en el país, con estándares de excelencia internacionales.

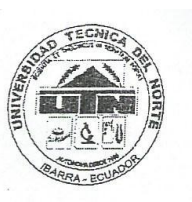

# UNIVERSIDAD TECNICA DEL NORTE

Universidad Acreditada resolución 002-CONEA-2010-129-DC Resolución No. 001-073-CEAACES-2013-13

# DIRECCIÓN DE DESARROLLO TECNOLÓGICO E INFORMÁTICO

## **ALCANCE**

## Anterior:

El Módulo de Contabilidad Gerencial recolectará información, mediante la creación de un registro sistemático de las actividades comerciales diarias, de las transacciones en términos económicos y financieros, procesará y entregará a los funcionarios de la UTN la información contable como herramienta de apoyo necesaria para una correcta y acertada toma de decisiones que les permitan lograr las metas, misiones y objetivos de la Institución y efectuar las correcciones necesarias en forma oportuna.

Se encontrará integrado con los módulos que conforman el ERP: Presupuesto, Bancos, Inventario, Activos Fijos, Compras Públicas, Adquisiciones, Planeamiento, Cuentas por Pagar, Cuentas por Cobrar, desarrollados en la Universidad Técnica del Norte.

El Módulo de Contabilidad Gerencial- UTN del Sistema de Gestión de Recursos Empresariales - ERP, se encargará de:

Parametrización del módulo, Administración de plan de cuentas, Registro de asientos contables, Emisión de libro diario.

Generar reportes personalizados según las necesidades de los usuarios va sean financieros o contables tales como:

- > Balance General, Balance de comprobación, Estado de resultados, Estado de flujos de efectivo, Hojas de balance, Comparativo de presupuestos vs ejecutado, Índices financieros.
- > Detalles de transacciones que permitirán realizar un seguimiento de cómo se están ejecutando los valores en cierto periodo de tiempo.
- > Para efectos de auditoría se guardará un log de todas las actividades realizadas por los usuarios.
- > Establecer un flujo para el ingreso, aprobación, anulación y/o reverso de asientos contables.

### Actual:

El Módulo de Contabilidad Gerencial automatizará los procesos contables integrando los módulos que conforman el Sistema de Gestión de Recursos Empresariales - ERP, además se realizará la automatización del control de proveedores, mediante la generación automática de las actividades económicas, que se realizan en la Universidad Técnica del Norte, y el control de proveedores, se procesará y entregará a los usuarios involucrados en el proceso contable de la UTN, los resultados contables como herramienta de apoyo necesaria para tomar decisiones correctas y efectuar las correcciones necesarias en forma oportuna.

Se sistematizará los siguientes procesos:

#### Visión Institucional

La Universidad Técnica del Norte en el año 2020, será un referente en ciencia, Tecnología e innovación en el país, con estándares de excelencia internacionales.

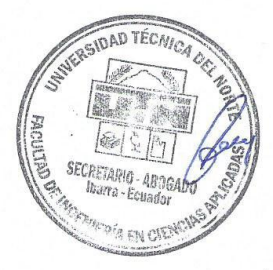

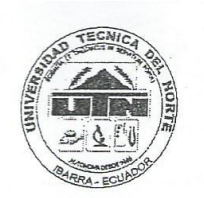

# UNIVERSIDAD TECNICA DEL NORTE

Universidad Acreditada resolución 002-CONEA-2010-129-DC Resolución No. 001-073-CEAACES-2013-13

# DIRECCIÓN DE DESARROLLO TECNOLÓGICO E INFORMÁTICO

- > Generación de Comprobantes Contables de forma automática desde los módulos que conforman el ERP.
- $\prec$ Parametrización de proveedores.
- > Administración de Cuentas por Pagar y Cuentas por Cobrar.
- > Registro de obligaciones de pago (facturación de proveedores, notas de débito, etc.).

Tendrá la capacidad de generar y agrupar información específica en diferentes áreas como:

- > Centros de costos (Automóvil, Empleado, Estudiante, Docente, Laboratorios etc.)
- $\prec$ Dependencias (Facultad, Departamento, Edificio, Escuela).
- Objetivos estratégicos: Gestión, Docencia, Investigación, Vinculación universitaria.  $\triangledown$
- > Actividades (actividades realizadas en un determinado periodo).

Cabe indicar que esta Dirección respalda estas reformas a realizar en el proyecto de tesis por la Sra. Adriana Andrango Pupiales.

Por su atención le extiendo mis sinceros agradecimientos.

Cordialmente, CIENCIA Y TECNICA AL SERVICIO  $\tilde{z}$ **IBARRA - ECUADOR** NTO DE Juan Carlos García na. **DIRECTOR** 

Visión Institucional

La Universidad Técnica del Norte en el año 2020, será un referente en ciencia, Tecnología e innovación en el país, con estándares de excelencia internacionales.